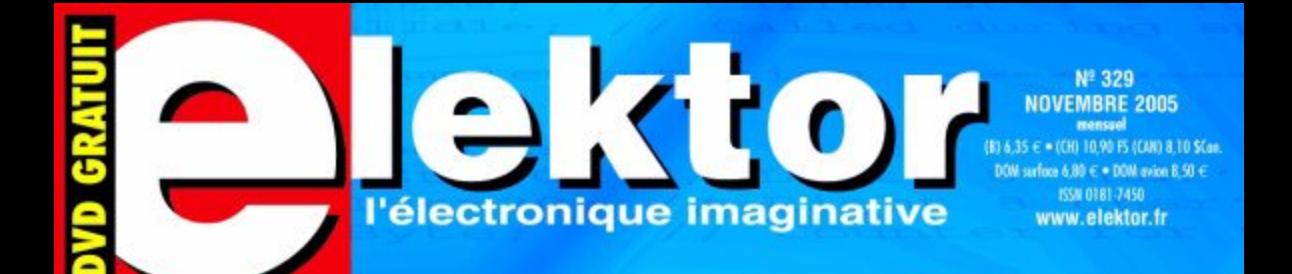

## CONCEPTION SUR ORDINATEUR

- · saisie de schémas, simulation,<br>dessin de PCB
- de l'idée à la réalisation
- · créer des programmes sans programmer

### (presque) TOUS LES **DERATUL PROGRAMMES DE CAO**

L'ÉLECTROSMOC, ENCORE LUI<br>Une étude anglaise le prouve :<br>CE IV-EST IPAS BOIV 5

L 19624 - 329 - F: 5,75 €

 $E$ -BLOCKS modules pratiques,<br>pas de géant

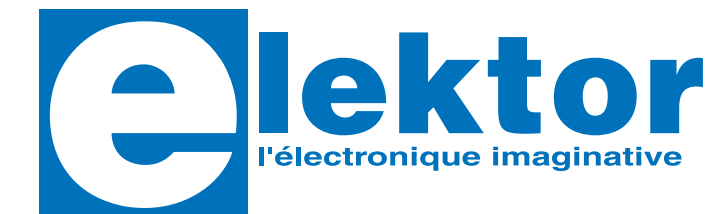

### **28ème année, N° 329, novembre 2005**

ISSN 0181-7450 Commission paritaire N° 1004U8313

#### **SEGMENT B.V. / ELEKTOR**

Chez W.W.S. International 38, rue la Condamine 75017 PARIS Téléphone : 01.42.61.18.75 Télécopieur : 01.42.61.18.78 Internet : www.elektor.fr

Numéro de compte : 18739 00001 00200769901 92 IBAN : 1873 9000 0100 2007 6990 192 Monnaie : Euro

Branche ABN AMRO : Paris, France

*Elektor désire être une source d'inspiration pour ses lecteurs, les intéresser à l'électronique, par la description de projets à faire soimême, et les tenir au courant des développements en électronique et en micro-informatique.*

Elektor paraît 11 fois, le numéro de juillet/août est un numéro double.

Il existe, sous le nom Elektor, des éditions anglaises, allemande et française, et sous celui d'Elektuur, une édition néerlandaise. Elektor est vendu dans plus de 50 pays.

*Conformément à la loi "Informatique et Liberté", vous bénéficiez d'un droit d'accès et de rectification des données vous concernant. Sauf refus écrit de votre part auprès du service abonnement, ces informations pourront être utilisées par des tiers.*

**Rédacteur en chef international :**  Mat Heffels

**Rédacteur en chef France :** Guy Raedersdorf (redaction@elektor.fr)

#### **Rédactions :**

Harry Baggen, Thijs Beckers, Jan Buiting, Ernst Krempelsauer, Jens Nickel

**Secrétariat de rédaction :**  Hedwig Hennekens

### **Rédaction technique :**

Karel Walraven (chef) Ton Giesberts (concepteur) Paul Goossens (concepteur) Luc Lemmens (concepteur)

**Maquette et graphisme :**  Ton Gulikers, Giel Dols

Il est possible de faire démarrer un abonnement à tout moment. Nous vous rappellerons en temps utile l'approche de la fin de votre abonnement. La méthode la rapide et la moins chère de vous abonner est de le faire par le biais de notre site Internet www.elektor.fr/abo, mais vous pouvez également le faire à l'aide du bon de commande se trouvant en fin de magazine. Il est possible de commander d'anciens numéros dans la limite de leur disponibilité (cf. le bon de commande, leur prix est celui d'un numéro à l'unité).

Veuillez SVP nous fournir un changement d'adresse au moins 3 semaines auparavant en mentionnant votre numéro d'abonné (cf. le label accompagnant votre magazine), l'ancienne et la nouvelle adresse.

Le département Clients est accessible les jours ouvrables de 10h00 à 12h30 et de 13h30 à 16h30.

Si vous avez des questions concernant votre abonnement, vous pouvez appeler ce département au numéro 01.42.61.18.75

Pour le traitement de votre abonnement, WWS vous demande des données personnelles. Conformément à la loi « Informatique et Liberté », vous bénéficiez d'un droit d'accès à ces données et vous pouvez en demander la rectification. Sauf refus écrit de votre part auprès du service Abonnement, ces informations pourront être utilisées par des tiers.

**Directeur/éditeur :**  Paul Snakkers

**Responsable marketing :** Margriet Debeij

**Administration des ventes :**  (ventes@elektor.fr)

#### **Publicité :**

SL Régie - Sophie Lallonder Tél : 01.53.41.07.55 Fax : 01.42.52.20.80 E-mail : sophie.lallonder@wanadoo.fr

**Abonnements Suisse :**

Sono Light Import Champs-Montants 16b CH-2074-Marin-Epagnier Tél : 032-710.16.60 Fax : 032-710.16.63 E-mail : admin@sonolight.ch

#### **DROITS D'AUTEUR :**

© 2005 Segment B.V. Toute reproduction ou représentation intégrale ou partielle, par quelque procédé que ce soit, des pages publiées dans la présente publication, faite sans l'autorisation de l'éditeur est illicite et constitue une contrefaçon. Seules sont autorisées, d'une part, les reproductions strictement réservées à l'usage privé du copiste et non destinées à une utilisation collective, et, d'autre part, les analyses et courtes citations justifiées par le caractère scientifique ou d'information de l'oeuvre dans laquelle elles sont incorporées (Loi du 11 mars 1957 art. 40 et 41 et Code Pénal art. 425). Certains circuits, dispositifs, compo-

### **Prix au numéro**

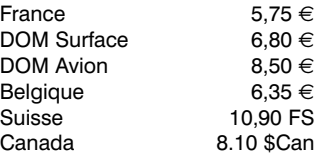

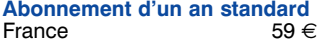

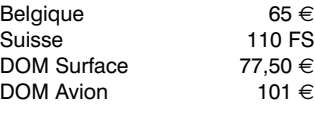

*Étudiant France 47,20 € Belgique 52 €*

### **Abonnement de 2 ans standard**<br>France 106.20 €  $106,20 €$ Belgique 117  $\in$ Suisse 198 FS<br>DOM Surface 139.50 € DOM Surface  $139,50 \in$ <br>DOM Avion

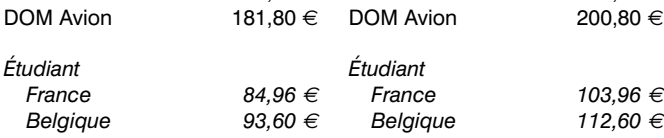

DOM Surface

Sous réserve de modification de prix.

peuvent bénéficier de droits propres aux brevets; la Société éditrice n'accepte aucune responsabilité du fait de l'absence de mention à ce sujet. Conformément à l'art. 30 de la Loi sur les Brevets, les circuits et schémas publiés dans Elektor ne peuvent être réalisés que dans des buts privés ou scientifiques et non commerciaux. L'utilisation des schémas n'implique aucune responsabilité de la part de la Société éditrice. La Société éditrice n'est pas tenue de renvoyer des articles qui lui parviennent sans demande de sa part et qu'elle n'accepte pas pour publication. Si la Société éditrice accepte pour publication un article qui lui est envoyé. elle est en droit de l'amender et/ou de le faire amender à ses frais; la Société éditrice est de même en droit de traduire et/ou de faire traduire un article et de l'utiliser pour ses autres éditions et activités, contre la rémunération en usage chez elle.

sants, etc. décrits dans cette revue

Elektor est édité par Segment B.V. Siège social : Peter Treckpoelstraat 2-4 6191 VK Beek (L), Pays-Bas RC Heerlen, nr. 35306

Imprimé aux Pays-Bas par Tijl-Offset – Zwolle

Distribué en France par M.L.P. et en Belgique par A.M.P.

#### **Abonnements : WWS**

E-mail : abonnements@elektor.fr

#### **Commandes/Ventes** E-mail : ventes@elektor.fr

**Abonnement PLUS d'un an**  $68.50 \in$ Belgique 74,50 € Suisse 130 FS DOM Surface 87  $\in$ DOM Avion  $110.50 \in$ *Étudiant France 56,70 € Belgique 61,50 €* **Abonnement PLUS de 2 ans**  $125.20 \in$ 

Belgique 136  $\in$ Suisse 238 FS<br>DOM Surface 158.50 €

 $DOM$  Avion 200,80  $\epsilon$ 

## **INFO & MARCHÉ INFO & ACTUALITÉS**

## **Les champs électriques rendent malade**

### **Jan Buiting & Martin Cooke**

Mené, Tékel, Farès, furent les mots qui s'inscrivirent sur le mur d'un des palais de Ninive (Mésopotamie). Nous pourrions pousser un cri de victoire « Elektor vous l'avait bien dit » si le sujet n'était pas si grave.

Deux articles majeurs du numéro de juin 2005 d'Elektor abordaient le sujet brûlant de l'électrosmog, l'un théorique, Électrosmog : de la fumée sans feu, le second, pratique l'Électrosmog au ban décrivant un appareil à

Un rapport (de l'équivalent britannique) du ministère de la santé à publier en octobre 2005 est sur le point de confirme que **certains problèmes de santé peuvent être le résultat d'une exposition aux champs électriques produits, entre autres, par les téléphones mobiles, et les stations de base pour cette même téléphonie mobile.**

L'agence a examiné tous les rapports publiés jusqu'à présent pour arriver à ses conclusions exposées dans son rapport final affirmera sans doute que les médecins généralistes ne savent pas comment soigner les « patients » et qu'il faudra effectuer de nouvelles recherches pour découvrir des remèdes à ces problèmes de santé. On y découvre une liste complète de symptômes au nombre desquels les vertiges, des instabilités du rythme cardiaque et des pertes (trous ?) de mémoire.

La plupart des pays européens ne reconnaissent pas encore cette « maladie ». La Grande-Bretagne suit l'exemple de la Suède qui reconnaît l'électroLa HPA a relu la (quasi-)totalité des documents scientifiques traitant de l'électrosensibilité et en a conclu qu'il existait un syndrome réel (alors que jusqu'à présent on parlait plutôt de problème psychomatique).

Les conclusions de la HPA devraient, on l'espère, permettre un meilleur traitement des patients. En Suède, les personnes allergiques à l'énergie électrique reçoivent des aides gouvernementales de manière à mieux isoler leur maison et leur lieu de travail. On installera des câbles spéciaux dans les habitations de

personnes

## **C'est officiel (en Grande-Bretagne) et Elektor vous l'avait bien dit !**

réaliser soi-même, notre renifleur d'électrosmog.

Dans la rédaction internationale d'Elektor nous avons la satisfaction de voir non seulement que notre numéro de juin 2005 s'avère être le numéro le mieux vendu (jusqu'à présent) de cette année, mais plus important encore que la discussion d'un sujet aussi controversé que les conséquences de l'exposition aux champs électriques tombait à pic tout en étant aussi équilibré que faire se peut, présentant les arguments tant des « pro » que des « anti », qu'il s'agisse de scientifiques, d'ingénieurs, de spécialistes des télécoms voire de responsables gouvernementaux, mais aussi d'institutions pouvant se prétendre indépendantes.

et reconnaît (pour la première fois) que des personnes telles que vous et moi pouvaient souffrir de nausées, de maux de tête et de douleurs musculaires suite à une exposition aux champs magnétiques produits par les téléphones mobiles, les pylônes électriques et même les écrans de PC.

Connue sous le nom d'électrosensibilité, une hyperréactivité aux effets de l'énergie électrique, cette affection sera reconnue comme déficience physique. Comme cela arrive souvent, le contenu du rapport a été divulgué avant sa publication en octobre.

Le rapport, établi par la division de protection contre les rayonnement de la très réputée *Health Protection Agency*, l'équivalent de notre Ministère de la Santé,

sensibilité comme déficience physique depuis 2000. Quelque 300 000 Suédoises et Suédois en sont « malades ». La reconnaissance par une instance officielle donnera des nouvelles munitions à tous les patients qui ont intenté un procès afin d'obtenir des compensations financières parce que les antennes de téléphonie mobile les auraient rendu malades.

Dès janvier, Sir William Stewart, président de la HPA et conseiller du gouvernement pour la téléphonie mobile, a averti qu'une faible partie de la population pourrait être lésée physiquement suite à une exposition aux champs électromagnétiques et suggéra d'examiner ce problème avec plus de soin.

« malades », les cuisi-

DANGER! RAYONS!

nières électriques se voient remplacées par des cuisinières au gaz. Les murs, plafonds et fenêtres sont recouverts d'un film d'aluminium pour bloquer les champs électromagnétiques.

Selon certains écologistes du Royaume Uni, c'est la multiplication des appareils électriques dans les maisons et sur les lieux de travail ainsi que la prolifération des téléphones mobiles, sources de rayonnement de micro-ondes, qui ont déclencher l'apparition du syndrome. Ils s'inquiètent particulièrement de l'exposition des enfants aux effets des relais ou stations de base de téléphonie mobile souvent établies à proximité des écoles ou

### **Texas Instruments annonce DaVinci™**

### **La technologie la plus évoluée au monde destinée à la vidéo numérique de la génération future**

Des patients anglais se disent perturbés par les champs électromagnétiques produits par toutes sortes d'appareils, qu'ils évitent de leur mieux. Certains ont même déménagé vers des zones rurales où la pollution électromagnétique est moindre. En janvier, le rapport Stewart

a recommandé une redéfinition au niveau national des lois régissant la téléphonie 3G et autres relais de transmission pour téléphones portables. Le site Sitefinder évoqué dans le premier article a, bizarrement, vu croître très sebsiblement le nombre de ses mises à jour.

des hôpitaux.

Les environnementalistes attendent avec impatience la parution de ce rapport. Alasdair Philips, responsable du groupe de pression *Powerwatch* affirme: « Ceci aidera un nombre croissant de personnes qui affirment que leur médecin de famille ne sait pas comment les soigner ». Rod Read, président de *Electrosensitivity UK*, ajoute : « Nous sommes au début de la prise de conscience d'une nouvelle forme de pollution due à l'énergie électrique ». Les deux articles du numéro

de **juin 2005 d'Elektor** peuvent être téléchargés en ligne par les liens suivants :

www.elektor.fr/Default.aspx?t abid=27&year=2005&month =6&art=62604&PN=On

www.elektor.fr/Default.aspx?t abid=27&year=2005&month =6&art=62605&PN=On

Elektor propose également une version montée et testée du **renifleur d'électrosmog** pour la plage de rayonnement de 0,8 à 2,5 GHz. Vous trouverez tous les détails ici. www.elektor.fr/Default.aspx?t abid=30&ProductID=1674 Tous à vos « renifleurs d'électrosmog » ! (057177-1)

A l'occasion d'un événement mondial, Rich Templeton, PDG de Texas Instruments (NYSE: TXN) a présenté DaVinci™, la technologie des semi-conducteurs la plus évoluée au monde destinée aux produits vidéo numériques des générations futures. La technologie DaVinci™ est une solution DSP conçue spécialement pour les applications vidéo numériques offrant aux fabricants d'équipement vidéo des processeurs, logiciels et outils intégrés, permettant de simplifier le processus de conception et d'accélérer l'innovation. Pour plus d'informations

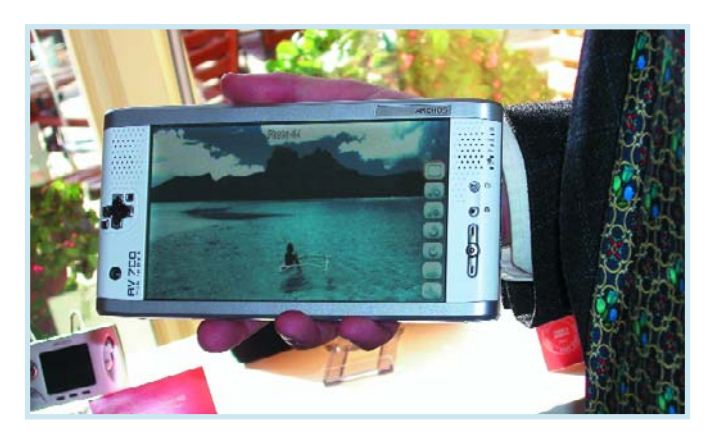

sur la technologie DaVinci, visitez le site : http://www.thedavincieffect.com. Ou jetez un coup d'oeil aux Nouvelles sur notre site : www.elektor.fr. (057192-1)

## **Écran LCD avec angle de vue interchangeable**

**L'idéal pour éviter l'espionnage des appareils portables**

Sharp Corporation et Sharp Laboratories of Europe, Ltd. ont développé un nouvel écran LCD, sur lequel il est possible de basculer entre un angle de vue large ou étroit, par le biais d'une action de commutation électrique de type MARCHE/ARRET. L'utilisateur pourra ainsi consulter son courrier électronique ou d'autres informations privées sur des appareils portables (téléphones mobiles, ordinateurs portables, etc.) en toute tranquillité, sans avoir à se demander si ses voisins tentent de lire son écran. Sharp débutera la production de cet écran en gros volumes au début du moins de juillet 2005. Le réseau devenant rapidement omniprésent, les informations sont facilement accessibles presque n'importe où. Dès lors, la demande de terminaux destinés aux informations personnelles, tels les téléphones mobiles, les PC portables et les assistants personnels augmente rapidement. Dans le même temps, il est de plus en plus important de fournir des appareils portables (téléphones ou ordinateurs), très souvent employés pour gérer des

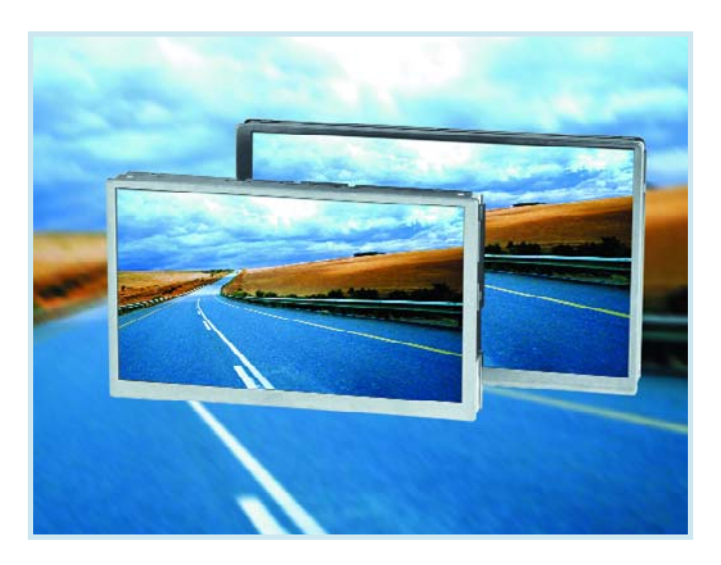

informations privées, avec la capacité de mise en veille de l'écran, de sorte que le contenu affiché ne puisse pas être consulté par les personnes proches.

Le nouvel écran LCD fait appel à des technologies propriétaires, notamment des cristaux liquides commutables répartis sur un écran LCD à matrice active ordinaire, pour que la lumière ne puisse pas passer à gauche ou à droite. Le grand angle de visualisation rétrécit et les utilisateurs se servent de leurs appareils portables en toute tranquillité, puisqu'ils peuvent modifier l'angle de vue selon la nature du contenu.

Du fait de l'importance donnée aujourd'hui à la sécurisation des données personnelles, l'écran LCD interchangeable contribuera certainement à accroître la demande et à établir ce composant comme un élément indispensable des appareils portables.

(057194-1)

## **Des mémoires pour 100 h de musique**

### **Et une navigation au poil de grenouille près**

Le monde des cartes de mémoire est sans doute celui où l'on constate l'évolution la plus spectaculaire. Les tailles de mémoire sont multipliées par deux tous les six mois, les prix chutent de 20% tous les trois mois.

Pour ne pas être en reste, Samsung teste avec certains de ses clients des versions à 1 et 2 Goctets de sa carte MMCplus et même la première carte à 1 Goctet du type MMCmobile, destinée au départ aux téléphones mobiles mais que sa taille rend intéressante pour nombre d'autres applications, comme les systèmes de navigation de poing, PDA, appareils photo numérique, lecteurs MP3 et autres Portable Multimedia Player. Cette nouvelle génération dite de version 4.1 se caractérise, à l'évidence (sinon on ne caserait pas 2 Goctets sur la surface d'un timbre-poste), par des densités plus importantes mais aussi par une vitesse de transfert plus élevée. Ces nouvelles cartes sont en effet capable de véhiculer 52 Moctets/s, soit à un taux 20 fois supérieur aux versions de MMC précédentes. Cette accélération est obtenue par l'utilisation d'un bus plus large (4x voire 8x) et des fréquences d'horloge plus élevées (jusqu'à 52 MHz).

La première carte MMCmobile de 1 gigaoctet est destinée, au début, aux applications de téléphonie mobile. De taille de moitié inférieure à la MMCplus, elle peut

être alimentée en bi-tension (1,8 et 3,3 V), ce qui ne manquera pas de satisfaire les fabricants de téléphones mobiles dont l'une des exigences majeures est une faible consommation (qui dit faible tension dit faible consommation de puissance et durée de service plus importante des piles Li-ion). Les nouvelles cartes MMCplus conviennent elles aux appareils photos et caméscopes numériques requérant des vitesses d'écriture élevées pour la prise, par exemple, d'une série de photos à la volée.

Les analystes s'accordent à penser que le marché des cartes de mémoire doit être multiplié par deux d'ici à 2008, passant de 650 à 1 300 milliards d'euros, ce qui correspond à une croissance annuelle de 25%.

(057190-1)

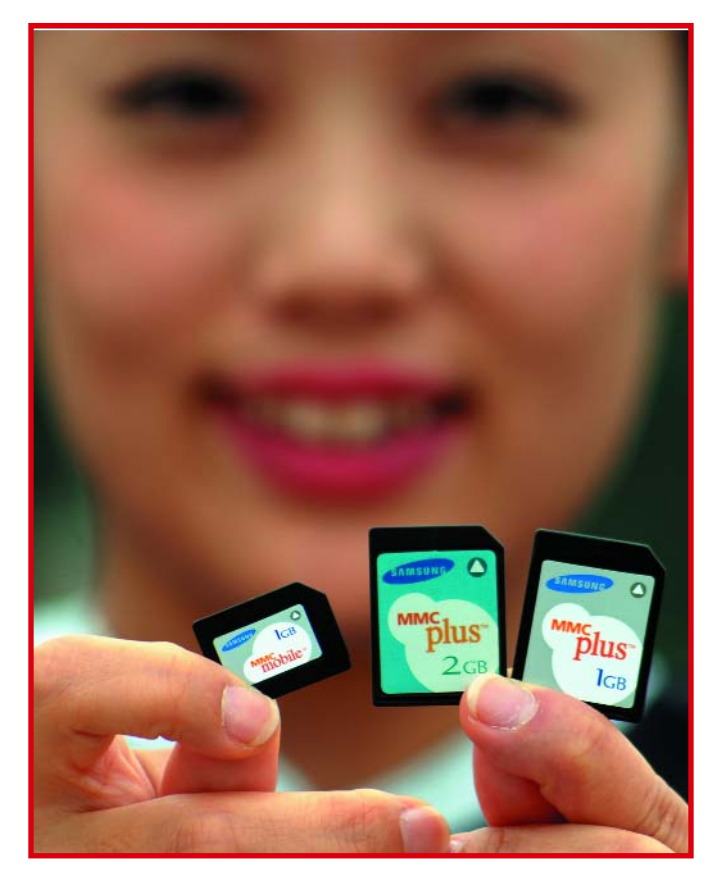

### **13 heures d'autonomie pour votre ordinateur portable !**

### **Incroyable mais vrai**

Grâce à une nouvelle génération d'accumulateurs lithium-ion, la réserve d'énergie d'un ordinateur portable atteindra un ordre de grandeur plus très éloigné de celui des batteries de voiture.

Matsushita Battery Industrial Co a présenté le prototype d'un accu lithium-ion cylindrique dont

l'électrode positive est à base de lithium-oxyde de nickel, ce qui permet d'accroître très sensible-

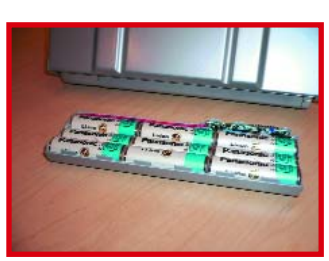

ment la densité énergétique qui passe à 620 Wh/l. Le pack d'accus comportait neuf cellules individuelles en colonnes par trois. Matushita compte améliorer encore la puissance par cellule qui est actuellement de 2 900 mAh, soit plus de 26 Ah (la moitié de la puissance de certaines batteries de voiture) pour le pack complet.

(057191-1)

## **U3 dévoile**

Le lancement des premières clés USB intelligentes (*smart drives USB*) d'Intuix, Kingston Technology, Memorex, San-Disk, Verbatim et des applications U3 smart auront un impact indéniable sur la façon de regarder un PC à l'avenir. U3™ LLC, ses maisons mères M-Systems et SanDisk® Corp, ses partenaires matériels mondiaux Kingston® Technology Company, Memorex®, Verbatim® Limited, et ses partenaires européens disgo, disk2go et Intuix, ainsi que divers acteurs du développement logiciel lèvent, aujourd'hui, le voile sur une grande première du secteur informatique : les tous premiers smart drives USB U3 (ou clés intelligentes U3) et leurs applications logicielles compatibles (« U3 smart »). Les smart drives U3 hébergent les applications U3 smart, les paramètres de configuration et les données ; de ce fait les utilisateurs peuvent transporter leur « 'espace de travail personnel »' sur un U3 smart drive et y accéder via d'autres PC et découvrir une véritable expérience de mobilité. La société inaugure également U3 Software Central, espace web dédié au téléchargement de logiciels U3 smart vers les smart drives U3. Cette fonctionnalité est accessible en un clic à partir du Launchpad U3, interface des smart drives U3, ou sur www.u3.com.

Grâce à aux clés intelligentes U3, les utilisateurs disposent désormais et en toutes circonstances de leur espace de travail personnel. Ils dynamisent leur productivité, sans pour autant s'encombrer de leur ordinateur. Les applications logicielles U3 peuvent être lancées et utilisées depuis un smart drive U3 sur n'importe quel ordinateur sous Windows XP ou 2000 et les informations peuvent être sauvegardées sur la clé et non sur le PC. Il est on ne peut plus facile de retirer un smart drive U3 d'un ordinateur – les applications Windows se ferment alors et il ne reste aucune information personnelle sur le PC-hôte.

## **les toutes premières clés USB intelligentes**

Les smart drives U3 et les applications U3 smart définissent le nouveau visage de l'informatique. Pour la première fois, une solution « plug-and-play » permet d'utiliser, en toutes circonstances, un espace de travail personnel et ses logiciels embarqués, sans Chez eux tout comme au bureau, chez des amis, à l'hôtel ou dans un cybercafé, les utilisateurs utilisent l'ordisponibles dans un proche avenir :

• AOL – Winamp, lecteur multimédia de musique, vidéo, radio et TV avec prise en charge du podcasting.

• Cerulean Studios – Trillian, un client autonome de messagerie instantanée, riche en fonctionnalités et personnalisable, compatible à AIM, ICQ, MSN, Yahoo

menaces de sécurité qui pourraient endommager ou perdre des documents ou des données.

Powerhouse Technologies Group – Migo assure la synchronisation automatique entre un ordinateur et un smart drive U3 des fichiers, des dossiers, des emails sous Outlook et des signets notamment.

• Skype™ – Pour des conversations vocales gratuites et de qua-

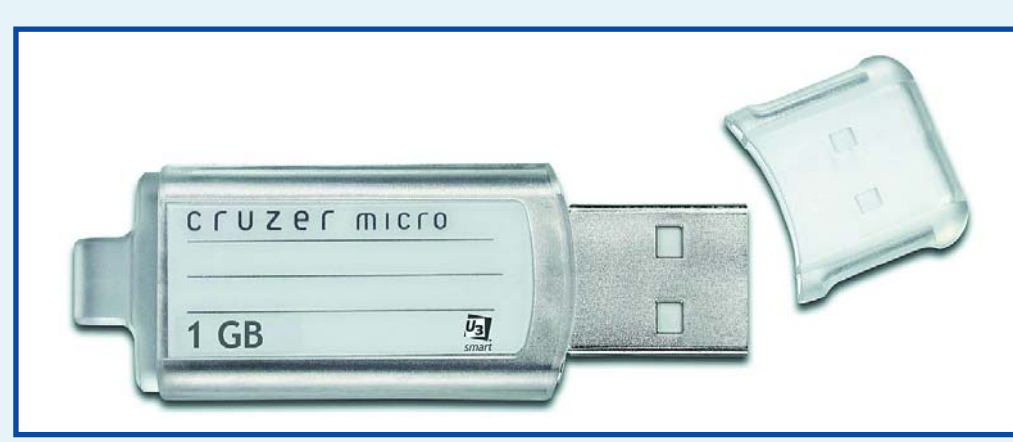

## **U3 smart, une nouvelle (r)évolution aux conséquences insondables**

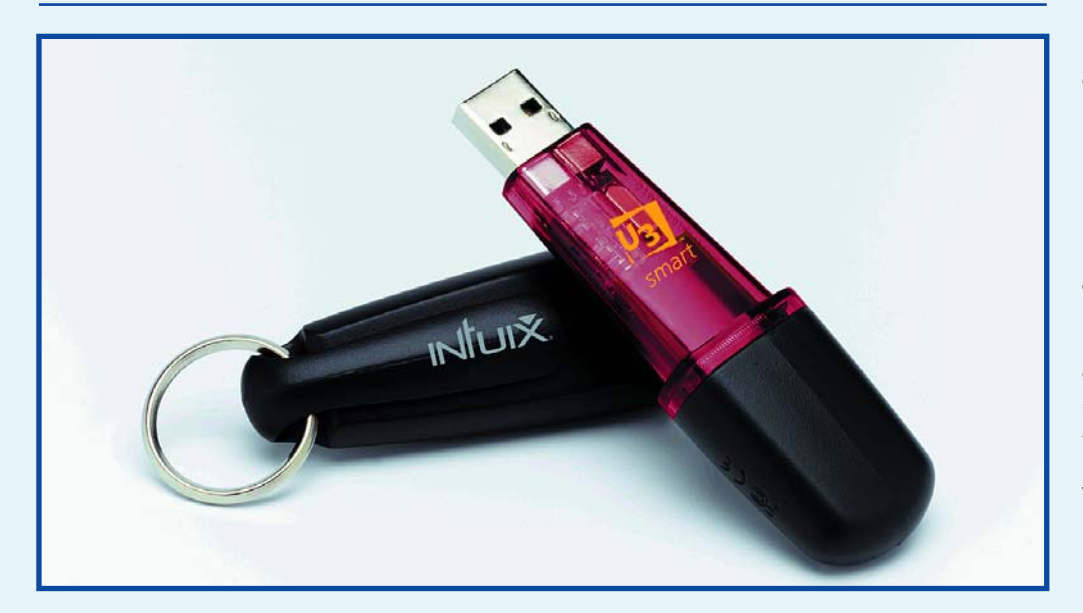

dinateur à leur disposition pour gérer leurs E-mails, imprimer un document, regarder des photos, se divertir avec leurs jeux, écouter un titre de leur médiathèque personnelle ou surfer sur la Toile : ils évoluent au sein d'un environnement 100% sécurisé et mobile, disponible sur un support unique.

Voici les applications U3 smart

Messenger et à IRC.

• U3 Anti-Virus – Basé sur la technologie McAfee® Virus-Scan®, U3 Anti-Virus détecte et élimine les virus, vers et Trojans en scannant automatiquement le smart drive USB U3 et la mémoire de l'ordinateur sur lequel est connecté le smart drive U3. Ceci assure que le smart drive U3 est protégé contre les

lité, partout dans le monde.

• Party Poker – La plus grande salle de poker du monde, lieu privilégié des parties entre joueurs venus de tous horizons. • Zinio Systems, Inc. – Zinio™ transforme les éditions papier des magazines dans un format numérique séduisant pouvant être acheminé via Internet aux lecteurs.

Le marché du smart drive USB rentre dans une phase particulièrement dynamique dont les principaux moteurs sont les fournisseurs de matériels et de logiciels. Les prochains 18 mois seront cruciaux avec l'arrivée de nouveaux acteurs du développement logiciel qui élargiront la gamme des applications disponibles et sauront séduire de nouveaux clients.

Les smart drives U3 seront disponibles à l'échelle mondiale, dès le 15 octobre, dans les versions suivantes :

• Kingston Technology, avec des smart drives DataTraveler I de 512 Mo et 1 Go.

• Memorex Mini TravelDrive™ avec des capacités de 256 Mo, 512 Mo, 1 Go et 2 Go, doté d'un package logiciel agencé autour de McAfee Personal Firewall Protection Plus, Mozilla Thunderbird, USafe et Migo.

• SanDisk avec sa gamme de produits Cruzer Micro qui offre des capacités de 512 Mo et 1 Go et propose un package de diverses applications U3 smart.

• Verbatim Store 'n' Go disponibles en 1 Go. Le logiciel McAfee anti-virus ainsi que des fonctionnalités avancées de sécurité des mots de passe sont proposés.

• CleverStuff disgo classic avec une capacité de stockage de 1 Go, 2 Go et 4 Go, et sécurisé par KeySafe, l'application logicielle U3 smart de protection de mots de passe.

Data Storage Advisor disk2go® SMART avec un stockage de 256 Mo, 512 Mo, 1 Go ou 2 Go. Le package logiciel comprend les versions U3 smart de McAfee Personal Firewall Protection Plus, Mozilla Thunderbird (client de messagerie), USafe (protection de mots de passe) et Migo (synchronisation).

• Intuix en version 512 Mo, 1 Go et 2 Go disponibles dans les gammes S300, S500 et M300. McAfee Personal Firewall Protection Plus, Mozilla Thunderbird, USafe et Migo feront partie des logiciels proposés.

(057176-1)

**(Sources des illustrations : John King & SanDisk)** 

**PRATIQUE DESSIN DE CIRCUITS IMPRIMÉS**

# **De l'idée à la réal**

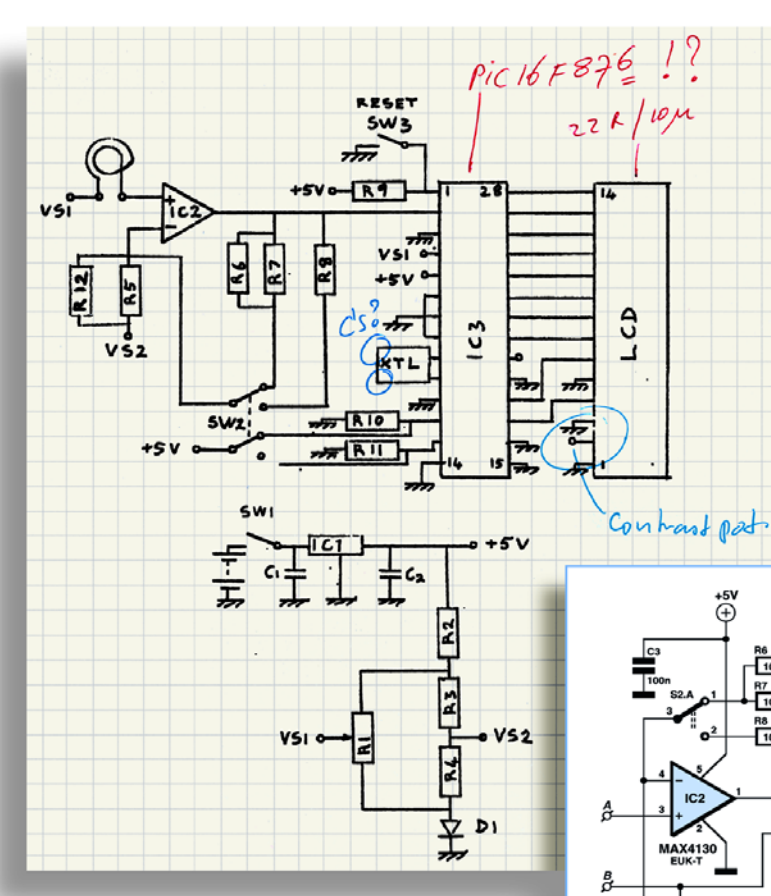

## **Le parcours du combattant**

Christian Tavernier

**Que ce soit pour concevoir les montages que vous découvrez tous les mois dans Elektor, pour concevoir de nouveaux produits électroniques**

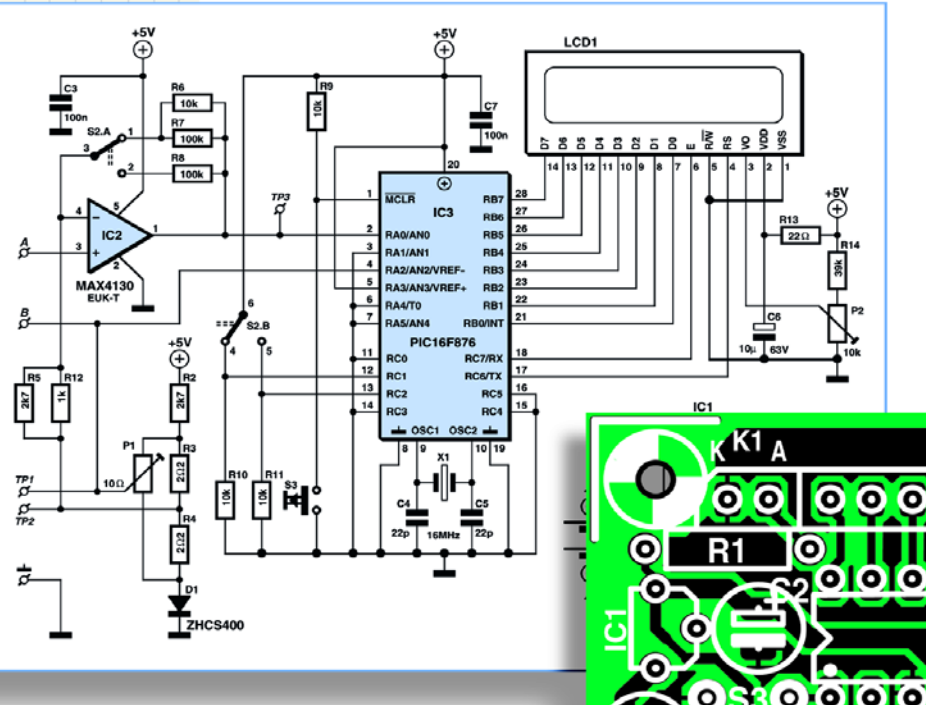

 $\overline{a}$ 

**dans un labo d'études ou bien encore pour réaliser de toutes pièces une application de votre cru, la démarche à accomplir est toujours la même. Si elle était entièrement manuelle il y a encore quelques années, ce n'est plus le cas aujourd'hui et de nombreux logiciels sont disponibles pour aider le concepteur électronicien dans sa lourde tâche.**

# **isation ...**

Certains sont très coûteux, et donc hors de portée de l'amateur ou de la petite entreprise, mais de nombreux autres sont proposés à un prix très abordable lorsqu'ils ne sont pas tout simplement gratuits.

Cet article se propose de faire le tour de la question en décrivant, étape par étape, ce qui se passe de l'idée d'une application à la réalisation de son circuit imprimé en vous présentant, pour chacune d'elles, les solutions auxquelles on peut faire appel, leurs avantages mais aussi leurs inconvénients.

### **Un problème bien posé ...**

... est à moitié résolu dit le proverbe. La première étape à ne pas négliger consiste donc tout simplement à définir aussi précisément que possible ses besoins. Si vous voulez réaliser un amplificateur par exemple, il faut définir ses impédances et niveaux d'entrée et de sortie, sa tension d'alimentation, sa plage de fréquence de fonctionnement, etc.

En ce domaine, aucun logiciel ne peut vous aider. Par contre, la consultation de catalogues de fabricants de pro-

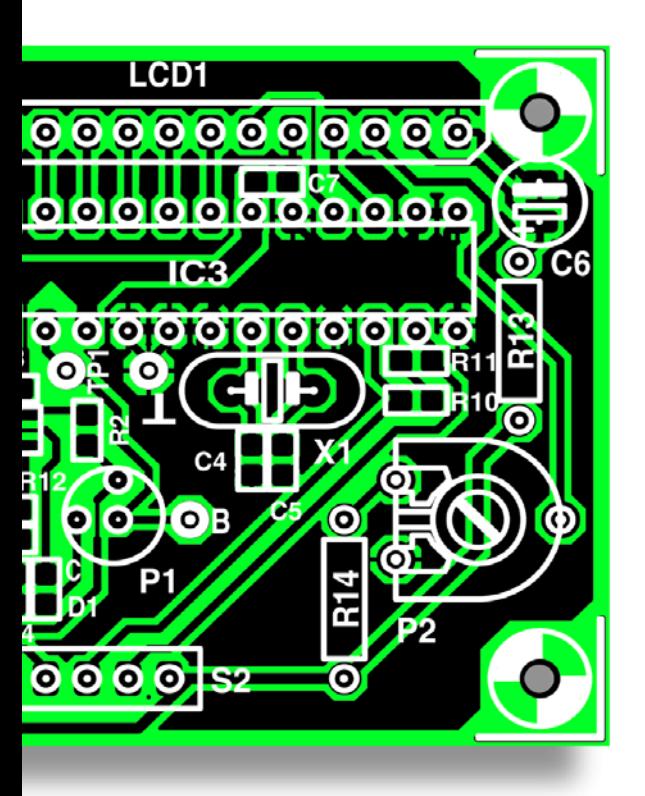

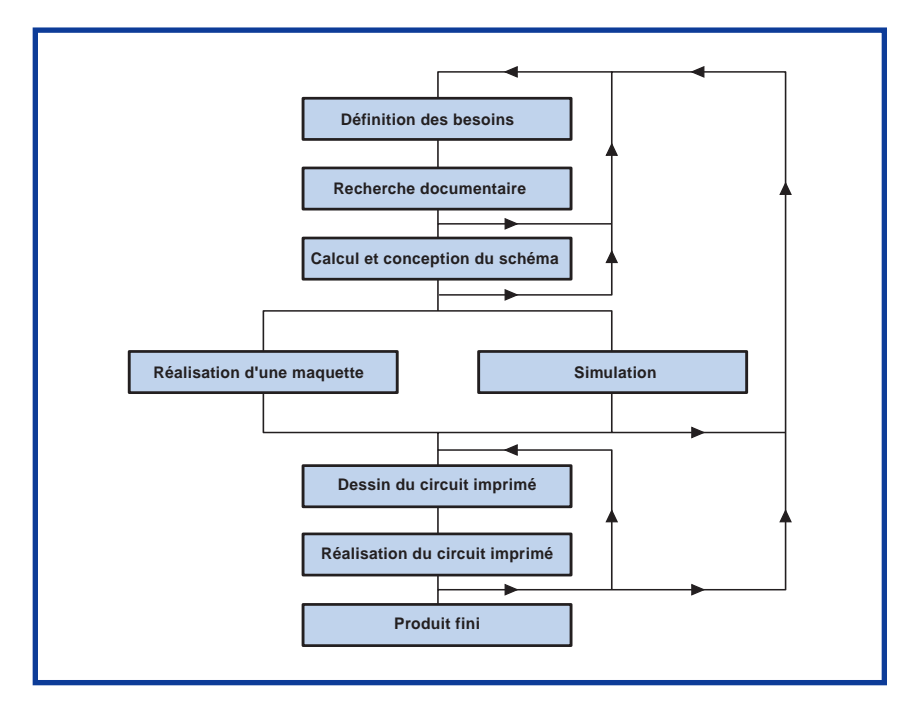

**Figure 1. L'organigramme du trajet de l'idée au produit fini est plus complet et complexe qu'on ne pourrait le penser au premier abord.**

duits finis, la lecture soignée de votre collection d'Elektor ou bien encore Internet peuvent être des aides précieuses en vous montrant « ce qui se fait » dans le domaine concerné par votre étude.

Sauf si vous avez des contraintes précises parce que vous devez intégrer votre application dans un ensemble plus important qui vous les impose ; il n'est pas exclu que vous soyez obligé de revenir sur cette définition des besoins lorsque votre étude aura avancé. C'est en effet là une particularité de la conception électronique : de nombreux « rebouclages » ou retour en arrière sont à prévoir comme le montre notre organigramme (**figure 1**). Ainsi, dans le cas de notre amplificateur cité en exemple, vous vous rendrez peutêtre compte que la tension d'alimentation que vous aviez choisie initialement est trop faible pour la puissance de sortie dont vous avez besoin. Vous devrez donc l'augmenter, ce qui vous obligera alors à revoir votre choix de circuits intégrés ou de transistors car ils ne supporteront peut-être pas cette nouvelle tension. Tout cela « se mord un peu la queue » mais c'est le propre de toute conception électronique.

### **Votre premier assistant : Internet**

Même s'il est très plaisant pour tout électronicien de concevoir un schéma de toutes pièces, il n'est pas interdit de s'inspirer de ce qui existe déjà, ne serait-ce que pour faire mieux ou pour ne pas réinventer la roue. En ce domaine, Internet constitue un réservoir d'inspiration inépuisable grâce à deux sources d'information différentes. La première est constituée par les sites des fabricants de semi-conducteurs. On y trouve toutes les fiches techniques de leurs produits bien sûr mais aussi de très nombreuses notes d'application qui, si elles ne résolvent pas votre problème, peuvent vous donner des pistes ou des bases de départ. Toutes ces informations sont toujours téléchargeables gratuitement et sont disponibles au format .pdf d'Adobe, que tout PC sait lire grâce à Acrobat Reader.

La deuxième est constituée par les sites

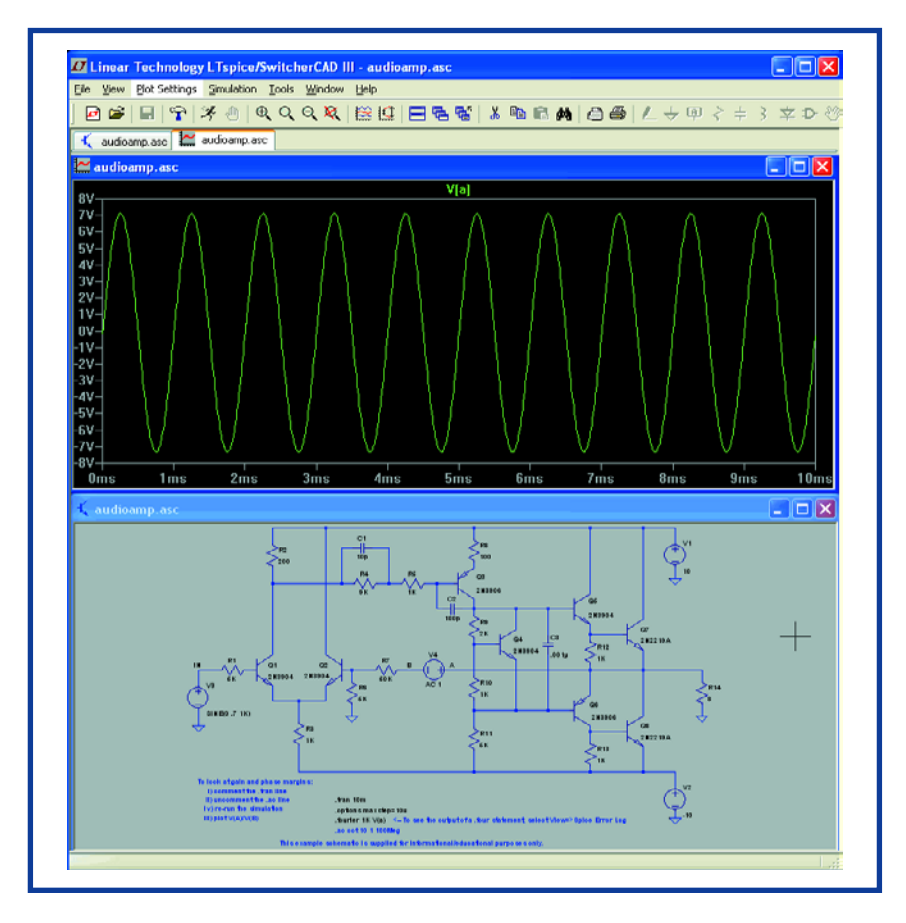

**Figure 2. Certains fabricants mettent à disposition des outils de conception très performants comme LT avec son Switchercad.**

d'amateurs électroniciens qui mettent bien souvent à votre disposition le fruit de leurs travaux. Une recherche avec Google (www.google.com) par exemple

permet généralement de cerner assez vite ceux qui peuvent vous intéresser, mais sachez qu'il existe quelques sites qui se veulent être de véritables

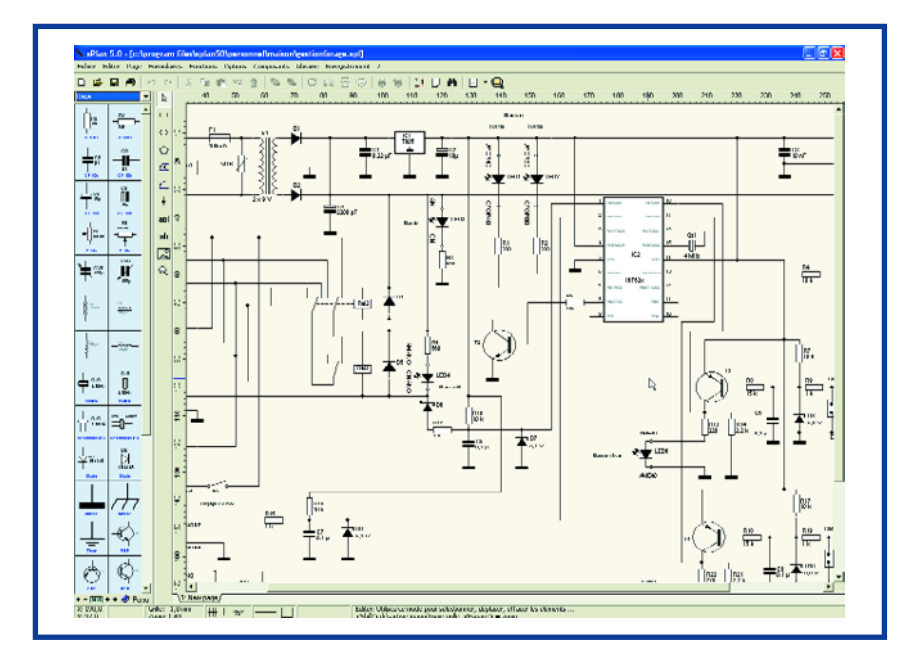

**Figure 3. Grâce à la résolution de nos écrans et aux possibilités des systèmes d'exploitation actuels, les schémas deviennent de vrais chef-d'oeuvres.**

encyclopédies de schémas. Le plus célèbre d'entre eux est sans conteste Discovercircuits.com [1] qui recense plus de 11 000 circuits classés en 500 catégories. Il n'est pas le seul et on peut citer aussi par exemple Sam Electronic Circuits [2], site Grec mais fort heureusement disponible en Allemand, Anglais et Français qui est également très bien pourvu.

Comme dans le cas précédent, ces sites ne vous donneront peut-être pas un schéma tout prêt mais ils pourront très certainement vous offrir une base de départ. Attention toutefois au fait que, si les notes d'application des fabricants sont fiables car elles ont été écrites par leurs propres laboratoires de développement ; les sites électroniques amateurs n'offrent aucune garantie de qualité des schémas fournis. Il arrive parfois que des schémas soient mal conçus et de ce fait ne soient pas reproductibles, ou bien encore que des erreurs se glissent lors de leur mise en place sur le site. Lorsque le webmestre du site indique une adresse E-mail qui fonctionne, un petit échange de courrier électronique peut parfois s'avérer utile.

Bien sûr, la majorité de ces informations est disponible en anglais et nos amis d'outre-manche sont donc un peu favorisés en ce domaine, mais il faut relativiser : la consultation d'un site d'électronique en anglais est tout de même plus facile que la lecture de l'édition originale de Mac Beth !

### **Calculs et logiciels de conception**

Que vous ayez trouvé une partie de schéma ou pas de schéma du tout à l'étape précédente, il va maintenant falloir concevoir ce qui sera le schéma complet de votre application. C'est évidemment là que se situe la partie la plus difficile de l'opération car il faut absolument posséder un minimum de connaissances en électronique pour y parvenir, et aucun logiciel ne peut remplacer celles que l'on ne possède pas, même si, comme nous allons le voir dans un instant, divers produits peuvent vous aider pour les phases les plus délicates. Ainsi, si vous ne connaissez rien aux amplificateurs opérationnels, vous ne saurez pas comment les assembler pour réaliser telle ou telle fonction et aucun logiciel ne pourra le faire à votre place ...

Ceci étant, et même si vous êtes un électronicien chevronné, certains domaines de compétences vous font peut-être défaut ou bien encore sont tellement particuliers ou délicats que vous hésitez à vous y aventurer. Là par contre, de nombreux produits peuvent vous aider, encore faut-il les dénicher ce qui n'est pas toujours évident. Les sites Internet des grands fabricants de semi-conducteurs (encore eux !) fournissent pourtant des ressources que bien des électroniciens ignorent ...

Ainsi par exemple si vous devez concevoir une alimentation à découpage, essayez l'excellent **Switchercad** de Linear Technology qui non seulement vous aidera à concevoir votre alimentation à découpage mais vous permettra de la simuler ainsi qu'une multitude d'autres montages (cf. **figure 2**) ; nous en reparlerons ci-dessous. Citons aussi, mais chez NS cette fois-ci, **Simple Switcher** destiné lui aussi aux alimentations à découpage mais à base des régulateurs de la gamme Simple Switcher de ce fabricant. Il est moins complet que Switchercad mais beaucoup plus simple d'emploi.

Si ce sont les filtres de tous poils qui vous intéressent vous pouvez faire appel à **FilterLab** de chez Microchip qui vous permettra de calculer et de simuler une multitude de filtres aux fréquences de coupures et fonctions de transfert définies par vos soins. Et s'il ne vous plait pas, vous pourrez toujours faire appel à **Filtercad**, chez Linear Technology décidément très généreux, qui est un peu plus riche au plan des fonctions disponibles au prix d'une prise en mains un peu plus délicate.

Mentionnons aussi, car c'est un produit peu courant, **Noise** de Linear Technology qui, comme son nom l'indique, permet de calculer le bruit produit par un amplificateur à base de circuits LT et de choisir celui qui est le mieux adapté à vos contraintes.

Sachez enfin que, si vous utilisez tel ou tel circuit intégré particulier, il existe parfois un logiciel qui est entièrement consacré au calcul des composants qu'il faut lui associer. C'est le cas par exemple chez

Maxim avec le MAX 274 et son logiciel de concep-

tion de filtres ou bien encore avec le MAX 5003 et son logiciel de conception d'alimentation à faible puissance isolée.

À côté de ces produits très professionnels, une multitude de « petits » logiciels sont disponibles tels que le calcul de simples filtres R-C ou bien encore celui des éléments à associer à un classique 555 pour générer tel ou tel signal. Internet est là encore pour vous aider mais, comme ces programmes ne sont pas toujours faciles à dénicher, le CD ROM d'Elektor Freeware et Shareware 2000, mais aussi, surtout en ce qui concerne les logiciels de saisie de schéma et dessin de PCB, le **DVD** accompagnant ce numéro permet d'avoir à portée de mains la majorité d'entre eux pour un coût très modique (voire gratuit avec le DVD).

### **Saisie de schéma ou papier – crayon ?**

Ca y est, votre schéma est calculé, mais il ressemble toujours pour l'instant à un informe gribouillis sur du papier quadrillé 5 x 5. Avant de passer à la suite il va donc falloir le mettre au propre grâce à un logiciel de saisie de schéma. Plusieurs alternatives vous sont offertes selon la façon dont vous souhaitez travailler ensuite.

Si vous envisagez de réaliser les tests de votre montage avec une maquette, câblée sur une plaquette pastillée ou une plaque de câblage rapide par exemple, vous pouvez choisir n'importe quel logiciel de saisie de schéma associé ou non à un logiciel de dessin de circuits imprimés.

En ce qui nous concerne nous utilisons l'excellent produit de la firme allemande Abacom qui a pour nom **sPlan**. Ce logiciel très peu coûteux est disponible dans toute l'Europe en Allemand, Anglais et Français. Il a été écrit par un électronicien pour des électroniciens et de ce fait sa prise en mains est très facile et se réalise en moins d'une heure. De plus, les schémas qu'il permet de faire sont aussi beaux (ou presque !) que ceux d'Elektor (**figure 3**).

Si vous envisagez de dessiner de

façon automatique ou semi-automatique votre circuit

imprimé, il faudra choisir un logiciel dit de CAO électronique c'est à dire comportant un module de saisie de schéma associé à un module de dessin de circuit imprimé. Dans le cas contraire, il faudra vérifier que le logiciel de saisie de schéma est capable d'exporter une « netlist » (c'est à dire une liste de câblage) et que le logiciel de dessin de circuit imprimé est capable d'importer une « netlist » de même format.

Si vous envisagez de ne pas câbler de maquette mais au contraire de tester votre logiciel en simulation, il vous faut impérativement choisir un logiciel de saisie de schéma prévu pour cela. Compte tenu de l'état du marché actuel, cela signifie donc que vous devez faire la saisie de schéma avec le module intégré au simulateur. Ce choix imposé n'est pas toujours plaisant car la saisie de schémas de certains simulateurs, au demeurant excellents en simulation, est parfois une véritable horreur.

### **Que peut-on attendre de la simulation ?**

Nous avons discuté avec de nombreux amateurs n'ayant jamais essayé un simulateur ou n'ayant vu que des démonstrations sur des salons, et nous avons constaté que presque tous faisaient la même erreur : croire qu'un simulateur, pour peu qu'on y mette le prix, peut tout simuler et permet de remiser au placard la phase de maquettage. Disons le tout net, au risque de déplaire à certains éditeurs de simulateurs : c'est faux ! Un simulateur rend certes des services et permet de se passer de maquettes dans un certain nombre d'applications mais c'est loin d'être toujours le cas.

Ceci étant, le choix d'un simulateur est un problème complexe ; les

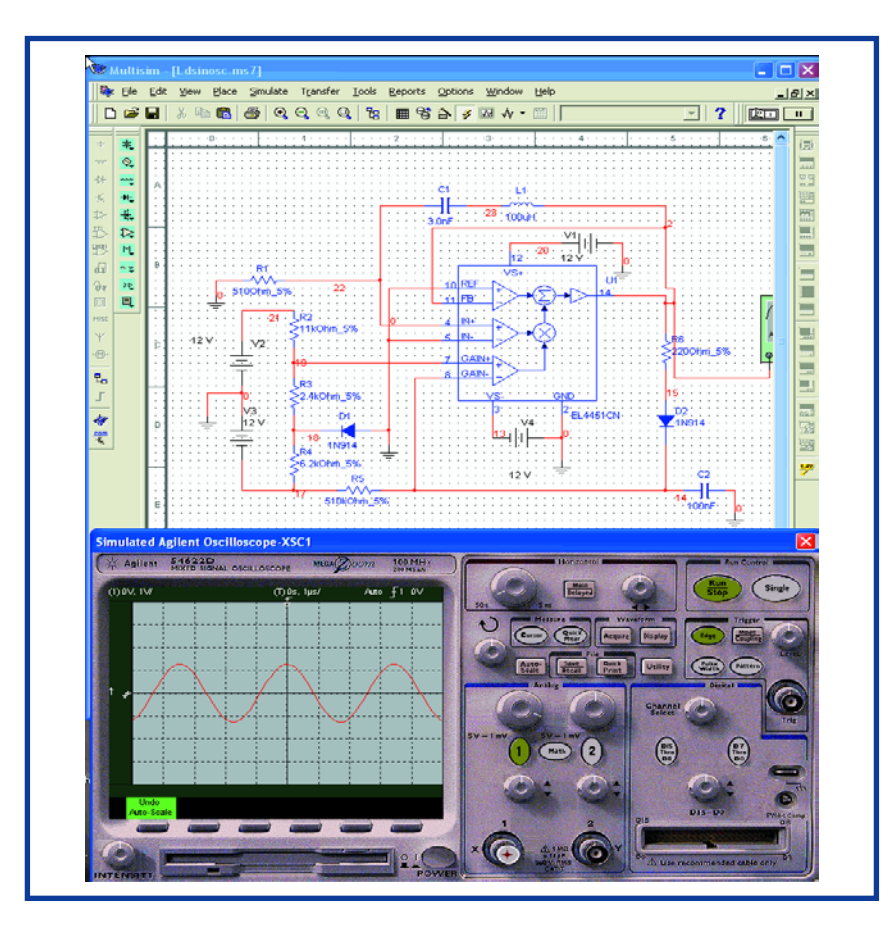

**Figure 4. Les oscilloscopes (virtuels) dont sont dotés les logiciels de simulation actuels n'ont rien à envier à leurs homologues réels.**

meilleurs simulateurs étant en effet des produits coûteux (plusieurs centaines à plusieurs milliers d'euros) que même une petite entreprise peut être dans l'impossibilité d'amortir. Heureusement, des solutions, certes incomplètes mais pouvant tout de même rendre ser-

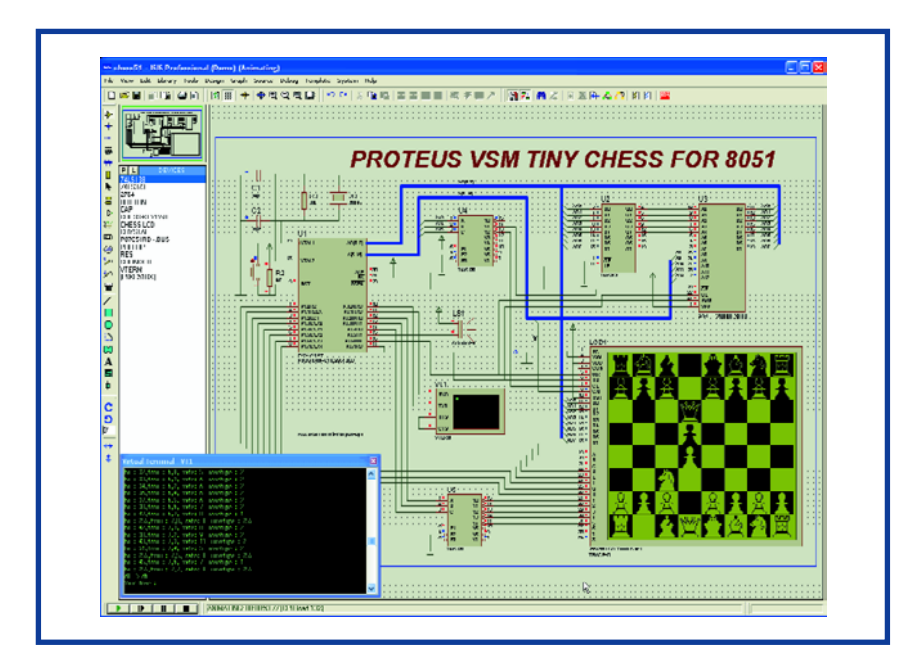

**Figure 5. On voit ici la puissance de certains des simulateurs les plus récents. Ici, Proteus VSM simule un jeu d'échec à base de 8051.**

vice, existent si vous ne voulez pas ou ne pouvez pas investir. Dans tous les cas, voici tout d'abord quelques indications quant aux critères de choix d'un simulateur. De nos jours, un bon simulateur doit être mixte, c'est à dire analogique et logique. De plus en plus souvent en effet ces technologies sont mélangées dans une même application et le simulateur doit donc supporter ce mélange.

Afin que vous puissiez l'utiliser avec un maximum de composants, sa bibliothèque de modèles doit être la plus étendue possible et, surtout, elle doit être extensible. Faites-vous communiquer son contenu avant l'achat mais ne vous leurrez pas, aucun simulateur du marché ne dispose en bibliothèque du dernier circuit intégré sorti (ne serait-ce que parce qu'il faut le temps d'intégrer son modèle au logiciel !) ni du « mouton à cinq pattes » que vous avez déniché chez un obscur fabricant, inconnu de l'éditeur du logiciel de simulation.

De plus, si votre application intègre un ou des circuits logiques programmables (PAL, GAL, EPLD) ou pire encore un microcontrôleur, les choses risquent de se compliquer sérieusement car c'est sur ce plan que les simulateurs posent le plus de problèmes. Certains d'entre eux, tel **Proteus VSM** de Labcenter Electronics, peuvent simuler un certain nombre de circuits logiques programmables et de microcontrôleurs mais c'est évidemment aux dépens du prix d'achat (un module logiciel supplémentaire par famille de microcontrôleurs, lorsqu'elle existe...).

Au vu de ce tableau que nous n'avons pas noirci à plaisir mais que nous avons voulu réaliste, il faut donc plutôt considérer que le simulateur va vous permettre de simuler des parties de votre application mais rarement son intégralité. Sauf bien sûr si elle est très simple mais, dans ce cas, sa simulation est peut-être inutile ... Si nous devions toutefois vous donner quelques pistes, nous vous recommanderions deux produits.

D'une part **Electronics Workbench**, connu aussi sous le nom de **Multisim**, qui est un produit performant, à visée tout à la fois professionnelle et éducative et qui dispose de splendides appareils de mesure virtuels sur lesquels on peut visualiser les signaux comme sur les vrais (**figure 4**). Ses simulations sont fiables, même pour les circuits instables ou les oscillateurs à démarrage spontané.

D'autre part **Proteus VSM**, qui présente la particularité assez rare de pouvoir simuler des microcontrôleurs et qui dispose aussi d'un mode d'affichage très « visuel » faisant vraiment vivre la simulation à l'écran. Proposé à un prix plus abordable que **Multisim** il est toutefois assez capricieux et « plante » parfois sans raison lors de simulation de circuits pourtant sans histoires, alors qu'il simule parfaitement un jeu d'échecs électronique à base de 8051 avec affichage graphique, ce qui donne tout de même une bonne idée de sa puissance de calcul (**figure 5**).

Ces deux logiciels disposent de versions de démonstrations que vous trouverez aussi sur le DVD accompagnant ce numéro. Elles sont, dans certains cas, limitées dans le temps et/ou en termes de fonctionnalités mais peuvent vous donner une idée de leurs possibilités. Selon le cas, elles pourront même parfois vous permettre de simuler votre application si elle n'est pas trop complexe.

Si votre porte-monnaie crie famine, vous pouvez tout même bénéficier du confort de la simulation grâce à un certain nombre de fabricants de circuits intégrés qui, une fois encore, mettent gracieusement à votre disposition des produits aux performances plus qu'honorables. Citons à nouveau **Switchercad** de Linear Technology qui ne se limite pas à la simulation des alimentations à découpage mais comporte en fait un véritable simulateur mixte utilisable pour de très nombreux schémas.

Mais le plus spectaculaire des produits reste cependant **Webench** de National Semiconductor. Cet outil, qui n'est utilisable qu'en ligne depuis le site de NS (connexion Internet rapide conseillée) couvre la phase de conception complète d'une application électronique depuis l'entrée de vos contraintes de départ jus-

qu'à la réalisation finale en passant par le calcul, le

dessin du schéma, la simulation et le dessin du circuit imprimé. Un module de simulation thermique est même prévu pour évaluer les performances des radiateurs et autres refroidisseurs. Bien sûr, ce produit ne connaît que les circuits intégrés NS mais le catalogue de ce fabricant est tellement vaste que vous pourrez peut-être y trouver votre bonheur. Quoi qu'il en soit, allez l'essayer, c'est gratuit et ça vaut vraiment le détour !

### **Spice or not Spice ?**

Avant de terminer cette partie relative à la simulation sachez que la majorité des simulateurs actuels est basée sur un noyau **Spice** qui est ... gratuit ! Et oui, Spice a été développé il y a de cela fort longtemps à l'université de Berkeley et a été mis gracieusement à la disposition de la communauté internationale (voir notre carnet d'adresses [4]). Vous pouvez donc théoriquement faire de la simulation Spice sans débourser un centime. Mais, car il y un mais, Spice est un logiciel ne travaillant qu'avec des fichiers texte. Votre schéma doit donc être décrit sous forme de « netlist » (tiens encore elle !) afin d'être fourni en entrée à Spice, et les stimuli que vous souhaitez lui appliquer doivent être décrits de la même façon. En réponse, Spice vous fournira alors ... un fichier texte, qu'il ne vous restera plus qu'à décoder. Bien sûr, on y arrive puisque l'auteur de ces lignes a commencé comme cela, mais c'est loin d'être facile et encore moins agréable.

Les simulateurs du commerce qui reposent sur un noyau Spice enveloppent donc ce noyau avec d'une part un préprocesseur graphique, qui vous permet de saisir un vrai schéma et qui se charge alors de le traduire en langage Spice, d'autre part un post-processeur graphique qui sait transformer en jolies courbes les tristes tableaux de chiffres de Spice. Ces deux processeurs permettent de comprendre comment ce produit initialement gratuit mais rébarbatif devient beaucoup plus convivial mais payant.

Le fait que quasiment tous les simulateurs travaillent avec Spice présente en outre un avantage non négligeable : la possibilité d'ajouter « facilement » des modèles

de nouveaux composants au simulateur. En effet, tous les grands fabricants de semi-conducteurs fournissent tôt ou tard les modèles Spice de leurs composants, qu'il ne reste plus alors qu'à intégrer au simulateur pour augmenter ainsi sa bibliothèque de simulation. Ces modèles Spice sont bien sûr ... des fichiers textes, mais leur intégration dans les logiciels de simulation est généralement assez facile.

### **Le dessin du circuit imprimé**

Que vous ayez câblé une maquette ou que votre montage ait été simulé, vous avez réussi à le mettre au point, quitte à avoir fait plusieurs aller-et-retour « à la case départ », afin de retoucher son schéma, ou les choix des performances initiales, ou les deux. Il ne vous reste plus maintenant qu'à en dessiner le circuit imprimé.

Ici encore, deux ou trois approches différentes sont à votre disposition mais peuvent vous être imposées compte tenu de vos précédents choix. Voyons ce qu'il en est.

Si vous avez saisi votre schéma avec un logiciel indépendant, tel que **sPlan** (**figure 6**) évoqué précédemment par exemple, ou bien encore si votre schéma est resté au niveau de la feuille de papier ; vous pouvez choisir le logiciel de dessin de circuit imprimé de votre choix. Ce programme sera alors le plus souvent un logiciel autonome tel que, par exemple, l'excellent **Sprint Layout**, édité également par Abacom et disponible en trois langues dans toute l'Europe. Vous ne bénéficierez pas alors de fonction d'auto routage et devrez dessiner votre circuit « à la main » ce qui reste parfaitement faisable pour des circuits simple ou double face. Certains logiciels offrent une fonction que l'on peut appeler de routage assisté qui per-

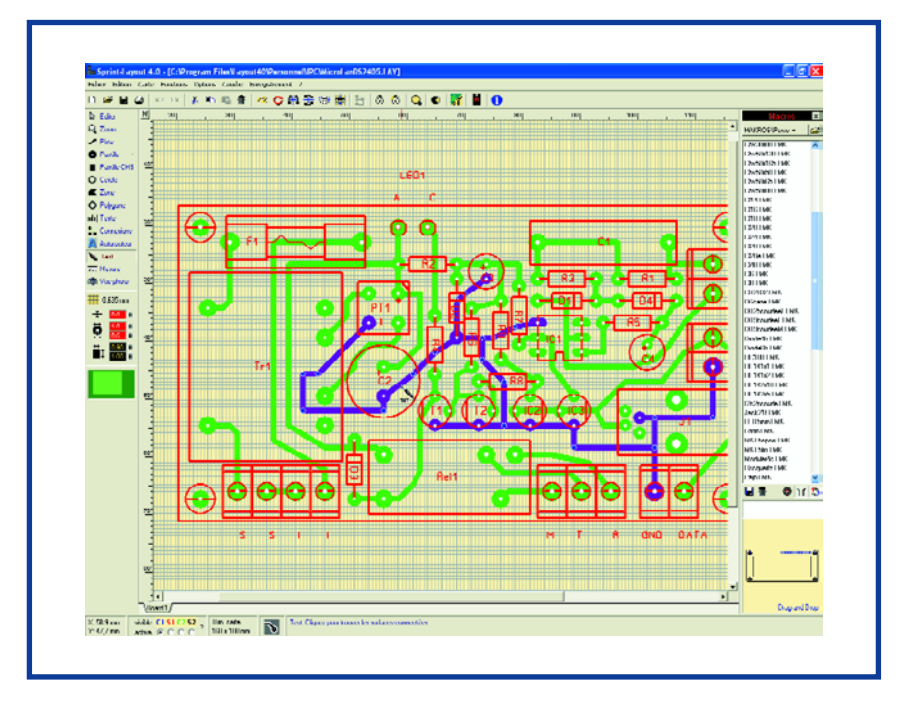

**Figure 6. L'auteur travaille depuis des années avec Sprint Layout pour dessiner ses propres platines.**

met de mettre en surbrillance tous les composants connectés à la même piste, ce qui aide à détecter liaisons involontaires ou oublis, ou bien encore de tracer automatiquement les pistes mais seulement une par une. Cette solution présente l'avantage d'être très économique et à la portée de tous les amateurs et petites sociétés.

Si vous avez fait appel à un logiciel de saisie de schéma inclus dans un ensemble dit de CAO électronique (**Eagle**, **Orcad**, Altium (ex-**Protel**), etc.) le transfert du schéma au logiciel de routage est quasiment automatique et vous pouvez immédiatement commencer à dessiner le circuit imprimé. Le plus souvent vous choisirez de placer les composants « à la main » sur le circuit en fonction de vos désirs et le logiciel se chargera alors de router tout cela, ou au moins d'essayer d'y arriver ; nous allons y revenir. Cette solution est évidemment beaucoup plus coûteuse que la précédente puisque les logiciels de CAO électronique coûtent de quelques centaines à plusieurs milliers d'euros. Signalons toutefois l'excellente initiative de CadSoft, l'éditeur de **Eagle** qui, pour un usage non commercial, vous propose gratuitement une version « light » de son logiciel de CAO. Ses fonctionnalités sont identiques à celles de la version complète mais la taille du circuit imprimé est limitée à 10 cm sur 8 cm ce qui permet tout de même déjà d'intéressantes réalisations. Si vous avez choisi de simuler votre circuit, vous l'avez nécessairement saisi sous l'éditeur de schéma fourni avec le simulateur. Afin de ne pas devoir le saisir à nouveau sous un autre logiciel, tous les simulateurs dignes de ce nom sont associés avec un logiciel de dessin de circuit imprimé (**Ultiboard** pour Multisim ou bien encore **Ares** pour Proteus VSM par exemple). Vous vous retrouvez donc dans le cas précédent. Si par extraordinaire, le logiciel de routage fourni avec le simulateur ne vous convenait pas, sachez qu'à partir d'un simulateur il est toujours possible d'exporter une « netlist » (puisque c'est justement ce que fabrique le logiciel de saisie de schéma du simulateur) que vous pourrez ensuite importer dans un autre logiciel de routage si nécessaire. Les manipulations seront toutefois plus nombreuses que celles nécessaires avec du tout intégré.

### **Le mirage de l'auto routage**

Lors du choix d'un logiciel de CAO électronique ou de dessin de circuit imprimé, de nombreuses personnes se polarisent sur la fonction d'auto routage au point d'en faire parfois le principal critère de choix. Si vous devez réaliser des circuits multicouches, il est évident que vous devrez choisir un logiciel disposant d'un auto routeur performant mais, pour la majorité des réalisations qui nous intéressent et qui restent en simple ou double face, l'auto routeur est beaucoup moins utile, voire même parfois néfaste.

Partant du schéma (plus exactement de sa « netlist ») l'auto routeur cherche en effet à tracer automatiquement les pistes de circuit imprimé à votre place. C'est évidemment très reposant pour l'utilisateur mais cela peut présenter plusieurs défauts.

Sachez tout d'abord que la majorité des auto routeurs sont très peu performants, pour ne pas dire nuls, en mode simple face car ils sont prévus pour travailler par défaut au minimum en mode double face ce qui leur permet très facilement de résoudre les problèmes de croisement de pistes. Si donc vous devez faire un circuit simple face, ce qui est tout de même plus facile à fabriquer ensuite soi-même qu'un double face, oubliez l'auto routeur. L'auto routeur ne peut pas non plus prendre en compte certaines contraintes techniques de votre réalisation. Dans le domaine des hautes fréquences par exemple il pourra ainsi placer côte à côte des pistes qui réagiront l'une sur l'autre et provoqueront des oscillations ou autres phénomènes parasites. Enfin, si on veut qu'il travaille correctement, un auto routeur est très long à paramétrer : tailles minimum et maximum des pistes ou des pastilles, taille minimum des zones isolantes entre les pistes, sont autant de paramètres qu'il faut nécessairement lui fournir avant tout travail d'auto routage.

En résumé, pour des circuits simple ou double face de complexité raisonnable tels ceux qu'est amené à faire un amateur ou même une petite entreprise, l'auto routeur n'est pas indispensable et loin s'en faut.

### **Un cas particulier très fréquent**

Très souvent on trouve dans une revue, Elektor par exemple, un montage qui convient mais on souhaite lui apporter quelques petites modifications : déplacement d'un connecteur, remplacement d'un composant par un autre de taille différente, etc. Se pose alors le problème du seul dessin de son « nouveau » circuit imprimé. Bien sûr, les plus courageux peuvent recopier intégralement le dessin publié et le retoucher aux endroits nécessaires, mais c'est fastidieux et surtout source d'erreur car il est très facile d'oublier alors une ou plusieurs pistes.

Signalons donc, car c'est à notre connaissance le seul produit économique dans ce cas, que le logiciel **Sprint Layout** d'Abacom permet de mettre en filigrane sous le dessin d'un circuit imprimé en cours n'importe quelle image préalablement scannée. Cette fonction est donc idéale pour faire les modifications évoquées ci-dessus puisqu'il suffit de scanner le dessin publié dans la revue que l'on recopie ensuite avec une extrême facilité, comme si l'on avait appliqué du papier calque sur son écran.

*NdlR : la version la plus récente de Easy-PC connaît également une fonction de Reverse Engineering…*

### **C'est presque fini**

Votre circuit une fois dessiné et vérifié plutôt deux fois qu'une, vous êtes prêt à passer à la réalisation de son circuit imprimé. Ici encore deux solutions s'offrent à vous selon les logiciels que vous avez utilisés et les moyens financiers dont vous disposez.

Si vous avez travaillé avec un ensemble de CAO électronique et que vous visiez une production industrielle, même en petite quantité, votre logiciel est à même de fournir ce que l'on appelle des fichiers Gerber que tout fabricant de circuits imprimés est capable d'interpréter. Vous lui remettrez alors ces fichiers pour disposer quelques jours après d'un circuit parfaitement conforme à votre dessin, qu'il ne vous restera plus qu'à câbler et à essayer.

Si vous êtes un amateur ou si vous travaillez dans une petite entreprise et que vous souhaitez tirer seulement un ou deux circuits avec des moyens économiques, vous pourrez y arriver très facilement

quel que soit le logiciel que vous avez utilisé au préalable.

La solution la plus simple consiste aujourd'hui à faire imprimer votre dessin de circuit imprimé sur un transparent et à utiliser ensuite directement ce transparent comme film pour l'insolation de votre circuit. Les meilleurs résultats sont obtenus avec une imprimante laser et des transparents adaptés mais, si vous n'avez qu'une machine à jet d'encre, vous pourrez aussi y arriver, sous réserve de n'utiliser pour cela que des transparents spécialement prévus pour machines à jet d'encre. Dans le cas contraire, le transparent ne retient pas assez l'encre et les noirs ne sont pas assez denses ce qui provoque de multiples micro coupures des pistes.

Vous pouvez aussi tirer votre dessin en double et superposer les deux transparents pour constituer « le film » d'insolation de votre circuit imprimé, ce qui diminue encore le risque de micro coupures. L'auteur de ces lignes procède comme cela depuis des années avec une imprimante laser d'entrée de gamme et peut vous certifier que l'on arrive à fabriquer ainsi sans aucune difficulté des circuits où l'on fait passer une piste entre deux pastilles voisines de circuit intégré sans la moindre micro coupure.

Nous ne vous le souhaitons pas, mais cette étape « finale » conduit parfois à un ou des retours en arrière comme le montre bien notre organigramme car, quelles que

puissent être les précautions et les contrôles que vous ayez

réalisés, des erreurs peuvent se manifester seulement au stade de l'essai de ce circuit imprimé : interaction entre les pistes ou les composants, tolérances des composants rendant le montage instable, etc. Il ne vous reste plus alors « qu'à repartir pour un tour ». Si tel est le cas, n'oubliez pas de corriger tous vos documents lorsque vous modifiez quelque chose dans votre étude. Si vous avez travaillé avec un logiciel de CAO électronique. vérifiez qu'il supporte bien ce que l'on appelle la rétro annotation (*back annotate*) c'est-à-dire encore que si vous faites une modification sur le circuit imprimé, elle est bien automatiquement répercutée sur le schéma (le logiciel fonctionne alors en sens inverse de la normale d'où le nom de rétro annotation). Si vous utilisez des logiciels indépendants, c'est à vous qu'il appartient de faire cela à la main si vous voulez que votre dossier de conception corresponde au produit fini.

(050275-1)

Christian Tavernier www.tavernier-c.com contact@tavernier-c.com

## **Liens Internet :**

**[1] Discovercircuits.com** 

**www.discovercircuits.com**

**[2] Sam Electronic Circuits**

**http://users.otenet.gr/~athsam**

- **[3] Cf. l'article Kaleidoscope, ailleurs dans ce même numéro qui propose des dizaines de liens vers des fabricants de logiciels de saisie de schéma, de dessin de PCB et de simulation**
- **[4] http://bwrc.eecs.berkeley.edu/Classes/IcBook/tools.html**

Logiciels de saisie de schéma et de dessin de PCB **Kaléid**

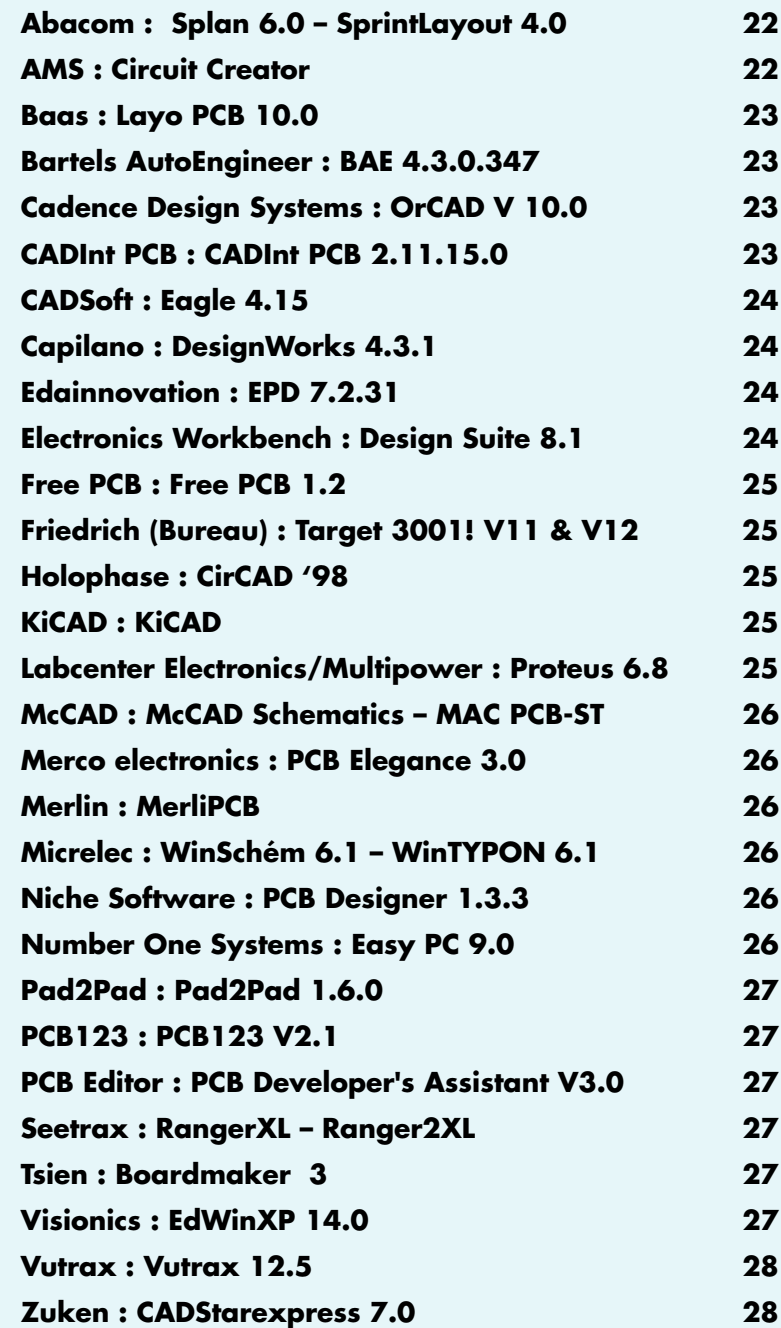

**Extras : Simulateurs, Autorouteurs, Dessin de face avant, Adobe Reader, etc.**

**Le monde des logiciels, voire set de programmes, permettant la saisie de schémas, le dessin de platines (PCB) et la simulation, a connu une extraordinaire évolution au cours de ses 3 décennies d'existence, et plus particulièrement au cours de ces 2 derniers lustres. Nombre de programmes spécifiques, réservés à la seule saisie de schéma, tel OrCAD, au dessin de platines comme Ultiboard, se sont associés à des partenaires stratégiques pour constituer des conglomérats à tout faire, souvent extrêmement complexes à utiliser et dont les spécialistes même ne connaissent pas tous les secrets.**

Guy Raedersdorf

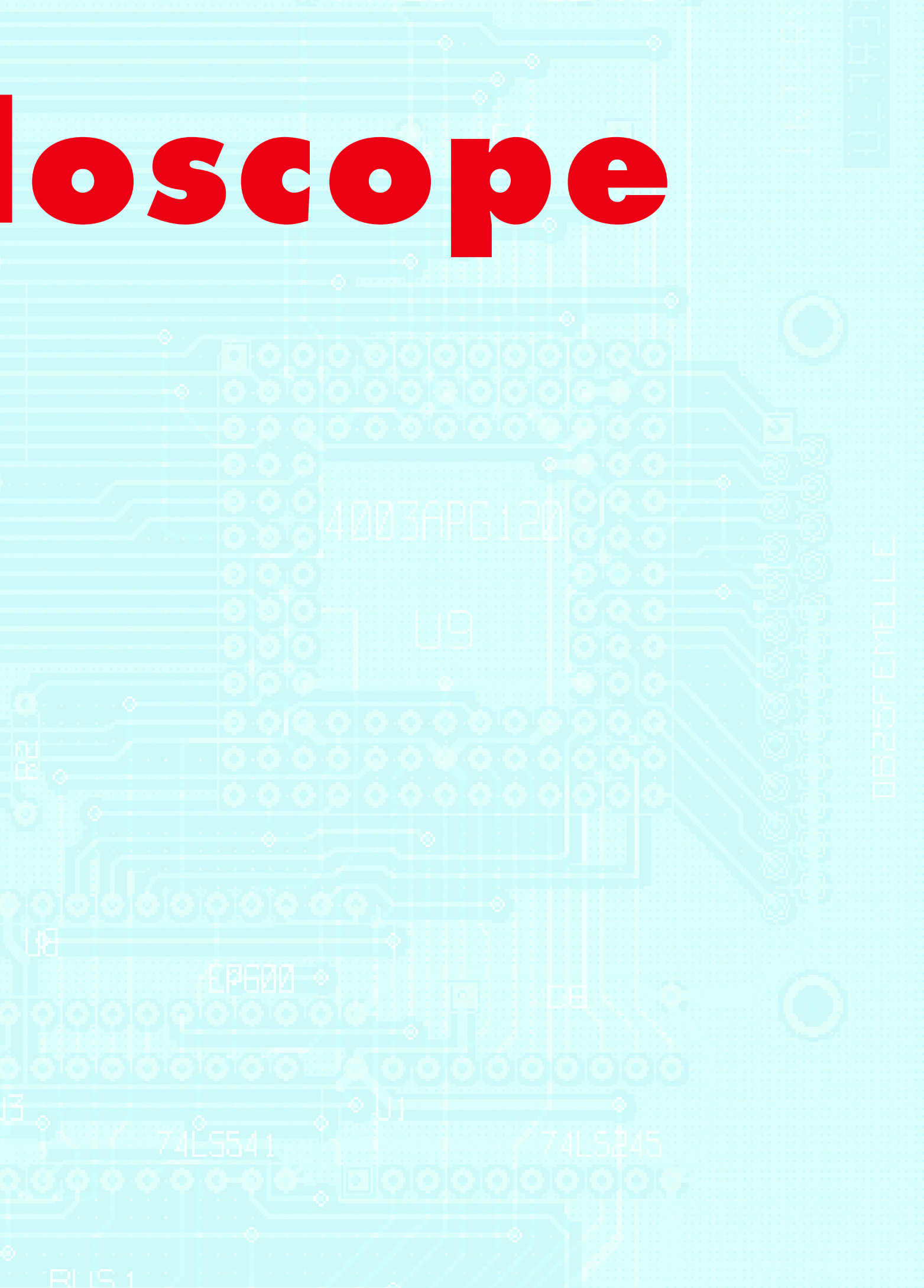

## **INFO & MARCHÉ KALÉIDOSCOPE**

Lorsque nous vint l'idée de cette somme, car nous ne pouvons pas parler de ici florilège, tout le monde était conscient que nous nous attaquions à une tâche quasiment surhumaine : convaincre près d'une trentaine de sociétés de l'intérêt à figurer sur ce DVD, même si la concurrence dans ce domaine est mortelle. Mais existe-t-il meilleur moyen de se mettre en valeur que de pouvoir déjà prétendre à l'existence.

Nous avions espéré pouvoir réaliser, avec chacun de ces programmes, un petit schéma (**figure 1**), le fréquencemètre 1 MHz du numéro double de 2005, suivi, si tant est que le programme le permettait, d'un dessin de la platine correspondante, voire d'un autoplacement et d'un autoroutage. Cet espoir s'est avéré une chimère en raison du temps qu'il aurait requis pour prendre en main chacun des programmes et créer les composants manquants lorsau'ils n'existaient pas.

Cela aurait en fait été les programmes ne permettant que le seul dessin de PCB, tel que Layo1PCB, qui s'en seraient tiré avec les honneurs puisque tout ce que l'on voulait était de réaliser un dessin de platine en mode manuel. Nous avons donc été forcés de changer notre fusil d'épaule et vous proposons des parties de recopies d'écran comme illustration.

Combien de fois ne nous est-il pas demandé si nous ne connaissions pas un petit programme pour dessiner rapidement un circuit imprimé de 3 fois rien à graver dans l'heure. Grâce au contenu de ce DVD vous n'avez plus que l'embarras du choix.

Vous avez le produit de nos efforts sous les yeux, nous n'en sommes pas peu fiers, personne ne l'a encore fait, jusqu'à présent (il existe bien l'un ou l'autre livre avec CD-ROM).

Nous ne pouvions pas ne rien faire de cette idée raison pour laquelle nous la déposons dans vos mains :

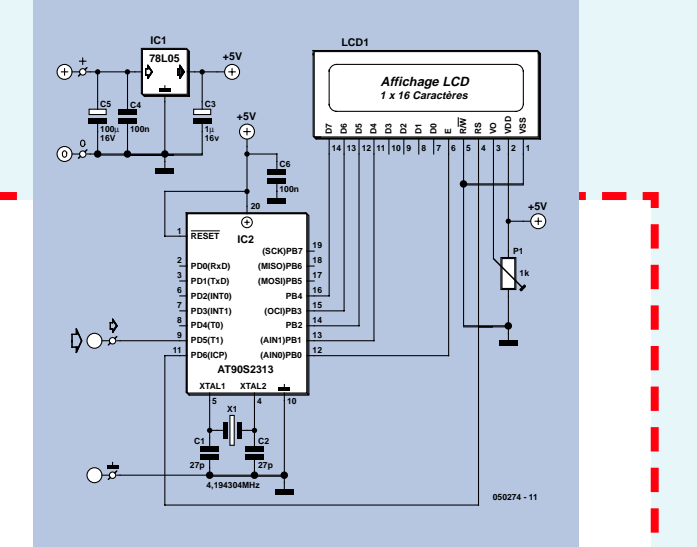

**Figure 1. Voici le petit schéma que nous voulions soumettre à chacun des programmes de saisie de schéma et de dessin de PCB de ce DVD…**

**Essayez-vous à plusieurs des programmes proposés ici et ayant attisé votre intérêt (même ceux que vous connaissez déjà), le schéma donné ci-dessus pouvant alors vous servir d'exemple. Nous allons créer sur le site d'Elektor une page spéciale à laquelle vous pourrez confier vos expériences personnelles avec les programmes que vous aurez essayés. Nous sommes également ouverts aux opinions des utilisateurs professionnels de logiciels de dessin de PCB qui elles aussi nous intéressent au plus haut point.**

Il n'est pas dans nos intentions d'entrer dans le détail de chacun des programmes se trouvant sur le DVD accompagnant ce numéro, mais de vous signaler les problèmes rencontrés lors de l'installation, leurs spécificités, de manière à ce que vous puissiez vous en faire une idée vous-même en les essayant, et déterminer lequel d'entre eux conviendrait le mieux à vos aspirations. Nous vous les présentons dans l'ordre alphabétique.

## **Splan 6.0 – Sprint Layout 4.0**

Abacom nous a proposé un CD avec des versions de démonstration de tous leurs programmes et ont même créé une interface de lancement des programmes.

Il suffit d'entrer dans le répertoire Abacom et de cliquer sur l'icône Start pour lancer la démonstration.

SPlan, dans sa version 6.0, permet de saisir des schémas.

La fonction Zoom page permet de faire réapparaître l'ensemble du schéma sur la page.

La création d'une liste de composants est une affaire de quelques secondes. La recherche des composants est très facile et rapide.

La modification des composants est simple, encore que les possibilités soient limitées. La dénomination des composants est bizarre, sirène pour une porte ou un ampli…

Le programme de dessin de platines Sprint Layout n'a pas de quoi impressionner ceux qui ont l'habitude de « gros » programmes tels que Pads Layout ou OrCAD Layout, mais il n'en reste pas moins très facile de faire soimême un dessin de pistes.

La mise en place des différentes pastilles (nombreux modèles de pastille disponibles) et pistes est facile, leur édition aussi.

Comme nous voulions nous limiter aux programmes ayant trait à la saisie de schémas et de dessin de platine, nous avons transféré toutes les autres démonstrations dans un sous-répertoire distinct baptisé « Extras ». Si vous voulez essayer autre chose que sPlan ou Sprint Layout, en français, anglais ou allemand, il vous suffit de retransférer le ou les dossier(s) concerné(s) du répertoire « Extras » dans le répertoire principal correspondant situé en amont (Abacom\Demo\).

## **Circuit Creator**

*Circuit Creator* est un set de programmes comportant *Board Creator*, *Route Creator*, *Symbol Creator*, *Logic Creator* et *View Creator*, plus un set de documentation dont un manuel .pdf de pas moins de 364 pages. Si l'on en croit la documentation on a ici tout le trajet : saisie de schéma et capture, création de symbole interactive, simulation de circuit, dessin de PCB et routeur automatique. Pour la saisie de schéma, le zoom n'est pas progressif et connaît plusieurs pas. Il existe également une version plus évoluée, Platinum, la seule dotée d'une possibilité de simulation. Les commandes sont rustiques mais efficaces.

Le programme de simulation, *Spice-CREATOR*, d'AMS aussi, vous est proposé dans la rubrique Extras/Sumilators.**3 -** 3 - Baas

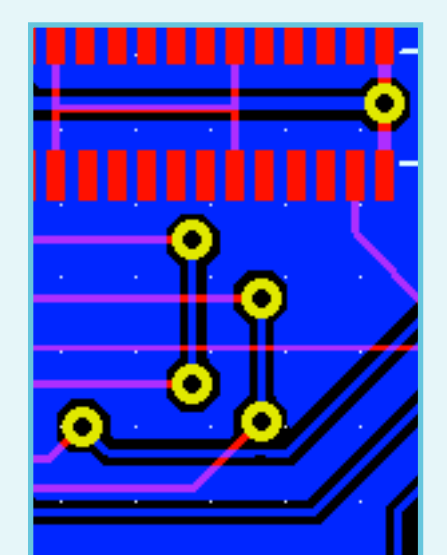

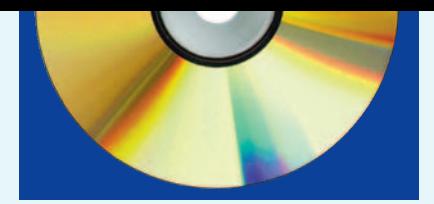

## **Layo1PCB 10.0**

Le principe de l'installation est le même quelle que soit la langue adoptée, anglais, néerlandais ou français. L'installation se fait en un clin d'oeil, vue la taille de ce programme, à peine 2,5 Moctets.

Layo1PCB est un des programmes de cette collection pour lequel il existe une version « tout en français », Même l'Aide avec ses points de repères est dans la langue de Molière.

En dépit de la simplicité de son utilisation, ce programme est très intéressant. On peut en effet utiliser la netlist générée par un programme de saisie de schéma pour établir les liaisons requises.

La résolution interne de 0,000 1 mm permet de concevoir des platines à haute résolution.

On notera la présence d'un DRC (Design RuleChecker) en ligne.

Un petit logiciel simple à essayer pour créer ses propres dessins de PCB.

## **BAE 4.3.0.347**

BAE (Bartels Auto-Engineer®) est un set de programmes de saisie de schéma, de dessin de PCB et de conception de circuits intégrés/ASIC.

Il en existe des versions pour Windows et pour Linux. L'installation ne pose pas de problème. En raison de la taille du programme elle prend

quelques secondes. En fin d'installation il est demandé si l'on veut aller en mode démo ou de seule saisie de schéma. Il est facile de passer du mode démo au mode schéma en remplaçant le fichier de configuration router.cfg par le fichier schema.cfg (mais cela implique de posséder une licence, ce qui sort du cadre de cet article).

C'est visiblement un programme professionnel ayant déjà évolué depuis un certain nombre d'années. La structuration d'un projet est bien faite. On passe du schéma à la mise en place des composants pour ensuite s'attaquer à l'autoroutage. À chaque fois on ouvre un nouveau volet du triptyque. La manipulation des composants est évidente. La planche b1 du projet sysdemo.ddb est très représentative. La démonstration de l'autorouteur est impressionnante (260 interconnexions en moins de 30 s sur un système 1,8 GHz, le monde a bien changé depuis l'arrivé des CPU rapides et des grosses mémoires...) C'est d'ailleurs là une remarque très souvent faite lorsque l'on voit la puissance actuelle des autorouteurs, même si on laisse faire l'autoplacement, l'autorouteur n'a pas de problème à glisser les interconnexions dans le peu d'espace qui lui est laissé entre les composants.

## **OrCAD 10.0 Demo**

Si le nom de la société elle-même ne dira pas nécessairement grand-chose à tous nos lecteurs, il suffira de prononcer le nom d'OrCAD pour que tout change. OrCAD a été l'un des premiers logiciels de saisie de schéma à apparaître sur le marché, voici une bonne

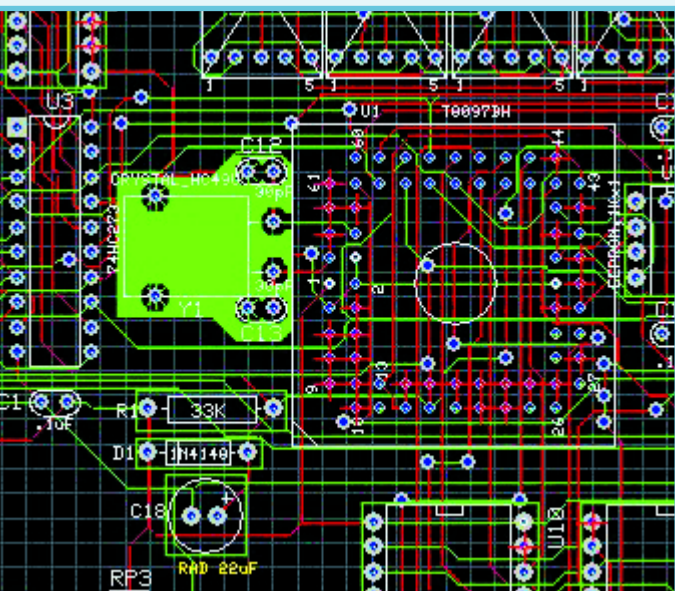

vingtaine d'années.

Le programme que nous vous proposons est, avec ses 175 Moctets, le plus gros de ce DVD. Il intègre plusieurs modules dont OrCAD Capture pour la saisie des schémas et OrCAD Layout pour le dessin des PCB. L'une des forces de l'approche OrCAD est le partage des données sur l'ensemble du processus, solution que l'on retrouve sur de plus en plus de programmes, avec édition rétroactive. Dès lors que l'on dispose d'une netlist on peut effectuer le placement des composants et leur routage. Les commandes nées d'une optimisation d'une longue utilisation sont presque devenues le standard de la profession.

Cette version de démonstration d'Or-CAD 10.0 comporte une version de démonstration de OrCAD Unison Ultra avec option CIS. Ceci lui donne les fonctionnalités suivantes :

• OrCAD Capture, l'un des outils de saisie de schémas les plus utilisés au monde avec option CIS (Component Information System) qui offre des options puissantes de recherche, saisie et analyse des spécifications fabricant des composants.

• PSpice A/D, qui offre des simulations sophistiquées pour environnements de signaux analogiques et mixte

•OrCAD Layout avec SPECCTRA, dessin de PCB épaulée par le routeur standard de l'industrie.

Nous avons décompacté le fichier sur le DVD. Il vous reste à lancer le setup. Quelques infos de société et clics de souris plus tard, le programme est installé. Un rien de patience est de rigueur. La lecture de la documentation sur Internet mettra votre pare-feu à

> rude épreuve. Il faut aller chercher les exemples dans le sous-répertoire \tools\XXX\samples où le XXX sera selon le cas capture, layout, etc. Nous vous laissons le plaisir de la découverte.

## **CADint PCB 2.11.15.0**

Ce gros programme de près de 15 Moctets de CADint (Suède) dans sa version 3.70.1 s'installe sans le moindre problème. La version de démonstration est, à l'image de bien d'autres, limitée sous cer-

tains aspects, celui de la sauvegarde en particulier. Les possibilités de la partie saisie de schéma sont très étoffées. On peut s'étonner de voir que les différents modèles ne sont pas dessinés sur la grille de sorte que l'on a un décalage progressif des lignes au fur et à mesure que les plots de connexion dérivent, mais dès que la grille est éteinte, il n'y a plus ce problème de parallaxe. Nombre de commandes sont intuitives. CADint PCB possède également une partie dessin de PCB dotée de fonctions puissantes telles que génération automatique de via, routage manuel avec courbes de Bezier optionnelles, calcul de longueur de piste et de l'impédance correspondante, échange (swap) de broches et de groupe etc. Gratuit pour les établissements scolaires.

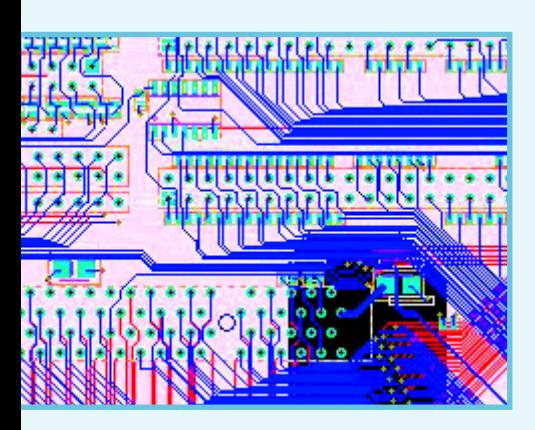

## **Eagle 4.15**

Eagle (Easily Applicable Graphical Layout Editor) de CADSoft existe en allemand et en anglais ; il en existe également une version pour Mac et une autre tournant sous Linux. La version actuelle est la 4.15.

Eagle est un logiciel complet intégrant un éditeur de schéma, un éditeur de PCB et un autorouteur dans un même environnement utilisateur. Ceci évite d'avoir à convertir les netlists pour passer du schéma au dessin de PCB dont la taille maximale, en version professionnelle, est de 1,6 m au carré (!) et ce à une résolution de 0,1 micron.

À première vue, le fait d'opter pour la version allemande se manifeste au niveau de l'interface utilisateur et des menus d'Aide et non pas des commandes standard du programme qui sont elles en anglais. Ceci ne devrait pas gêner nos lecteurs.

Eagle est un programme très apprécié de par le monde en raison de sa version Light très performante.

Nous n'avons pas essayé ni la version Mac ni la version Linux.

## **EPD Windows 7.2.31**

Ce logiciel de Edainnovation a la spécificité de travailler avec un moteur AutoCAD.

Lors du premier lancement de EPD Windows il est demandé d'entrer une licence. Pour cela il faut être connecté à Internet, encore qu'il soit possible de le faire par téléphone.

Le système crée automatiquement le corps du message avec le numéro de série. En règle générale, dans les 24 heures, on reçoit une réponse avec le fichier de licence d'évaluation pour 15 jours baptisé EPDWINDEMO.pwd. Il faut le transférer dans le répertoire du programme (typiquement C:\Program Files\CAD DESIGN SOFTWARE\acad) où il reste à lui donner un nouveau nom, CDS.PWD. Et voilà. Lors du redémarrage du programme ignorer le message d'erreur et poursuivre.

L'environnement est très inusuel. La délicatesse du graphisme surprend. L'ensemble du programme paraît puissant et de type industriel mais demande sans doute une autre approche que celle à laquelle nous sommes habitués pour ce genre de programmes. Lors d'une réduction de la taille de la fenêtre de travail le programme recentre automatiquement l'objet. Il existe heureusement un joli nombre d'exemples sur lesquels on peut se faire la main.

### **DesignWork Professionnel - Version 4.3.1**

La version présentée ici, supporte également la simulation et VHDL. L'installation se fait sans problème.

L'intéressant est que l'on a directement accès à des exemples qui permettent de se faire une bonne idée des possibilités du programme.

On a également une possibilité d'importer un certain nombre de formats de source tierce.

La mise en place d'un composant est directe, il suffit de le prendre dans la fenêtre et de le placer sur le plan de travail. Il faut, lorsque l'on doit scroller dans les 1 000 composants constituant la liste totale, un peu de temps.

La mise en place des liaisons est extrêmement simple, on clique sur la première broche et on va, fil au bout du curseur, vers la broche de destination. Documentation fournie. *Capilano - DesignWork*

## **Design Suite 8.1**

Qui ne se souvient pas de ces bons vieux Ulticap et Ultiboard de la fin des années 80 ? Ils ont bien évolué depuis, assimilés par Electronic Workbench, un spécialiste de la simulation très utilisé dans les collèges et elle-même reprise tout récemment par National Instruments. Les conclusions d'alliances stratégiques se poursuivent à rythme soutenu.

Electronic Workbench propose une version de démonstration de leur logiciel dit DesignSuite 8.1. Celui-ci intègre 4 programmes, Multicap, la saisie de schéma, Multisim pour la simulation, Ultiboard, pour le dessin de PCB et Ultiroute pour le routage.

Il faut, lors de l'installation, entrer quelques informations « personnelles » avant de pouvoir poursuivre. Le programme s'assure que vous êtes à jour.

L'installation se fait sans problème. Lorsque l'on veut démarrer le programme il s'ouvre 2 options : Multisi 8 et Ultiboard8. Le décompte du nombre de jours d'utilisation démarre dès que l'installation est terminée. Vous en avez 45.

Le logiciel procède automatiquement à une vérification de l'actualité du programme. Il s'ouvre ensuite automatiquement.

La zone de travail est avenante. La mise en place de composants est simple. Sélection, OK et placement. Celle des interconnexions encore plus. Clic au début, et un clic en fin.

L'utilisation de sondes (probes) donne de précieuses informations de ce qui se passe, en temps réel au point de contact du dit instrument.

A lui seul, le nombre d'exemples proposés rend cette démonstration superbe.

De nombreux exemples accessibles directement donnent beaucoup d'intérêt à ce programme.

Le second programme, Ultiroute est, comme on peut le déduire de son nom, un routeur, très performant au demeurant. On notera la présence d'instruments de mesure simulés très performants tels que des oscilloscopes numériques.

NdlR : Un petit aveu qui en vaut bien un autre, la question nous ayant souvent été posée : nos concepteurs sont des fervents d'Ultiboard et d'OrCAD qu'ils utilisent depuis près d'une vingtaine d'années pour dessiner ces superbes platines qui font la réputation d'Elektor.

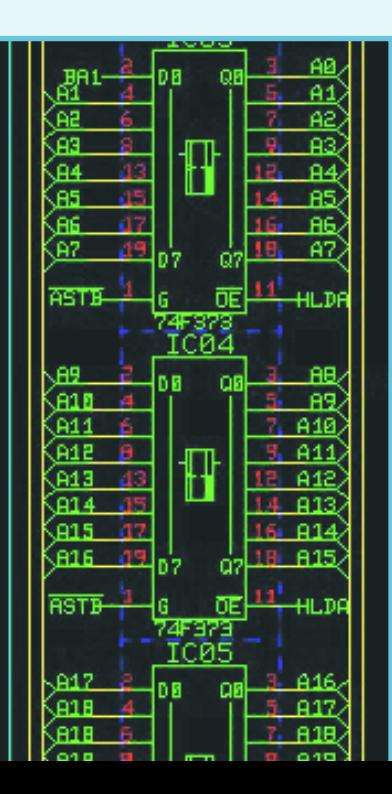

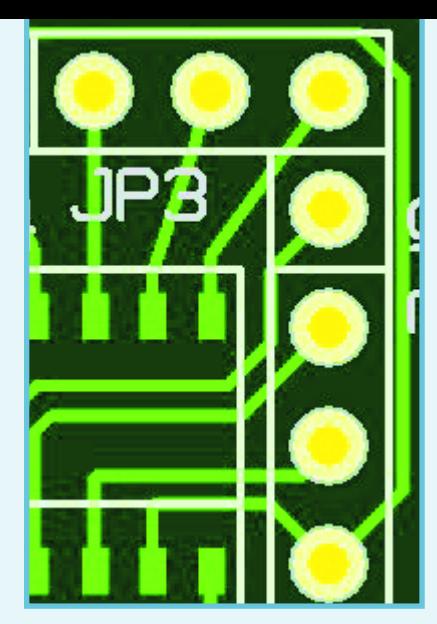

## **FreePCB 1.2**

Le programme arrive sous la forme d'un fichier compacté s'autodécompactant. Il faut le décompacter dans un répertoire optionnel. On rentre dans le sousrépertoire \bin du répertoire ainsi créé et on lance le programme.

Comme le dit son nom, il s'agit d'un programme de dessin de PCB. Il permet d'importer et d'exporter des netlists, d'utiliser des ratsnests.

Le manuel, au format .html, est facile d'accès. Bien qu'il s'agisse d'un programme simple, la présence de rappels de fonction des touches en simplifie la prise en main. Les touches du clavier numérique sont intuitives.

## **Target 3001 ! V 12**

Nous avons la primeur de la toute nouvelle version de ce logiciel multi-fonctions, sa version 12. Nous n'avons malheureusement pas pu la tester, le fichier nous étant arrivé littéralement 1 heure avant la clôture. Nous vous la présentons donc telle quelle. Nous parlons de la version V11 que l'on démarre en cliquant sur l'icône tarv11.

Target 3001 ! n'est pas constitué de modules. Il s'agit d'un logiciel intégrant la saisie de schéma, la simulation, le dessin de PCB, l'autoroutage, l'autoplacement, l'analyse CEM voire la réalisation de faces avant.

La version présentée ici est une version limitée à 100 broches/îlots, 2 couches et simulation de 30 signaux.

Notons que les auteurs de ce logiciel autorisent la distribution libre de cette version de démonstration mais en interdisent une utilisation à des fins commerciales.

Ne pas s'inquiéter des messages annonçant que le logiciel avait plus de 6 mois... Il propose une mise à jour (update). À vous de voir si vous le souhaitez... Nous l'avons faite.

Le programme présente de très nombreux exemples qui donnent une bonne idée de ses possibilités. Il est vrai que la limite de 100 broches est relativement contraignante.

## **CirCAD '98 4.20t**

S'installe sous Windows sans problème. Montre la technologie telle qu'elle existait il y a une dizaine d'années, témoin la date de création des exemple. Il n'est pas évident d'arriver à obtenir un zoom … Une fois que l'on a découvert la technique, il est assez impressionnant de voir ce que l'on pouvait faire à l'époque : chaque broche a son numéro... Il n'y a plus de raison de faire d'erreur de connexion… L'ouverture d'une fenêtre de référence permet de zoomer très exactement sur la zone souhaitée.

Aspect intéressant de CirCAD : une fonction de « reverse engineering » qui permet de démarrer avec une image scannée d'un PCB pour remonter au schéma !

## **KiCAD**

KiCAD est une suite de CAO Electronique regroupant plusieurs logiciels

- •KICAD : utilitaire de gestion de projets
- •EESchema (Schématique)
- PCBNEW (Circuits Imprimés)

•CVPCB permettant de créer la liste d'association donnant pour PCBNEW la correspondance entre les composants apparaissant en schématique et les modules (forme physique) correspondants pour le circuit imprimé.

•GERBVIEW (visualisation des fichiers GERBER).

Le programme arrive sous forme zippée qu'il faut décompacter dans un répertoire distinct, opération qui prend un certain temps vu le nombre de fichiers concernés.

On entre ensuite dans le répertoire que l'on a créé et on démarre

eeschema.exe pour la saisie de schémas. Comme le montre la recopie d'écran, on peut avoir affaire à des schéma relativement complexes…

Il existe même une possibilité de vue en 3D. Superbe. Il suffit de mettre la souris sur un point quelconque de la platine pour la voir tourner dans l'espace et voir apparaître les composants en relief. Le centre de gravité de la platine est identifié par un axe.

Les différents exécutables existent sous LINUX et Windows (98, XT, NT).

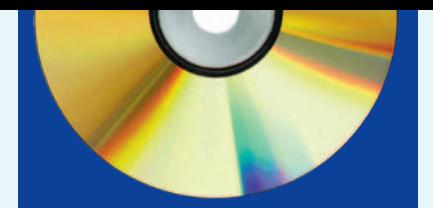

Les fichiers générés par les différents SE (Système d'Exploitation) sont parfaitement compatibles d'un système à l'autre.

## **Proteus 6.8**

Proteus de arrive en 2 saveurs : Proteus Lite 6.8 et Proteus Professional 6.8 pour les versions françaises proposées par Multipower et Prodemo pour la version anglaise.

Proteus est un outil logiciel complet, se composant d'ISIS pour la saisie de schéma et d'ARES pour le dessin de PCB. À noter que seules les commandes et les bulles d'explication sont en français, ce qui n'est déjà pas si mal... La version française est distribuée par MULTIPOWER, pour le Benelux, le distributeur est Antratek.

### **ISIS**

Les exemples disponibles sont « intéressants », un programmateur & émulateur d'EPROM. Le plan de travail est bien pensé, tous les éléments nécessaires, Composants, Vue générale, etc. sont à portée de main. Mérite le détour, d'autant que les prix ne sont pas extravagants.

### **ARES**

Il faut un peu de patience avant qu'il ne soit possible d'utiliser le programme de dessin de PCB.

La quantité de sous-répertoires que comporte le répertoire Labcenter Electronics est impressionnant. Il faut aller dans le sous-répertoire \Proteus 6 Lite\SAMPLES\Schematic & PCB Layout pour trouver ses souffre-douleur. Toute nouvelle manipulation se traduit par l'apparition de l'écran de temporisation.

La démonstration de routage automa-

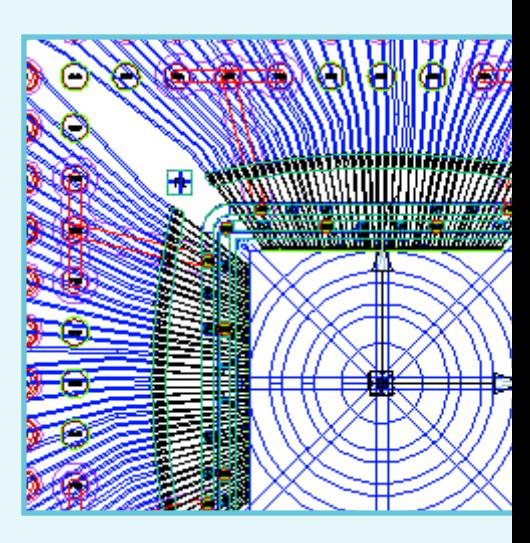

### **INFO & MARCHÉ KALÉIDOSCOPE**

tique est impressionnante. Les professionnels auront peut-être certaines réserves qu'un oeil non exercé ne relève pas.

Proteus peut, dans sa version complète, simuler énormément de composants, des LED et affichage LCD aux contrôleurs d'Atmel et de Microchip... *Labcenter Electronics*

## **McCAD Schematics – MAC PCB-ST**

Comme le deviner son nom, il en existe également une version pour MAC, pour autant que je m'en souvienne, c'était d'ailleurs là l'un des premiers ou le premier programme de CAD écrit pour le MAC. Vu le succès grandissant de Windows il a en ultérieurement été fait une version pour le PC. Lorsque l'on demande l'exécution du programme d'installation on voit apparaître 2 exécutables et 1 document. Il faut com-

mencer par lire ce dernier. On installe le programme de saisie de schéma puis celui de dessin de PCB. Cette opération ne pose pas de problème. On trouve alors 5 outils, de Schematics à PCB-ST en passant par PakEdit, Schematic Tools et Gerber 2. On démarre en mode « lite ». La prise en main du programme de saisie de schéma est rapide vu la simplicité des commandes et des fonctions disponibles.

Pour le programme de dessin de PCB, les limites de capacité sont vite atteintes, amenant le programme à se planter. Un message annonce qu'il y a trop

de fenêtres ouvertes... de sorte que l'on ne peut rien en faire.

Il manque une bonne documentation (il existe bien un gros fichier .pdf de 368 pages pour la saisie de schéma, on y sent bien l'influence du Mac) pour découvrir des choses aussi simples que la fin de placement de formes de circuits intégrés. *McCAD*

## **PCB elegance 3.0**

L'installation est rapide. Pas d'exemple pour se faire une idée du résultat final. La prise en main demande quelques instants mais ensuite les manoeuvres sont logiques. Les composants, comme c'est le cas le plus souvent, se placent gentiment sur la grille. Les opérations sur les composants sont simples et classiques, quelques raccourcis accélèrent bien les choses. Un petit « *repaint* » de temps en temps rend ses couleurs à la grille.

Un ordinogramme depuis lequel il est possible de passer d'un module à l'autre donne une bonne idée de leur interconnexion. L'un ou l'autre exemple permet de se faire une bonne idée.

Il s'agit d'un tout qui donne l'impression de permettre de réaliser des choses intéressantes. Est doté, il le faut, d'une documentation très fournie. *Merco electronics*

## **MerliPCB**

Nous nous trouvons là en présence d'un programme très particulier vu qu'il ne s'agit pas d'une saisie de schéma au sens propre du terme, mais d'un pro-

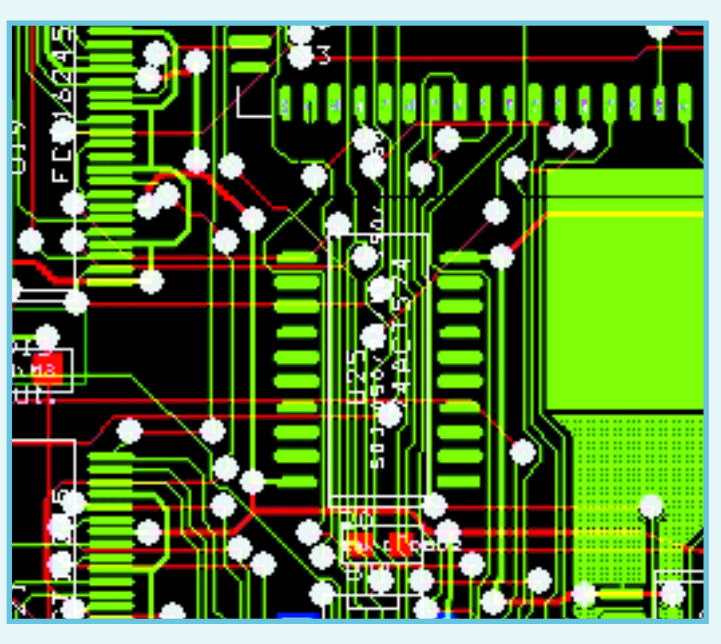

gramme de dessin tournant sous Corel Draw à compter de la version 7. Comme nombre de nos lecteurs possèdent l'une des versions de ce programme nous avons inclus Merlin PCB Designer dans ce Kaléidoscope. Qui sait, cela pourrait en intéresser l'un ou l'autre d'entre eux… *Merlin*

## **WinSchem 6.1**

### WinTypon 6.1

Il s'agit là d'un set de logiciels en français pour les Français. Nous ne lui consacrerons partant pas trop de place. Winschem est le module de création et de mise au propre de schémas électroniques. Il est laissé une grande liberté à l'utilisateur pour concevoir son schéma, le programme n'imposant pas de contrainte. Winschem peut également servir de base pour un transfert vers WinTypon, le programme permettant de réaliser le circuit imprimé.

WinTypon est, lui, le module de dessin ou de mise au propre d'un dessin de circuit imprimé. La présence de bulles d'aide associées aux boutons permet une prise en main rapide. WinTypon peut être utilisé comme outil de dessin de PCB pur et dur, mais il est également possible d'y accéder à partir du logiciel de saisie de schémas Winschem pour un transfert des informations.

## **PCB Designer 1.3.3**

PCB Designer est encore un programme « à l'ancienne », avec un peu plus de 400 Koctets dans la balance. L'installa-

> tion dure quelques secondes, l'ouverture d'un nouveau dessin guère plus. Il s'agit en fait uniquement, comme le nom l'indique, d'un programme de dessin de PCB. On place les empreintes de ses composants comme on le souhaite et on les interconnecte à l'aide de pistes. À noter qu'il est possible de prévoir des dessins double face. Les options disponibles sont très rustiques, mais combien de circuits imprimés ne sontils pas nés ainsi ? Il faut bien entendu avoir opté pour le zoom le plus important si l'on veut bien centrer les pastilles.

## **Easy-PC 9.0**

.

Number One Systems met à n(v)otre disposition une version de démo de *Easy-PC for Windows Schematic Capture* **&** *PCB Layout,* ainsi qu'une version de démo, en *version 2.0*, *d'Easy-Sp*ice, un simulateur A/D Mixed-Mode qui se trouve elle dans le répertoire Extra/Simulators de ce DVD.

Il vaut mieux disposer d'un écran de bonne taille vu qu'il n'existe pas de possibilité de minimiser ni l'écran d'Aide ni le Control Panel (c'est tout ou rien).

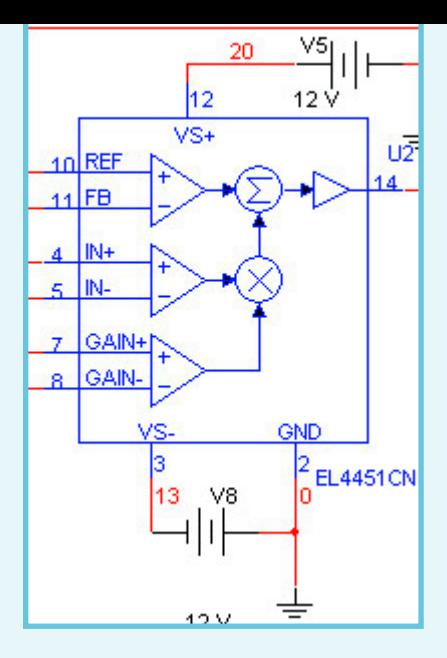

Le programme offre énormément de possibilités. De très nombreux exemples permettent de se faire une bonne idée des possibilités du programme. Le système regarde s'il existe une nouvelle version…

*Easy-PC* connaît également une fonction Reverse Engineering, permettant de passer d'un dessin de PCB à un schéma.

Autres nouveautés, une visualisation 3D et une vérification de l'existence d'un espace suffisant entre 2 platines superposées, une fonction *Push-aside* qui comme le dit son nom « bouscule » les composants de manière à pouvoir y coincer un autre et *Track Necking* qui réduit automatiquement la largeur d'une piste lorsqu'elle doit se connecter à un îlot plus fin.

## **Pad2Pad, Version 1.6.0**

Installation simple et sans problème Le démarrage du programme est illustré par un beau petit PCB.

Il s'agit d'un programme permettant de dessiner des PCB. Si l'on en croit les exemples proposés, ce programme permet de réaliser des PCB très complexes (un CMS de 248 contacts est la moindre des choses).

## **PCB123 2.1**

L'installation de PCB123 se fait très aisément. On se retrouve avec 2 raccourcis sur le Bureau,

– PCB123 Schematic, le programme de saisie de schémas et

– PCB123 Layout V2, le programme de dessin de circuit imprimé.

PCB123 Layout offre de nombreux modèles de base pour le PC104 et le Rabbit en particulier.

L'édition est facilitée par l'activation

automatique du composant ou de la piste se trouvant juste sous le curseur. Un clic sur le composant fait apparaître toutes les informations à son sujet.

## **PCBEditor Version 3.0**

Un setup pour installer le programme. Cette version de démonstration ne possède pas de possibilité de sauvegarde. Le développement semble, si l'on en croit le bloc About, arrêté il y a 4 ans en 2001.

La mise en place des formes de composants se fait sans problème. Les composants CMS étant même mis automatiquement sur le dessous de la platine. La mise en place des connexions se fait très facilement.

Les tracés se font sous différents angles selon la distance qu'il faut franchir. Au plus court on fait du 45° au 1/20ème de pouce.

Documentation Word de près de 75 pages pas trop serrées.

L'édition professionnelle permet des surfaces de travail plus importantes 32 x 32 pouces au lieu de 15 x 15.

Les caractéristiques système sont très sobres, 10 Moctets d'espace, tourne encore sous Windows 95, 98, NT, 2000 mais aussi sur XP comme nous avons pu le constater.

Bon Aide (PCB Editor Help) que l'on peut activer directement.

## **Ranger XL et Ranger2 XL**

Lancer Autorun ou si on le préfère, le setup. On voit apparaître une double option d'installation. N'hésitez pas par commencer la lecture du fichier README (en anglais) vu qu'il comporte quelques informations très intéressantes. S'il devait y avoir des problèmes d'installation vous avez toujours la possibilité d'aller dans le répertoire correspondant et d'y lancer le setup du programme concerné.

L'utilisation de ces 2 programmes est simple. Ouvrir un nouveau projet et chercher les formes des différents composants utilisés.

Les exemples les plus costauds ne peuvent pas, bien sûr, être édités dans le cadre des limitations de ces versions de démonstration.

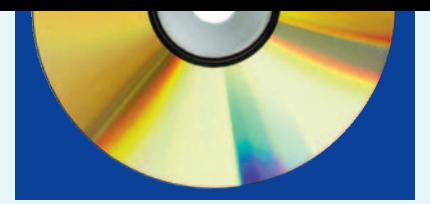

Rien de tel que de s'amuser un peu pour prendre n'importe quel programme en main.

## **BoardMaker 3**

L'installation se fait rapidement.

L'installation des bibliothèques ne peut se faire qu'une fois que le programme est installé (logique).

Ce processus écrase les fichiers de bibliothèques installés lors de l'installation du programme principal. La prise en main du programme se fait sans problème.

Il est facile de modifier la taille de la surface de travail en jouant sur les rebords du panneau central… Le déplacement du dessin de platine se fait sans trop d'à-coups. Le graphisme des symboles pour les outils est recherché. L'ouverture d'un second projet en parallèle au premier se traduit par une sortie brutale du programme. On peut redémarrer le tout. (Cela est peut-être dû à un manque de mémoire. Le graphisme des symboles est relativement gras, leur édition est directement accessible.

Si l'on se trouve à proximité du bord du plan de travail le dessin défile…

On peut ouvrir le schéma en y entrant directement. Plusieurs exemples de démo permettent de bien visualiser le fonctionnement du programme. Un gros manuel on line. Impressionnant. Pas de Help en ligne.

## **EDWinXP 1.40**

Les Suédois de Visionics nous ont envoyé un CD-ROM avec la dernière version de leur produit, EDWinXP, ver-

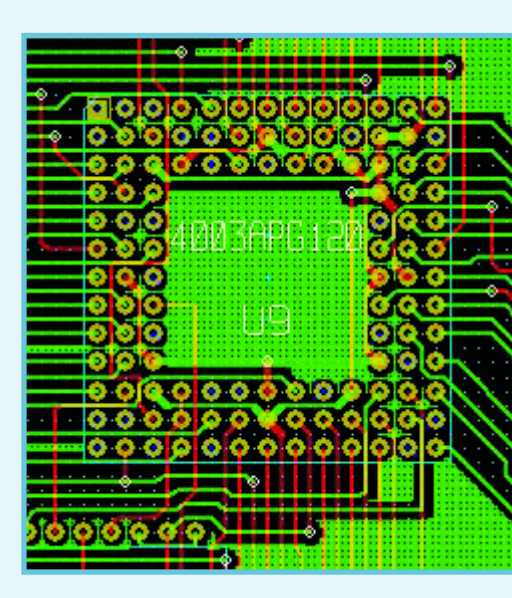

### **INFO & MARCHÉ KALÉIDOSCOPE**

sion 1.40. Nous l'avons mise sur le DVD. Le fichier Autorun.exe ne permet pas une installation sans faute du programme. Il faudra donc opter pour Setup.exe. S'il devait se faire au cours de l'installation que vous ayez un (ou plusieurs) messages vous signalant que l'un ou l'autre fichier n'a pas pu être recopié, pas d'affolement, il suffit de cliquer sur Recommencer pour poursuivre. Le seul processus d'installation, qui prend un certain temps en raison de la taille du programme, est déjà un régal pour les yeux.

## **Vutrax 12.5c**

L'installation est quelque peu complexe, se faisant dans des sortes de fenêtres DOS. S'il faut installer près de 2 000 fichiers ceci n'est pas une sinécure.

L'interface du programme date un peu, mais elle n'empêche pas son utilisation. Le répertoire des exemples est bien fourni.

La finesse des tracés n'est pas du niveau de ce que permet Windows, mais nombre de nos lecteurs n'ont pas connu que Windows… Le fichier Help est très conséquent. Vutrax est en anglais et restera en anglais.

L'utilisation du programme demande une certaine habitude, la combinaison Ctrl+Z permettant de revenir sur ses pas remplit bien sa fonction.

Ne pas changer inutilement le répertoire de destination si l'on ne veut pas rencontrer des problèmes insolubles. Une action sur la touche <F1> lors de l'activation d'une option ouvre un petit cadre explicatif.

La fermeture du programme fait revenir dans le Menu principal d'où l'on peut choisir ce que l'on souhaite faire, et le choix est riche…

## **CADStarExpress7.0**

CadStarExpress de Zuken requiert l'entrée d'un mot de passe. L'installation se fait sans problème, on peut même se passer d'entrer ses coordonnées.

Maximum de la version d'essai, 300 broches et 50 composants.

Le lancement du programme ouvre automatiquement un fichier .pdf (en anglais quelle que soit la version installée, le programme restant lui en anglais même si on installe la version française) d'une vingtaine de pages très instructif.

Il vaut sans doute la peine de l'imprimer pour ensuite le suivre pas à pas et réaliser son premier schéma et circuit imprimé que l'on peut même visualiser en 3D.

Lors d'un nouveau lancement du programme il ouvre avec le projet sur lequel on a travaillé lors de la session précédente.

Il y a un nombre impressionnant de Undo qui permettre de rétablir une situation compromise par une série de manipulations hasardeuses.

Comme partout, le symbole de l'ohm pose un problème de visualisation et il est remplacé ici par un E.

L'exemple 3 à base de 80C552-4 est déjà plus impressionnant. La rotation peut se faire au 1/1 000ème de degré ! Le dessin de PCB tient bien la route. On voit qu'il s'agit d'un programme professionnel.

### **Extras**

Outre les différents programmes évoqués tout au long de cet article il en existe d'autres qui n'entrent pas dans le cadre des logiciels de saisie de schéma et de dessin de PC définie, mais ils nous semblaient suffisamment intéressants pour mériter de figurer sur ce DVD. Nous leur avons attribué un répertoire spécifiques : Extras.

Citons parmi eux AsicAtoms qui propose des symboles pour OrCAD Capture et des bibliothèques Pspice, Psim6.1, un simulateur de Powersymtech, un autre de Number One, HyperLynx de Mentor Graphics, etc., sans oublier une version récente du Reader d'Adobe pour lire tous ces beaux fichiers .pdf qui accompagnent nombre des logiciels.

Le répertoire Extras a une saveur très française, la majorité des envois venant de là-bas. Nous vous laissons le plaisir de le découvrir.

### **Une occasion ratée ?**

Certaines de sociétés auxquelles nous nous sommes adressés ont choisi, pour des raisons principalement techniques, de décliner notre offre de les mettre sur le DVD.

Citons au nombre d'entre elles, Altium (ex-Protel). Nous les avons quand même incluses dans la liste des liens pour être complets. Nous aurions aussi aimé étoffer notre rubrique Simulateurs mais certains des grands tels que PsPice et B2Spice n'ont pas répondu à nos E-mails d'invitation.

### **Remerciements**

L'auteur tient à remercier Cadence Design Systems, Inc, pour avoir permis à ELEKTOR de distribuer du logiciel OrCAD avec le présent numéro. Un grand merci aussi, bien évidemment, à toutes les autres sociétés qui n'ont pas demandé à être remerciées aussi formellement. Vous en trouverez la liste dans le tableau ci-dessous intitulé « Où trouver quoi ? »

### **En guise de conclusion**

Le lecteur ne sera guère étonné de constater, que lors de la parution de cet article et du DVD qui l'accompagne, certains de programmes en seront déjà à une nouvelle version. Certaines sociétés procèdent en effet à des mises à jour quasi-hebdomadaires !

Il va sans dire que la meilleure solution, pour en savoir plus sur l'un de ces programmes, est de faire un tour sur le site de leur fabricant, cf. la liste des adresses Internet donnée ci-contre, et si vous n'avez pas trouvé là la réponse à toutes vos questions, d'envoyer un E-mail à l'adresse donnée sur le site, en préférant, le cas échéant, le contact géographiquement le plus proche (localement, cela vous évitera des problèmes de langue).

Nous ne pouvons pas non plus garantir que tous les programmes tournent sur toutes les machines quel que soit le type de système d'exploitation qui y soit installé. Nous les avons, dans nos laboratoires, testés (exception faite des programmes tournant sous Linux ou sur le Mac) sur plusieurs modèles de PC tournant Windows XP et cela sans problème majeur.

Nous ne pouvons trop souligner combien la rédaction attend avec impatience vos E-mails et autres courriers prenant la défense qui d'un programme qui d'un autre. Souvenez vous du défi lancé en début d'article. Ayez la curiosité d'examiner, temps permettant et il vous en faudra, les différents programmes rassemblés sur ce DVD, vous aurez peut-être quelques surprises. À vos plumes !

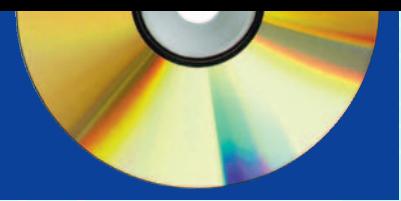

## **Où trouver quoi ?**

**Abacom** www.abacom-online.de/ **AMS** www.advancedmsinc.com/ **Asic Atoms** www.asicatoms.com/ **Baas** www.baas.nl **Bartels AutoEngineer** www.bme.ie/bae/bae/ **CADint PCB** www.cadint.se/ **CADSoft** www.cadsoft.de/ **CirCAD** www.holophase.com/ **DesignWorks** www.capilano.com/ **Edainnovation** www.edainnovation.com/ **Friedrich (Bureau)** www.ibfriedrich.com/ **Free PCB** www.freepcb.com/ **Labcenter Electronics** www.labcenter.co.uk/ **Multipower** www.multipower.fr **Layo1PCB** www.baas.nl **McCAD** www.mccad.com/ **Merco electronics** http:///www.merco.nl/ **Merlin PCB** www.geocities.com/MerliPCB/ **Niche Software** www.niche.co.uk/ **Number One Systems** www.numberone.com/ **Pad2Pad** www.pad2pad.com/ **PCB123** www.pcb123.com **PCB Editor** www.waldherr.com/ **Seetrax** www.seetrax.co.uk/ **Target 3001 !** http://ibfriedrich.com/ **Tsien** www.tsien.info/ **Visionix** www.visionics.a.se/ **Vutrax** www.vutrax.co.uk **Zuken** www.zuken.com

**Electronic Workbench Europe** www.electronicsworkbench.com/ **KiCAD** http://iut-tice.ujf-grenoble.fr/kicad/ **Mentor Graphics** www.mentor.com/products/pcb/pads/ **Micrelec** www.micrelec.fr/lyctech/tele.htm **OrCAD (Cadence)** www.orcad.com/downloads.aspx

### **Autres liens intéressants de sociétés n'apparaissant pas sur le DVD.**

**Altium** www.altium.com/pcad/ **Ariadne** www.cad-ul.de/htm/ariadne-start.htm **Circuit Maker** www.circuitmaker.com/ **Pulsonix** www.pulsonix.com/index.asp **The PCB Designer** www.cad-design.com/

## **Un dessin vous y conduira Écrire des programmes sans mots**

Burkhard Kainka

**Malheur aux programmeurs débutants s'attaquant aux microcontrôleurs ! Les interfaces graphiques aident à appréhender les relations – mais elles ont aussi leurs limites. Nous présentons quelques systèmes avec des exemples d'application simples.**

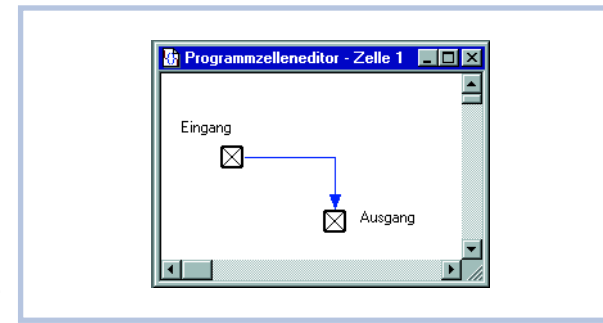

**Figure 1. La flèche de liaison entre les blocs fonctionnels symbolise le flux du programme dans C-Control/Plus.**

> Nous le savons tous : on n'oublie jamais un visage, mais trop souvent le nom qui l'accompagne. La situation est identique en programmation. Les instructions et leurs mots-clés, les désignations de registres, les noms des bits de commande cruciaux restent difficilement en mémoire. On préfère souvent penser « graphiquement » : On esquisse par exemple le déroulement du programme ou un schéma reproduisant l'application du microcontrôleur avant de passer au travail sérieux. De là à une interface graphique de programmation, il n'y a qu'un pas. Au lieu d'introduire le texte du programme au clavier, il suffit de cliquer sur des décisions logiques et des liens, de tracer des connexions entre des objets avec la souris ou de choisir simplement dans une liste les propriétés à attribuer à certains éléments.

> Certains fabricants de microcontrôleurs n'ont pas raté le coche : la bataille pour les parts de marché ne se déroule plus seulement sur le terrain des performances. Le premier contact doit aussi permettre à l'utilisateur

potentiel de se familiariser avec le produit sans frustration excessive. La conception (onéreuse) d'un outil de programmation graphique peut donc être parfaitement justifiée.

Il est souvent possible de choisir son environnement de programmation : graphique ou texte. La méthode graphique paraît souvent plus simple. Un processus de décision préalable permet en effet souvent d'éviter les voies sans issue. Les restrictions engendrées peuvent toutefois constituer un obstacle dans le cas de projets complexes. Les premières expériences avec une interface graphique de programmation et les exemples de projets inclus sont certes encourageantes : c'est vraiment simple, c'est à la portée de tout le monde ! On oublie peut-être que l'interface ne montre pas toutes les décisions. Il arrive par exemple fréquemment que des propriétés soient attribuées à des objets en cliquant sur ceux-ci avec la souris. Il est souvent difficile de se faire immédiatement une idée du nombre de propriétés et de décisions actives à l'arrière-plan d'un exemple de projet fonctionnel. Ce n'est parfois qu'en s'attaquant enfin à un tout nouveau projet qu'on est confronté à une montagne d'informations comparable à celle de la programmation orientée texte. Il peut aussi arriver qu'on s'aventure courageusement dans un projet complexe que l'interface de programmation graphique semble métamorphoser en jeu d'enfant. Puis on se heurte brusquement à un obstacle infranchissable. Trois lignes de programme permettraient peut-être de résoudre le problème. Mais il faudrait alors repartir à zéro avec l'interface de programmation texte ! Il faut donc décider au cas par cas si l'interface de programmation graphique peut être utilisée efficacement et si le travail en sera facilité. Dans tous les cas, il vaut la peine de se familiariser avec ce genre de programmation. Ce compte-rendu de nos expériences vous fournira un premier aperçu. Le système microcontrôleur en technique modulaire E-Blocks manque à l'appel. L'interface de programmation Flowcode le met aussi à la portée des débutants. Ce système sera disponible sous peu sur le site www.elektor.fr/. Le présent numéro contient un article totalement dévolu aux E-Blocks.

### **C-Control/Plus (CC-Plus)**

Un langage de programmation graphique, C-Control/Plus, vient s'ajouter à l'interface de programmation orientée texte CC-Basic du microcontrôleur C-Control bien connu de Conrad Electronic RFA (*NdlR : est très intéressant mais l'existence d'une seule langue de soutien, l'allemand, en limite l'intérêt aux personnes comprenant la langue de Goethe).*

Les symboles fonctionnels graphiques affichés sur l'écran peuvent être assemblés pour constituer un programme.

Un programme se compose de cellules de programme qui peuvent être exécutées séquentiellement ou selon les sauts entre elles. Pour réaliser un nouveau programme après avoir lancé C-Control/Plus, il faut tout d'abord créer une « cellule de programme ».

Les symboles, un pour chaque fonction du matériel du système cible, peuvent être choisis par menu. Le concepteur peut disposer à son gré chaque symbole de bloc fonctionnel sur la surface graphique de la cellule de programmation et le relier à d'autres symboles. La plupart des blocs fonctionnels possèdent des propriétés ; elles peuvent être modifiées par un clic droit de la souris.

Le programme proprement dit est engendré par l'assemblage de blocs fonctionnels dans des cellules de programmation. Ils sont reliés par des flèches en cliquant brièvement sur l'un d'eux et en traçant une ligne jusqu'au second. Une liaison de ce genre symbolise un flux logique du programme, par exemple le transfert de données d'une entrée à une sortie (voir la **figure 1**). Un programme est constitué en fait de plusieurs enchaînements logiques d'informations d'entrée et de sortie. Le système C-Control est principalement destiné à la commande d'éléments externes tels que lampes, moteurs, appareils de chauffage et afficheurs en fonction des états d'entrée, par exemple commutation, valeurs de mesure et saisies.

### **Simulateur intégré**

Notre exemple est basé sur le raccordement de 2 interrupteurs et 2 lampes à incandescence. Chaque lampe à incandescence est commutée par un des 2 relais commandés par les ports 1 et 2 du microcontrôleur. Les interrupteurs doivent être raccordés aux ports 9 et 10. Ils sont placés entre port et masse.

Notre programme de démonstration comporte le bloc fonctionnel « Invertieren » qui inverse le fonctionnement d'un interrupteur à l'entrée 9. Deux sorties sont utilisées. L'une transmet l'état de l'entrée sans changement, l'autre l'inverse (voir la **figure 2**). Le programme est exécuté dans une boucle de répétition sans fin. Il faut utiliser pour ce faire une deuxième cellule de programme contenant une instruction de saut vers le début.

Les blocs fonctionnels de C-Control/Plus sont divisés en groupes de fonctions. Le bloc « Digitalport » se trouve dans le groupe « Ein/Ausgänge » . Chaque port numérique introduit se réfère tout d'abord au port 1. On

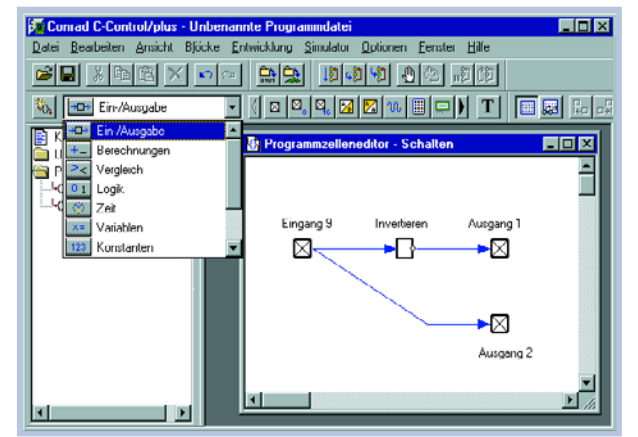

**Figure 2. Programme pour inverser un état d'entrée.**

accède aux propriétés du bloc en cliquant sur celui-ci au moyen du bouton droit de la souris. La fenêtre qui s'ouvre sous « Parameter » permet d'attribuer le bloc à un port spécifique. Le numéro de port attribué n'est tout d'abord pas directement visible sur l'écran. Il vaut donc la peine d'introduire des commentaires dans les cellules de programme. Le bloc de texte est conçu dans ce but. La saisie du texte passe aussi par les propriétés. Le programme est terminé. Voici venu le moment de le compiler. Un programme compilé peut être directement transféré dans l'unité de commande (*control unit*) ou exécuté au moyen du simulateur intégré. Une fois le simulateur lancé, ouvrir une fenêtre d'état des ports par « Ansicht/C-Control Digitalports ». Les sorties sont affichées en rouge, les entrées en vert. L'entrée 9 peut être commutée en la cliquant. Cela modifie aussi l'état des deux ports de sortie 1 et 2 (toujours en sens opposé). Le programme fonctionne donc comme prévu. Il peut être chargé et lancé dans le système cible.

### **PSoC Designer**

La famille PSoC de Cypress est constituée par des microcontrôleurs comportant un réseau programmable supplémentaire pour le traitement de signaux mixtes (*Mixed Signal Array*). Les contrôleurs PSoC contiennent des blocs analogiques et numériques offrant des possibilités étendues de configuration (voir la **figure 3**) et des liaisons programmables. Cette architecture permet à l'utilisateur d'adapter la périphérie aux exigences propres à l'application. Elle offre aussi un CPU rapide avec une ROM flash programmable en circuit, de la RAM et des ports configurables.

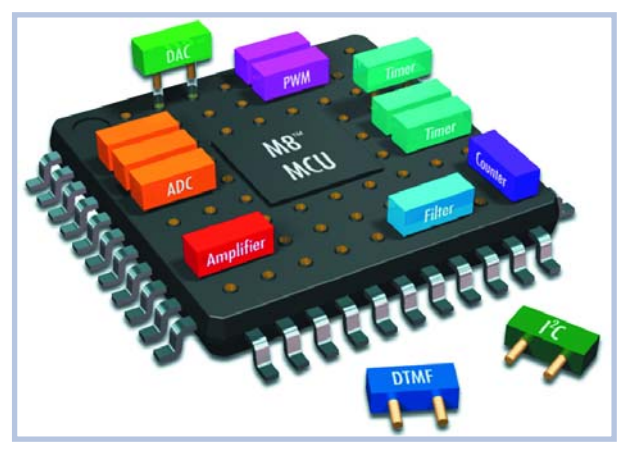

**Figure 3. Un PSoC et ses blocs fonctionnels représentés schématiquement.**

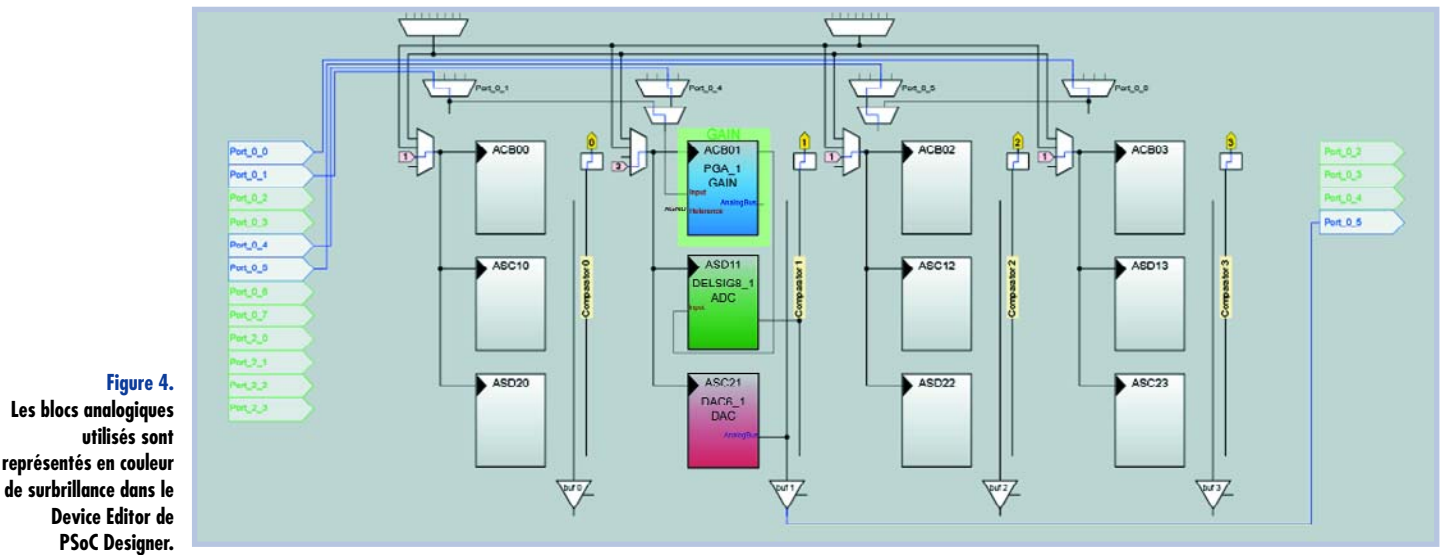

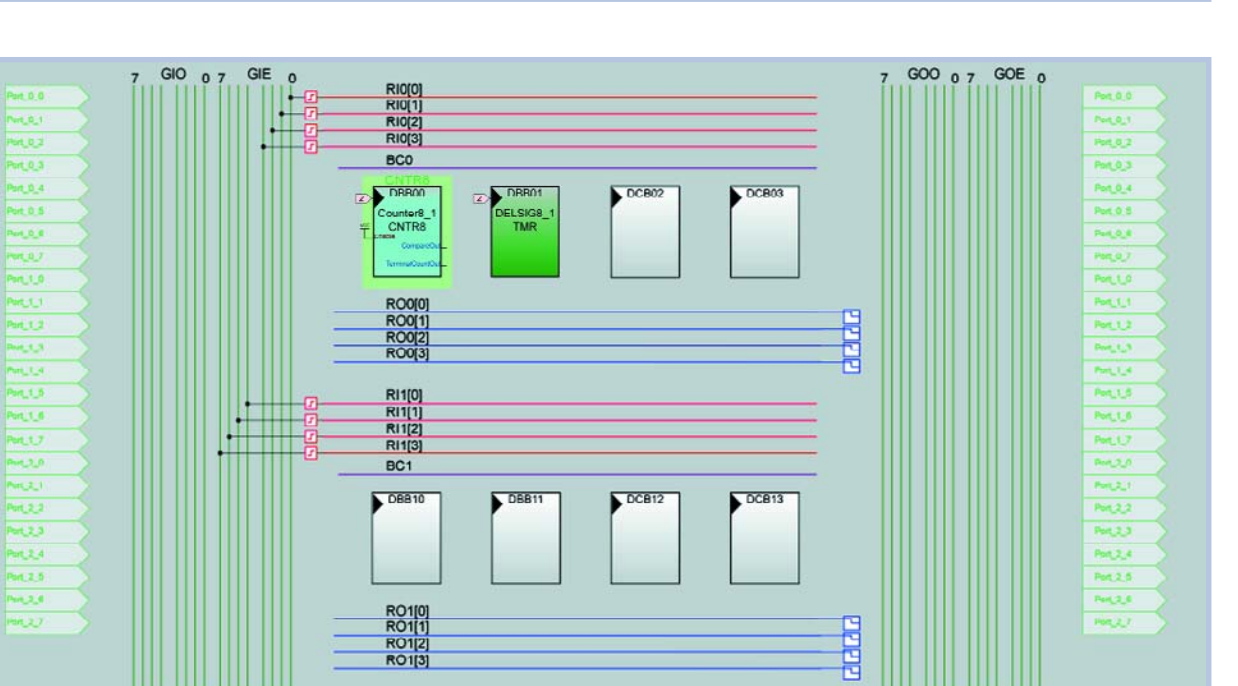

**Figure 5. Le projet de génération de sinus utilise aussi le bloc numérique Counter8\_1.**

## **La famille PSoC**

La figure illustre l'architecture du PSoC, qui comporte 4 blocs principaux : c?ur CPU, périphérie numérique, périphérie analogique et ressources du système. Des bus globaux configurables permettent d'effectuer des liaisons pour former un système complet. Le CY8C27443 est un membre de la famille PSoC. Il utilise jusqu'à 5 ports de liaison avec des E/S numériques et analogiques. Il permet ainsi d'avoir accès à 8 blocs numériques (temporisateurs de 8 à 32 bits, compteurs, PWM, jusqu'à 2 UART duplex intégral, maîtres/esclaves SPI, etc.) et à 12 blocs analogiques (convertisseurs CAN jusqu'à 14 bits, convertisseurs CNA jusqu'à 9 bits, amplificateurs programmables, filtres et comparateurs, etc.). Le composant dispose d'un processeur M8C atteignant 24 MHz et est équipé d'un oscillateur interne 24/48 MHz ainsi que de 16 Koctets de mémoire de programme flash et de 256 octets de mémoire de données SRAM. Le logiciel PSoC Designer est gratuit.

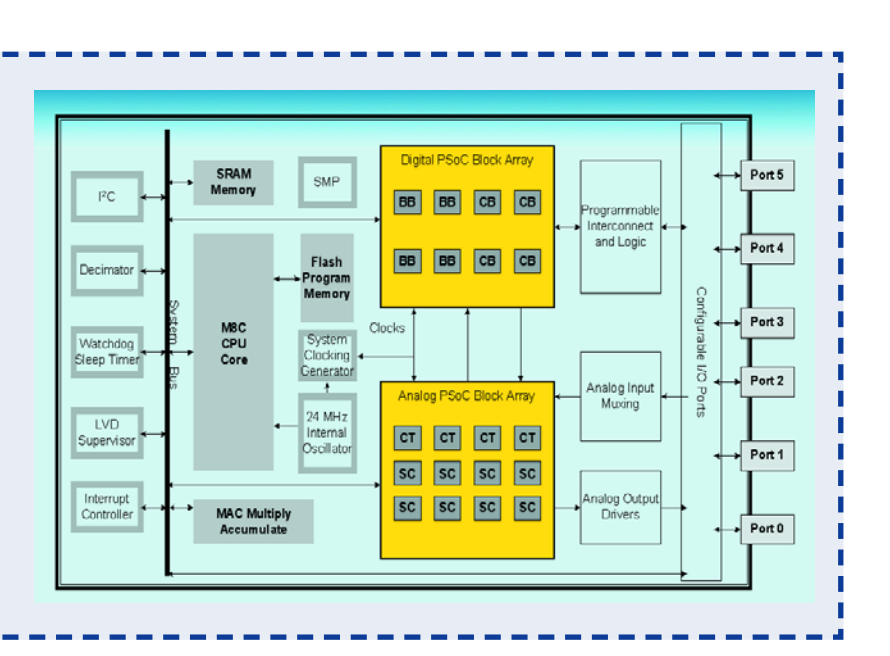

La programmation et la liaison des modules sont extrêmement complexes car elles comportent autant de restrictions que de possibilités. Pour couronner le tout, un grand nombre de registres et de leurs commutateurs se dissimulent sous la configuration des blocs PSoC et les liaisons internes d'un circuit. Seul un génie pourrait programmer manuellement tous ces bits ! La conception graphique du circuit est la seule méthode idoine. « PSoC Designer » assiste l'utilisateur dans cette tâche. Cet environnement de programmation complexe comporte à la fois un programme assembleur et un compilateur C. L'élaboration du circuit constitue l'essentiel du développement. Par contre, la quantité de programmation texte est assez réduite, tout au moins pour les projets de petite taille. Pour entrer rapidement dans le vif du sujet, rien ne vaut un projet PSoC déjà terminé qu'on peut généraliser et modifier à son gré. Cela permet au moins d'être sûr que tous les réglages de base du projet sont corrects au début. Nous avons choisi l'exemple de projet asm\_example\_dac\_adc.SOC dans la version destinée au CY8C27443. Ce projet convertit le composant en un générateur sinusoïdal réglable qui envoie les données d'un tableau de sinus vers la sortie par un convertisseur CNA. Un convertisseur CAN mesure la tension d'une entrée analogique et règle un temporisateur, ce qui permet de modifier la fréquence de sortie du signal sinusoïdal par un potentiomètre. Pour généraliser ce projet, il faut créer sous un autre nom un clone de l'exemple de projet qui deviendra le nouveau projet.

Après avoir chargé le projet, on a le choix entre l'éditeur d'application (*Application Editor*) permettant de modifier le texte du programme source en langage assembleur et le « Device Editor ». La **figure 4** représente un extrait de l'affichage du Device Editor (seuls les blocs PSoC analogiques et leurs liaisons sont montrés). On distingue 3 blocs configurés : PGA\_1 est un amplificateur programmable à gain 1 servant ici de tampon d'entrée. L'entrée est reliée à la broche Port\_0\_1. La sortie de l'amplificateur tampon est reliée à l'entrée du bloc CAN DEL-SIG8\_1, un convertisseur delta-sigma possédant une résolution de 8 bits. Le troisième bloc PSoC est le convertisseur CNA 6 bits DAC6\_1 dont la sortie est reliée à la connexion Port\_0\_5.

Outre les blocs analogiques, le projet comporte aussi le bloc numérique Counter8\_1 (voir la **figure 5**). Le temporisateur détermine la vitesse de sortie des valeurs sinusoïdales mais n'est pas relié à une sortie. La partie numérique comporte aussi celle du convertisseur deltasigma.

### **Aperçu des connexions**

Le circuit complet, vu de l'extérieur, comporte l'entrée du potentiomètre (VR) et la sortie du signal sinusoïdal (AnalogOutBuf\_1). Le « Device Editor » fournit un aperçu des connexions choisies (voir la figure 6). Dans notre cas, il s'agit de presque tout le circuit. Il faut bien entendu raccorder Vss et Vdd, mais un quartz et un circuit de réinitialisation, par exemple, sont superflus. Le contrôleur comporte un oscillateur RC interne de 24 MHz d'une précision de  $+/- 2.5 \%$ .

Chaque bloc PSoC possède un grand nombre de paramètres qu'on peut choisir et positionner lors de la phase de conception. Il est aussi possible de modifier les paramètres par programme. Chaque fois qu'un nouveau bloc est intégré au projet, PSoC Designer ajoute le code nécessaire sous forme de modules de bibliothèque. Le programme principal main.asm reste toutefois aisément compréhensi-

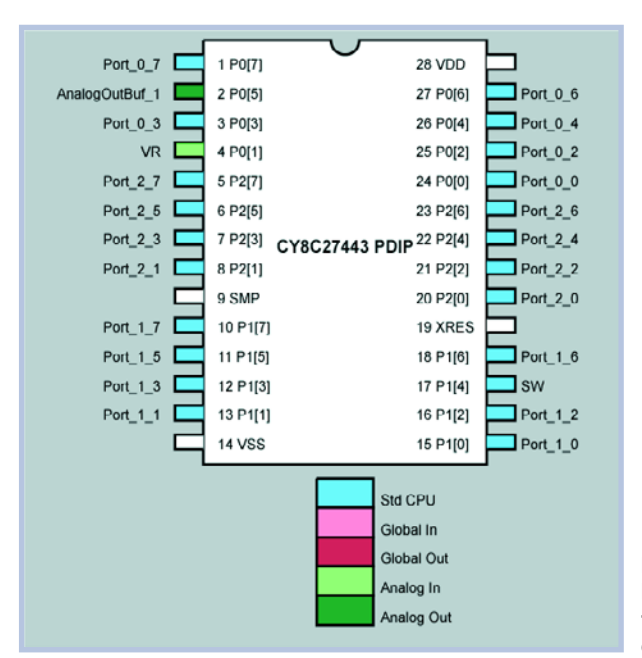

**Figure 6. Le « Device Editor » fournit un aperçu des connexions choisies.**

ble et peut être examiné dans l'éditeur d'application. Il faut tout d'abord activer les blocs utilisés par des appels déterminés. Le programme proprement dit est ensuite exécuté dans une boucle simple (voir listage).

« Build » permet de compiler le projet. Le résultat est placé, sous le nom de Sinus.hex, dans le sous-répertoire « Output » du dossier du projet. Ce fichier peut être transféré dans le système cible, par exemple au moyen de MiniProg (voir encadré).

MiniProg est commandé par le logiciel intégré « PSoC Programmer » (voir la figure 7). Il est important de choisir correctement la famille de composants 27x43-\*XI et le type CY8C27443. Choisir « Reset » comme mode de programmation, puis appliquer la tension de fonctionnement à l'aide de « Power Device ». Une fois le programme correctement transmis, déclencher « Power Device » puis l'enclencher de nouveau.

Le potentiomètre requis est déjà monté sur la carte d'évaluation CY3210 MiniEval (voir encadré) et est déjà relié à l'entrée appropriée. Le signal sinusoïdal est disponible sur la broche P05 La fréquence peut être ajustée entre 15 Hz et 260 Hz comme prévu.

### **PSoC Express**

L'outil de développement graphique PSoC Express permet de développer des applications pour le composant à signaux mixtes Cypress PSoC sans écrire une seule

| Programming Utilities View Help<br><b>B</b> File Load<br>Program            | ? Checksum<br>2 Read          |                                                                                                    |  |
|-----------------------------------------------------------------------------|-------------------------------|----------------------------------------------------------------------------------------------------|--|
| Port<br>Connect<br>MINIProg1/03A6DCD9281E -                                 | Device Family<br>$27x43.21$ - | Davice<br>CY8C27443                                                                                                    |  |
| Programming Mode<br><b>G Reset C Power Cycle C</b> Power Detect.<br>Actions | <b>Results</b>                | Power Device                                                                                                    |  |
| Programming Succeeded at 13:15:21                                           |                               | Doing Checksum                                                                                                    |  |
|                                                                             |                               | Doing Protect<br>Verify succeeded<br>Verify starting<br>Programming succeeded<br>Programming starting<br>Erase succeeded<br>Silicon: OB, Fanily/Die: 10, Major Rev |  |

**Figure 7. MiniProg (voir encadré) est commandé par le logiciel « PSoC Programmer ».**

**Figure 8.**

**La surface de travail de PSoC Express contient déjà des entrées et sorties ainsi qu'un « Valuator ».**

**Total** 百道福

### $5V$ THR 2.9  $HYST + 0$ THR 2.2  $HYST + 0$  $0<sup>1</sup>$ Cancel Heb  $Nest$

**Figure 9. Introduction des limites désirées dans le « Valuator ».**

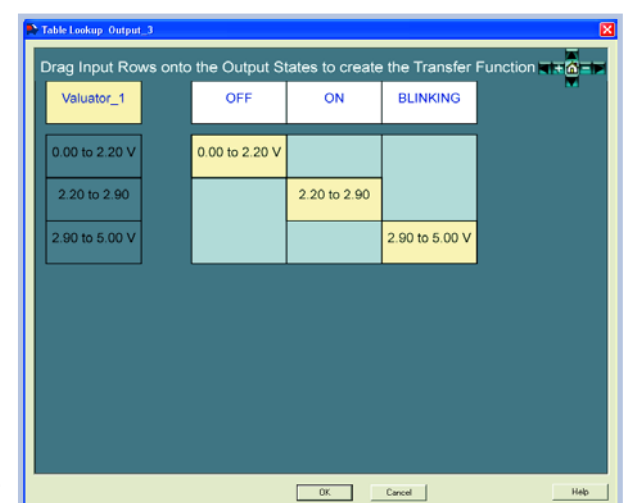

**Figure 10. La fonction de transfert de la LED verte est basée sur une table de décision.**

> ligne de code C ou assembleur. Le code du programme est créé automatiquement dans son intégralité. La commercialisation de PSoC Express par le fabricant pourrait être due au fait que PSoC Designer, bien que très efficace, n'est pas d'une utilisation aisée. Un certain nombre d'utilisateurs potentiels pourraient bien s'être découragés. La programmation purement graphique offerte par PSoC Express peut améliorer les choses car elle est

très simple et motivante. On parvient à un résultat aussi vite qu'aisément.

L'utilisation de ce nouvel outil ne comporte que 4 étapes : 1. Choix des blocs d'entrée dans un catalogue contenant par exemple des capteurs de température, des entrées de tension analogiques, des commutateurs, des boutons et des broches d'E/S et choix des blocs de sortie, par exemple commutateurs MOSFET, relais, LED et ventilateurs.

2. Paramétrage du fonctionnement de chaque bloc. 3. Mode de simulation permettant de vérifier la conception. Modification des valeurs d'entrées, par exemple par des curseurs de défilement ou des boutons rotatifs et observation du comportement de sortie.

4. Choix du composant PSoC idoine et création d'un fichier de programme Hex.

PSoC Express, il ne faut pas l'oublier, est un outil spécialisé qui n'épuise de loin pas toutes les possibilités de la famille PSoC. Il s'agit bien plus de la réalisation ciblée de régulateurs analogiques et numériques et d'afficheurs. PSoC Express est l'outil idoine pour signaler par exemple certaines plages de tension au moyen de LED ou pour mettre un ventilateur en marche à une température donnée.

Dans notre exemple, nous réaliserons un affichage de surveillance d'une pile signalant certaines plages de tension par des LED. La plage au-dessous de 2,2 V est considérée comme sous-tension et est signalée par une LED rouge. La plage atteignant 2,9 V est signalée par une LED jaune/verte et la plage dépassant 2,9 V par une LED verte clignotante. Déposons en premier lieu une entrée de tension pour la plage de mesure 0 à 5 V sur la surface de travail (voir **figure 8**). Il faut ensuite recourir à un « Valuator » de type « SetPointRegion ». On y introduit les limites désirées (**figure 9**). Tirons finalement les sorties pour les placer sur la surface de travail. Il faut définir une fonction de transfert pour chaque sortie. On utilisera ici le type TableLookup avec une table de décision. Spécifions de quelle entrée ou « Valuator » dépend l'état de sortie puis définissons les différents états (**figure 10**).

### **Sans fer à souder**

Le projet est entièrement programmé. Voici venu le moment de le simuler sur l'écran – comme le montre la figure 11. On se sert d'un réglage pour modifier la tension d'entrée et on observe les états des sorties. « Build » permet de compiler le projet ayant passé avec succès le test de simulation. Il faut spécifier le contrôleur qui sera utilisé. La compilation prend son temps. En effet, PSoC Express génère à l'arrière-plan un projet PSoC complet en C, lance le compilateur C de PSoC Designer et crée finalement un programme exécutable. Un schéma de connexion, une fiche de données comportant le brochage et une description fonctionnelle tabellaire sont offerts en sus.

Il ne reste plus qu'à transférer dans le système cible. L'entrée peut être commandée par le potentiomètre si on utilise la carte MiniEval. La sortie 2 et la sortie clignotante 3 sont déjà reliées correctement aux LED de la carte. Il est donc possible de se passer de soudage pour tester la fonctionnalité.

Si tout cela a éveillé votre curiosité, vous pouvez examiner le projet en C avec PSoC Designer. Toujours est-il qu'on apprendra peut-être quelque chose sur la conception et la programmation en C. Le noyau contient une boucle sans fin dans laquelle se trouve l'interrogation des entrées et la commande des sorties.

Le noyau des programmes créés par PSoC Express se présente toujours sous la forme d'une boucle sans fin dans laquelle sont effectués les processus de décision et de régulation. Il est par contre impossible d'effectuer certaines séquences temporelles et d'utiliser des blocs analogiques spéciaux, comme des filtres. Cet outil est par contre idéal pour réaliser graphiquement un programme aux entrées et sorties « câblées » à demeure. PSoC Express peut être téléchargé gratuitement à l'adresse www.cypress.com/psocexpress.

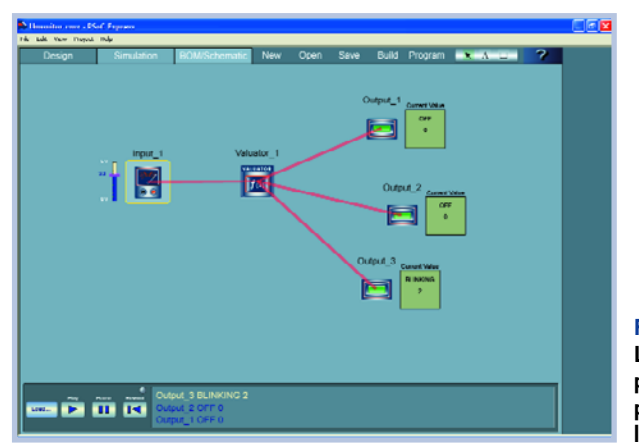

**Figure 11. Le projet de programmation terminé peut être simulé sur l'écran.**

## **Boucle de génération des valeurs sinusoïdales**

(050220-I)

```
loop:<br>lcall DELSIG8 1 fIsDataAvailable
                                         \frac{1}{1} if ADC conversion complete then.....
    jz loop
    lcall DELSIG8 1 cGetDataClearFlag // get ADC result and convert to offset binary
    add A, 0x80<br>mov [bADCvalue], A
    mov [bADCvalue], A // store value for debug watch variable
    cmp A, 0x0F // counter period less then 0x03 is invalid due to<br>inc LoadCounter // excessive interrupt servicing
                                   // excessive interrupt servicing
    mov A, 0x0F
LoadCounter:
    lcall Counter8 1 WritePeriod // update DAC update rate
    jmp loop
area lit
SINtable: \frac{1}{164} entry SIN lookup table
db 31, 33, 36, 39, 41, 44, 46, 49, 51, 53, 55, 56, 58, 59, 59
db 60, 60, 60, 59, 59, 58, 56, 55, 53, 51, 49, 47, 44, 42, 39
db 36, 33, 31, 28, 25, 22, 19, 16, 13, 11, 9, 7, 5, 3, 2, 1, 0
db 0, 0, 0, 1, 2, 3, 4, 6, 7, 10, 12, 14, 17, 20, 23, 26, 29 
area text
```
**MiniProg et MiniEval**

Le kit d'initiation peu coûteux CY3210 comporte un programmateur MiniProg1 à interface USB, une petite carte processeur MiniEval avec socle de circuit intégré 28 broches et 2 échantillons PSoC CY8C27443 et CY8C29466. Il contient aussi un câble USB, un petit manuel et un CD avec le logiciel complet PSoC Designer et PSoC Programmer. Ce kit d'initiation est prêt à l'usage. La carte d'expérimentation comporte 4 LED, un bouton-poussoir et un potentiomètre. L'alimentation est assurée par le MiniProg1 ou par l'interface USB. Il est aussi possible d'alimenter un contrôleur (avec un programme terminé) au moyen d'une autre alimentation 5 V.

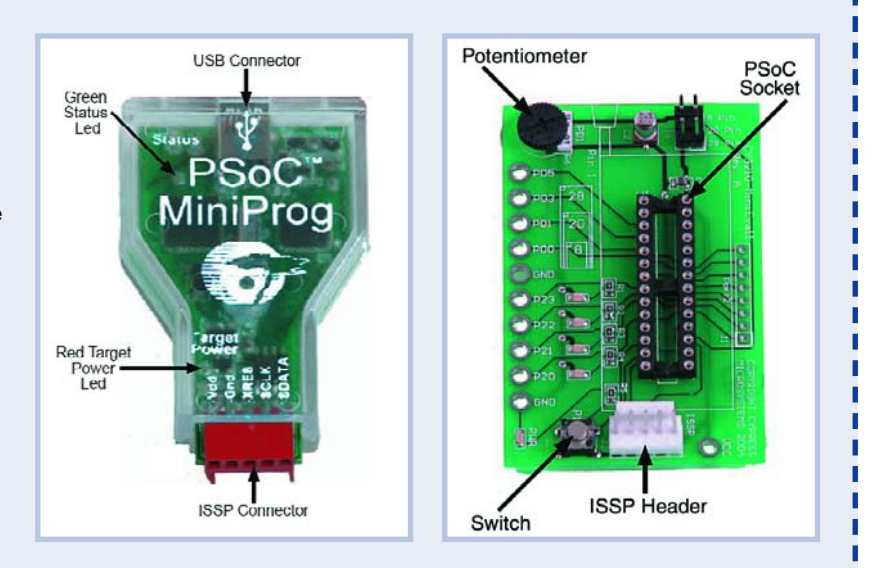

## **USB/RS-232,** un Ou comment résoudre les problèmes de cohabitation

**Burkhard Kainka**

**L'heure de la retraite semble avoir sonné pour l'interface RS-232, (relativement) lente, qui cède la place à USB. Elle disparaît de plus en plus des ordinateurs bloc-notes et des PC. Mais RS-232 peut encore constituer la seule solution, par exemple pour la programmation de microcontrôleurs. Dans ce cas, un adaptateur servira de pont avec USB. Il s'agit parfois d'un pont branlant…**

L'interface série selon la norme RS-232 vivra aussi longtemps que les périphériques qui s'en servent. Les fabricants d'adaptateurs n'ont pas manqué de s'en apercevoir. Ils offrent divers convertisseurs d'interface USB en sériel pour ordinateurs bloc-notes, portatifs et de bureau dépourvus de RS-232. L'expérience avec ces adaptateurs indique que la communication entre USB et RS-232 n'est pas toujours aussi simple qu'il y paraît.

Nous avons examiné 2 adaptateurs d'un peu plus près et cherché à savoir quelle en était la raison et comment y remédier. Exemples pratiques : raccordement de la carte Flash 89S8252 (décembre 2001), du récepteur DRM (mars 2004) et de l'oscillateur à quartz programmable (février 2005) à un adaptateur USB/RS-232. Une retombée de nos recherches est un programme PC fort pratique permettant de tester des interfaces RS-232 virtuelles et réelles. Le programme se trouve sur la page d'accueil Elektor, prêt à être chargé gratuitement.

### **Manhattan**

L'adaptateur de Manhattan, un fabricant de Taïwan, a la forme d'un câble court (**figure 1**) muni d'un connecteur USB à une extrémité et d'un connecteur Sub-D 9 broches à l'autre. L'électronique de l'adaptateur est encapsulée

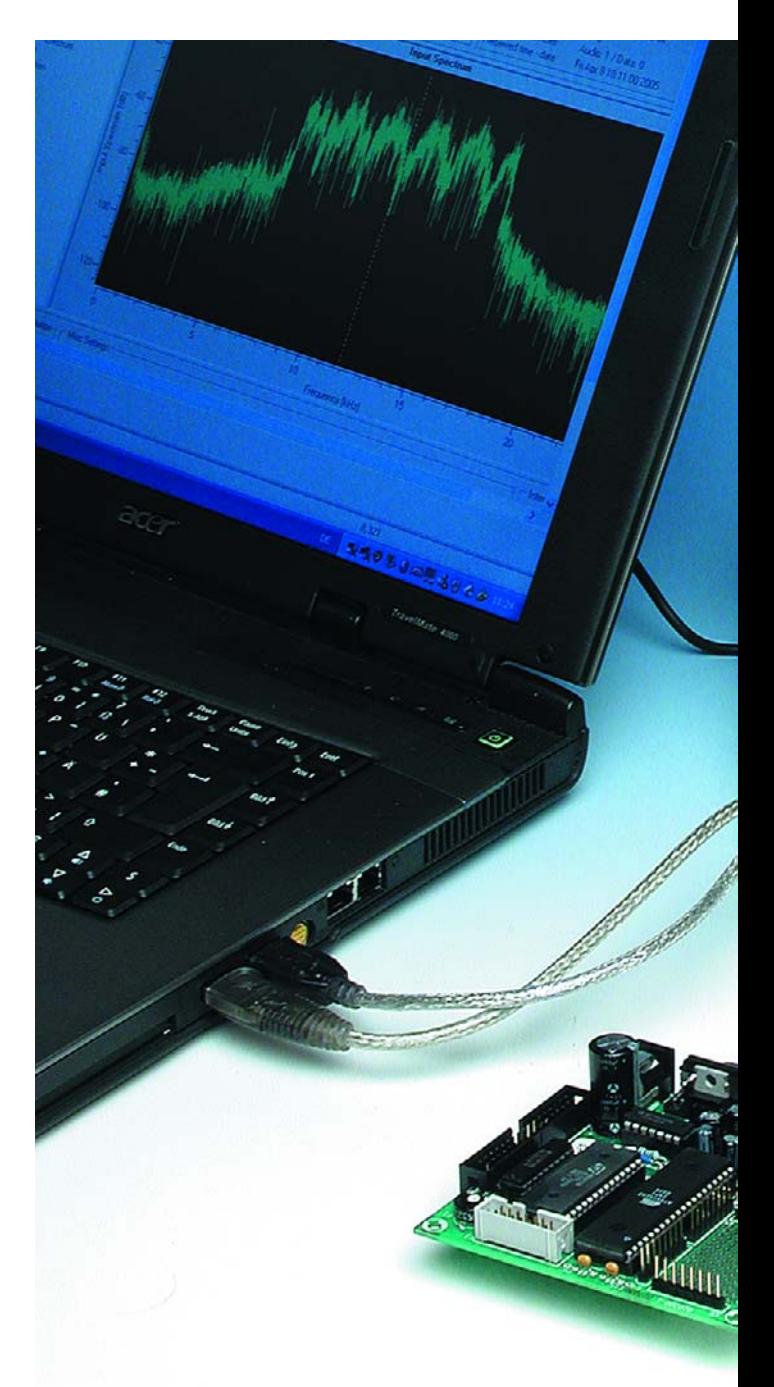

# couple mal adapté

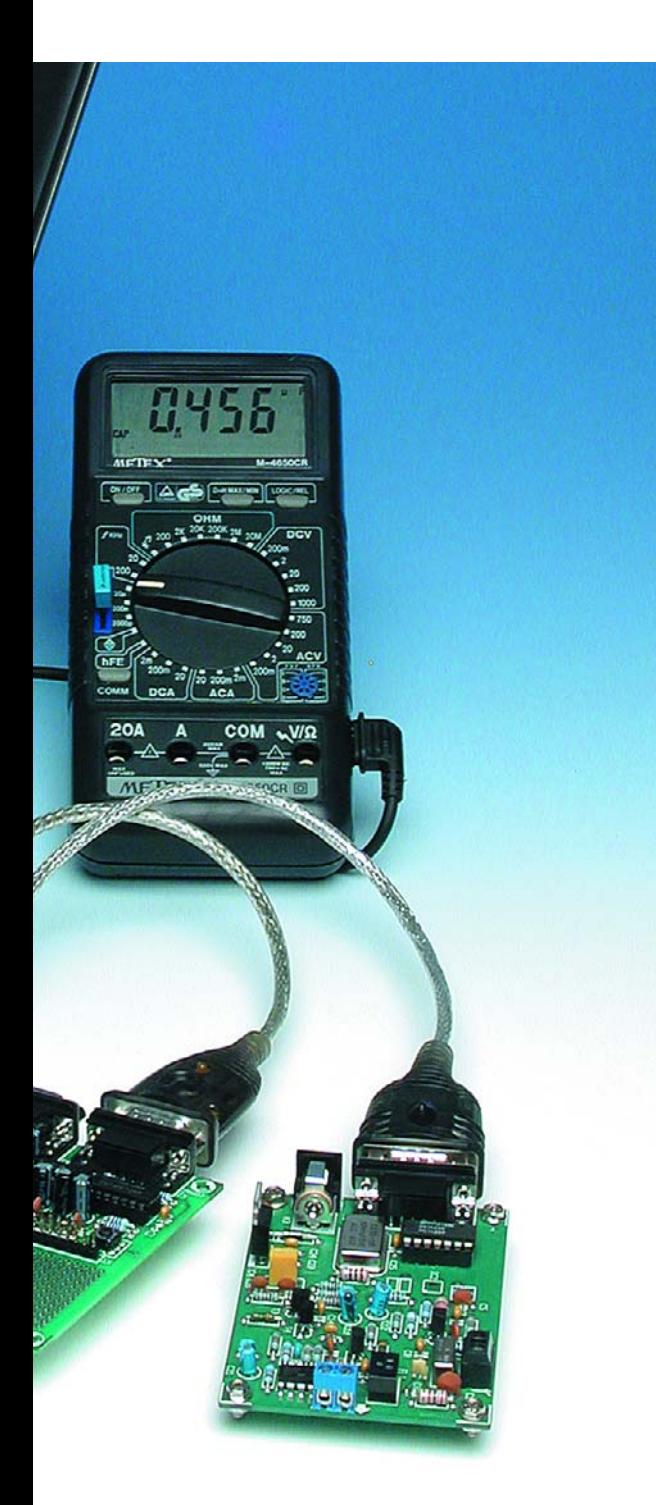

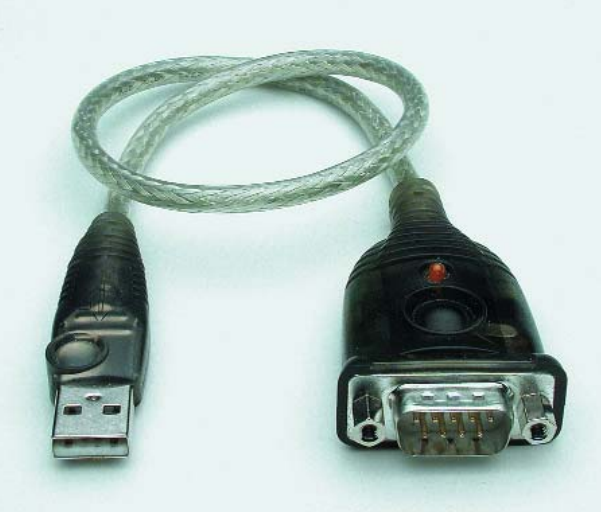

*Figure 1. Adaptateur de Manhattan (Taïwan). L'électronique est encapsulée dans le boîtier Sub-D.*

dans le boîtier du connecteur Sub-D. Lorsque l'adaptateur est raccordé au port USB du PC, le gestionnaire de périphériques de Windows détecte un nouvel appareil USB et exige un pilote. Le pilote en question se trouve sur le CD livré avec le nouvel appareil USB qui porte le nom de « Prolific USB-to-Serial Bridge ». L'avertissement de Windows selon lequel le « le test permettant d'obtenir le logo Windows » n'a pas été passé peut être ignoré en toute tranquillité. Il signifie simplement que la compatibilité avec Windows XP de Microsoft n'a pas été vérifiée.

La nouvelle interface virtuelle COM est inscrite dans la liste« Ports » par le gestionnaire de périphériques de Windows qui attribuera un numéro de port COM libre à

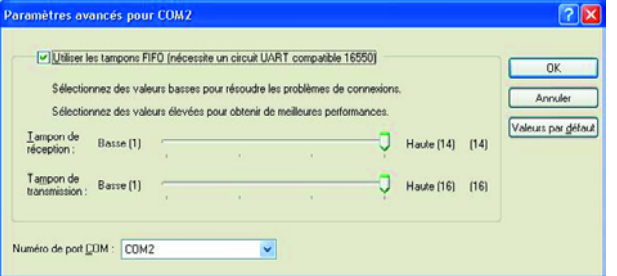

*Figure 2. Les « Paramètres avancés » de la nouvelle interface COM dans Windows XP.*

*Figure 3. L'adaptateur de Kolter, conçu pour montage sur un profilé chapeau, est basé sur le FT8U232AM de FTDI.*

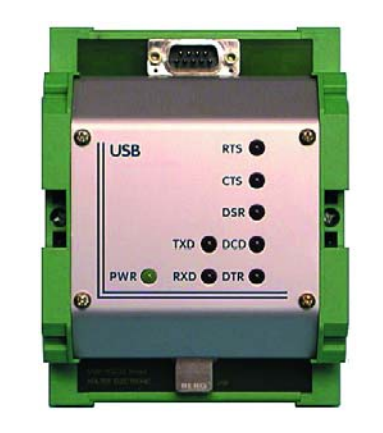

l'intruse. Il faut modifier manuellement le numéro du port COM attribué s'il dépasse COM4 (par exemple COM6). Cela est préférable car de nombreux programmes ne fonctionnent qu'avec COM1 à COM4. Pour corriger le numéro de port COM, cliquer sur la nouvelle interface sous « Ports » dans le gestionnaire de périphériques pour que la fenêtre « Propriétés des ports » apparaisse. Des propriétés des ports, on aboutit aux « Paramètres avancés » pour la nouvelle interface (**figure 2**). C'est là qu'il est possible d'attribuer à l'interface un autre numéro de port COM. Les propriétés du tampon FIFO peuvent aussi être modifiées. Les problèmes de communication avec des appareils externes peuvent être parfois résolus rien qu'en désactivant le tampon FIFO.

### **Kolter**

L'adaptateur USB/RS-232 de Kolter (**figure 3**) est conçu pour être monté sur des « profilés chapeau » comme on en trouve souvent dans les armoires de commande et les coffrets de fusibles. Une particularité de ce module est la séparation électrique entre le côté USB et le côté RS-232 par des opto-coupleurs internes. 8 LED externes indiquent l'état de fonctionnement et les états logiques des lignes RS-232. L'adaptateur est basé sur la puce FT8U232AM de FTDI. Le pilote provient du même fabricant. L'adaptateur apparaît dans le gestionnaire de périphériques de Windows comme « USB Serial Port ». Le numéro du port COM de cet adaptateur devrait aussi entre compris entre COM1 à COM4. Si Windows attribue un numéro plus élevé au port COM lors de l'installation, il faut le modifier comme pour l'adaptateur de Manhattan.

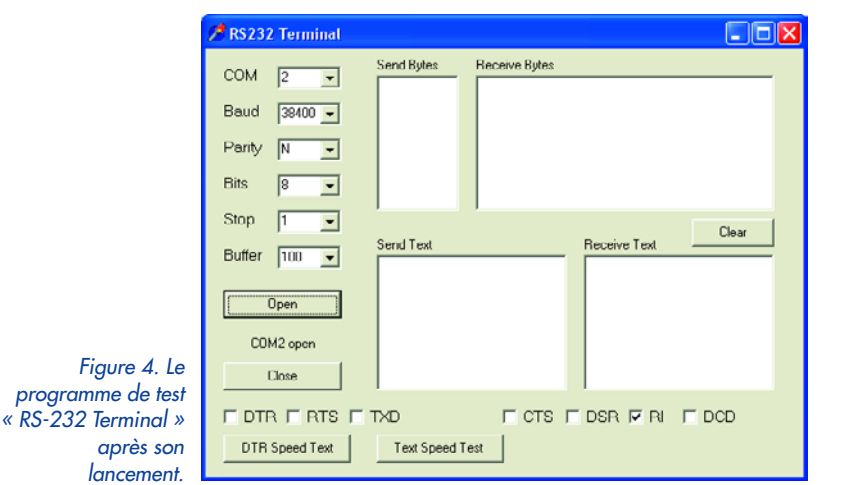

### **Programme de test**

Le programme nommé « RS-232 Terminal » (nom du fichier : terminal.exe) a été écrit à l'origine pour effectuer des tests simples de l'interface série. Les deux fonctions supplémentaires de mesure de la vitesse de transfert permettent d'effectuer des tests avec les adaptateurs USB/RS-232. Le programme peut être chargé gratuitement à partir du site Elektor (www.elektor.fr). La fenêtre reproduite dans la **figure 4** apparaît après le démarrage du programme. Quand on ouvre l'interface COM attribuée à l'adaptateur USB/RS-232, on s'aperçoit tout d'abord que le signal RI (*Ring Indicator*) est actif. Le raccordement interne de cette ligne d'entrée RS-232 dans les 2 adaptateurs USB/RS-232 examinés est tel que le signal RI est toujours actif. C'est pourquoi l'adaptateur de Kolter ne possède pas de LED pour l'état de la ligne RI.

La fenêtre du programme de terminal permet d'activer ou de désactiver à volonté les signaux de sortie TXD, DTR et RTS. Les LED de l'adaptateur Kolter raccordé au port USB du PC indiquent visuellement les états des signaux, mais rien n'empêche d'utiliser un voltmètre pour suivre les variations de tension des lignes.

Les adaptateurs USB/RS-232 simples comme le câble de Manhattan n'engendrent souvent les signaux logiques sur les lignes de sortie RS-232 qu'avec une tension réduite de +6 V ou –6 V. L'adaptateur Kolter, au contraire, fournit une tension de sortie des signaux de +12 V ou –12 V conformément aux normes. Il constitue donc une véritable interface série quant aux tensions des signaux. Le respect des tensions définies dans la norme RS-232 peut jouer un rôle important. Certains appareils équipés d'une interface RS-232 ne possèdent pas d'alimentation et tirent leur tension de fonctionnement de l'interface. La séparation galvanique de l'adaptateur Kolter est la bienvenue, en particulier dans un environnement industriel peu accueillant. Elle contribue à réduire les tensions parasites en découplant efficacement l'électronique de commande des étages de puissance en aval.

### **Ralentisseur**

L'installation d'un adaptateur USB/RS-232 équipera le PC ou l'ordinateur portatif d'une interface COM supplémentaire, mais celle-ci pourrait bien se comporter tout autrement qu'une véritable interface RS-232. La réduction de la tension des signaux aux sorties RS-232 n'en est pas la seule raison, mais bien plus les différences dans la synchronisation. C'est pourquoi des programmes datant par exemple de l'époque DOS ne fonctionnent pas quand ils accèdent directement aux registres de l'interface RS-232. Les programmes Windows qui utilisent la voie indirecte par l'API de Windows devraient (en principe) fonctionner correctement avec l'interface COM virtuelle. Il se peut toutefois que le transfert des données soit plus lent en dépit de la vitesse plus élevée de l'interface USB. Des exemples de programmation correcte de l'interface se trouvent dans la partie 3 de « Delphi pour électroniciens » (mars 2005).

Quelle est la raison pour laquelle la vitesse de transmission de l'interface virtuelle RS-232 « plaquée » sur USB est bien plus basse que celle d'une « vraie » ? USB est bien plus rapide que RS-232. On s'attendrait donc à disposer d'une interface RS-232 fournissant par exemple 115 200 bits/s sans problème. À titre de comparaison : même les périphériques USB « lents » comme le clavier et la souris peuvent transmettre ensemble 1,5 Mégabits/s.

## **Remplacement de RS-232 pour le système de développement PICÉE**

### **Reinhardt Weber**

**L'auteur a développé une alternative permettant au « Système de développement PICÉE » de février 2002 de fonctionner aussi avec les nouveaux ordinateurs portatifs qui ne sont plus équipés d'une interface RS-232. Elle consiste en un simple câble d'adaptation permettant de raccorder le système PICÉE à une interface parallèle (port de l'imprimante). Le câble d'adaptation présente l'avantage d'être bon marche ; on peut le réaliser soi-même. La figure indique la façon dont le câble d'adaptation est monté.**

**Le câble d'adaptation est conçu pour être utilisé avec le programme « ICPROG » (nom du fichier : icprog.exe). Il faut installer le pilote icprog.sys sous Windows XP. Il doit se trouver dans le même répertoire que le programme. Les étapes nécessaires sont indiquées dans les figures ci-dessous. Le changement de mode de compatibilité sous lequel le programme fonctionne ne suffit pas à lui tout seul !**

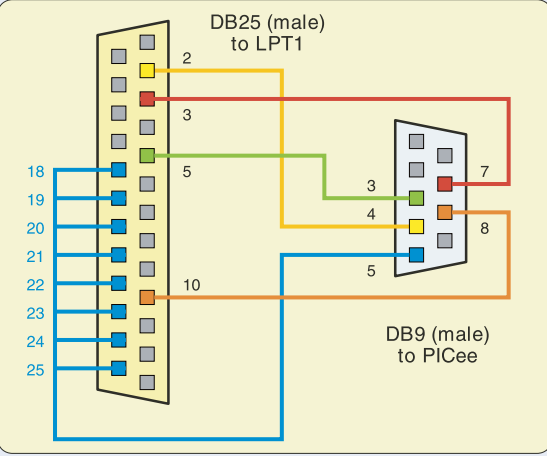

050071 - 11

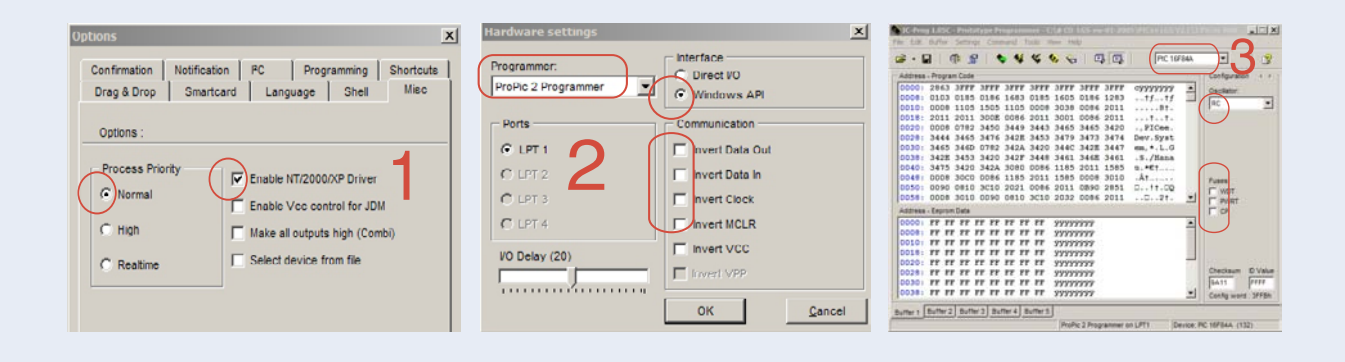

Les adaptateurs USB/RS-232 de Manhattan et Kolter fonctionnent au régime maximum de la version USB 1.1 du côté USB. La vitesse de transmission est alors de 12 Mégabits/s. Cela devrait être amplement suffisant pour obtenir l'interface RS-232 la plus rapide. Hélas, il y a un hic. USB transmet les données sérielles sous forme de paquets. Ceux-ci se suivent à 1 milliseconde d'intervalle. Le récepteur doit vérifier la réception correcte et intégrale des paquets de données et la confirmer. Il doit donc envoyer des données en retour. Le temps de réaction le plus court vaut 3 millisecondes quand un seul octet est transféré par USB. Tant que les paquets de données sont suffisamment grands, une vitesse de transmission de 9 600 bits/s par l'interface RS-232 virtuelle est réalisable sans perte de temps. Cela suppose que les quantités de données transmises sont importantes, comme dans le cas d'une imprimante ou d'un modem. Le programme de test « RS-232 Terminal » affiche la vitesse de transfert maximale de l'adaptateur USB/RS-232 raccordé quand on clique sur le bouton « Text Speed Test ». Il faut interconnecter auparavant les lignes TXD et RXD côté RS-232. Les 60 caractères envoyés par le programme à l'adaptateur seront reçus presque simultanément à cause de la boucle du signal des lignes TXD et RXD. Si on compare

la vitesse d'interfaces RS-232 virtuelles et réelles, on s'aperçoit que les adaptateurs USB/RS-232 fonctionnent à la même vitesse jusqu'à 9600 bits/s environ. Les choses commencent à se gâter aux vitesses de transfert plus élevées, car chaque octet est alors transmis séparément au rythme d'une milliseconde. Dans ce cas, le transfert de 60 octets, par exemple, dure exactement 60 ms.

Ce comportement a été constaté avec les 2 adaptateurs sous Windows XP. À titre de comparaison : une « vraie » interface RS-232 transfert 60 octets à 115 200 bits/s en 5 ms environ. L'adaptateur USB/RS-232 est 12 fois plus lent !

Il faut encore plus longtemps pour transférer alternativement des quantités relativement faibles de données dans les 2 sens. L'interface USB freinera des quatre fers si on lui demande par exemple d'envoyer plusieurs octets de commande à un microcontrôleur et si celui-ci doit répondre par un octet à chaque octet reçu. Le transfert de chaque octet dure 3 millisecondes, indépendamment de la direction du transfert. La vitesse de transmission effective s'effondre donc à 167 octets par seconde. Cet exemple indique aussi que la vitesse de transfert

augmente lorsque les données ne sont pas transmises octet par octet mais en un tout. Les multimètres numé-

 $\Box$ olx RS232 Terminal **Send Bytes Receive Rute Receive Byles**<br>
68 67 32 49 50 46 53 56 51 32 86 32 32 13<br>
68 67 32 49 50 46 53 56 51 32 86 32 32 13<br>
60 67 32 49 50 46 53 55 50 32 60 32 61<br>
68 67 32 49 50 46 53 56 49 32 86 32 32 13<br>
68 67 32 49 50 46 53 56 50 32 63 32 COM  $\overline{5}$  $\overline{\phantom{a}}$  $\boxed{1200}$  $\overline{\phantom{a}}$  $\overline{h}$  $\overline{\phantom{a}}$ **Rite**  $\overline{\phantom{a}}$ Stop  $\overline{\phantom{a}}$ Clear Send Tex Receive Text **Buffer** ▼ DC 12583V<br>DC 12582V<br>DC 12582V<br>DC 12581V<br>DC 12581V \*\*\*\*\*\*\* Open *Figure 5.*  DC 12.582 COM2 open *Données extraites* Close *d'un multimètre dans la fenêtre*  $\nabla$  DTR  $\Gamma$  RTS  $\Gamma$ **FICTS FIDSR RIRI FIDCD TXC** *« Receive » du* DTR Speed Text Text Speed Test *programme de test.*

> riques à interface sérielle remplissent en général cette condition. Rien ne vaut un bon test ! Raccordons donc un adaptateur USB/RS-232 à un multimètre de Metex, modèle M-4650CR. Avec ce modèle, il faut positionner l'interface PC sérielle sur 1 200 bits/s et 7 bits de données. Li faut en outre que la ligne DTR soit active pour que l'interface du multimètre soit alimentée en courant. Le programme de test envoie un caractère quelconque au multimètre. Celui-ci répond par une chaîne de 14 caractères formée par le contenu actuel de l'affichage. Le transfert des données vers le PC est assez lent à cause de la faible vitesse de 1 200 bits/s, même si le multimètre est équipé d'une interface RS-232 réelle. La liaison constituée par l'adaptateur USB/RS-232 ne le ralentit pas davantage. Dans ce cas, l'adaptateur se comporte donc comme une véritable interface série. La **figure 5** est une reproduction des données du multimètre lues par le programme de terminal.

> On obtient des résultats similaires avec le système microcontrôleur Basic MCS-52 monté avec la carte Flash 89S8252 (décembre 2001). L'interface série du microcontrôleur a été positionnée sur 9 600 bits/s. Puis on a mesuré la vitesse de transfert des données dans les 2 sens. Les mesures ont été effectuées avec une interface série réelle et avec une interface virtuelle basée sur un adaptateur USB/RS-232. Le comportement de transfert ne présentait pas de différences visibles.

### **Commutation des lignes**

La commande des lignes d'acquiescement (*Handshake*) DTR et RTS ainsi que l'activation et la désactivation de l'état « Break » de la ligne TXD sont en général plus lentes avec l'interface RS-232 virtuelle que la transmission sérielle de données. Des actions de ce genre prennent toujours 3 millisecondes. La même restriction s'applique à la lecture de l'état des signaux des lignes CTS, DSR et ainsi de suite. Le programme de terminal permet de s'en persuader rapidement. Il suffit de cliquer sur le bouton « DTR Speed Test ». Le programme de terminal commute 1 000 fois dans les 2 sens la ligne DTR à la vitesse la plus élevée possible. Lors de cet essai, on a obtenu sous Windows XP une fréquence de signal de 40 kHz sur la ligne DTR d'une interface RS-232 réelle. La transmission des 1 000 impulsions a donc pris 25 millisecondes. Le même processus a pris 6 000 millisecondes avec une

interface basée sur un adaptateur USB/RS-232, ce qui correspond à une fréquence du signal de 167 Hz.

Le test a aussi indiqué que les versions de Windows se comportent différemment. Sous Windows 98 et Me, les changements d'état des signaux sont perdus quand ils se suivent trop rapidement. Ces problèmes n'existent plus sous Windows XP. Le déroulement du programme est interrompu lors de la commutation d'une ligne d'acquiescement jusqu'à ce que la ligne ait vraiment commuté. Il n'est donc plus nécessaire de prendre des mesures pour empêcher l'apparition d'un état erroné du signal DTR ; le programme tourne simplement moins vite sous Windows XP.

### **Carte Flash 89S8252**

La carte Flash 89S8252 à laquelle un article est consacré dans le numéro de décembre 2001 comporte 2 interfaces RS-232. La première interface RS-232 sert à communiquer avec le monde extérieur en fonctionnement normal. Lorsque, par exemple, on a chargé Basic MCS-52, cette interface permet d'établir la liaison entre l'interpréteur et un programme d'émulation de terminal tournant sur le PC. Répétons-le, l'échange de données avec le PC par un adaptateur USB/RS-232 est possible sans problème jusqu'à une vitesse de 9600 bits/s.

La seconde interface sérielle de la carte sert à programmer la mémoire Flash du contrôleur par l'interface SPI. Au cours de ce processus, le logiciel du PC commande les lignes RTS (horloge), TXD (données) et DTR (réinitialisation). Si la carte est reliée à une véritable interface PC RS-232, la programmation par l'interface SPI ne prend que peu de temps. Si elle est par contre reliée au PC par l'adaptateur USB/RS-232, le même processus peut prendre bien plus de temps.

Les programmes « MikroFlash » et « TasmEdit » ont été développés pour le « Cours "microcontrôleurs" » (Elektor 1/2002 à 9/2002) pour télécharger le logiciel dans le contrôleur. Une mise à jour du logiciel s'est imposée entre-temps. En effet, des problèmes de synchronisation sont déjà apparus sous Windows XP lorsque la carte était reliée au PC par une interface RS-232 réelle. Les nouvelles versions du programme tournent sans problème sous Windows XP, même lorsque la carte est reliée au PC par une interface RS-232 virtuelle. Il en va de même pour le programme « Atmelisp » de Ulrich Bangert. En fait, la vitesse de transmission dans le cas d'un adaptateur USB/RS-232 est très basse : elle ne dépasse pas 4 octets/s. À cette « vitesse », le transfert de courts programmes en langage assembleur est encore supportable. De plus longs programmes mettent la patience à rude épreuve. Le chargement du Basic MCS-52 qui pèse 8 Koctets dure environ une demi-heure, une perte de temps qui ne se répète heureusement pas si on s'en tient à Basic MCS-52.

En résumé : chaque fois que les lignes de signaux RTS, DTR et TXD doivent être commutées, la vitesse de transfert d'une interface série RS-232 virtuelle se trouve à la limite de l'acceptable. Un adaptateur USB/RS-232 ne peut être alors qu'un pis-aller. Il serait souhaitable de disposer d'une solution avec contrôleur USB dont le micrologiciel pourrait décomposer les octets en leurs bits et traiter ceux-ci.

### **Récepteur DRM**

Le projet de récepteur DRM a été publié en mars 2004. Les bonnes nouvelles d'abord : le récepteur DRM sous Windows XP peut être aussi accordé directement par un adaptateur USB/RS-232 à partir du programme « DREAM » (voir la **figure 6**). L'oscillateur DDS du récepteur est cadencé en série. TXD est la ligne d'horloge et RTS la ligne de données. On reconnaît sur l'oscilloscope les impulsions d'horloge distantes de 9 ms, ce qui correspond à une fréquence d'horloge de 110 Hz. Les changements d'état du signal sont au nombre de 3 : positionner la ligne de données RTS, commuter et remettre à l'état initial la ligne d'horloge TXD. Plusieurs octets sont transmis lors du processus de syntonisation. Celui-ci prend environ une seconde. Ce délai est encore acceptable car il ne se produit que lors du changement de station DRM. La syntonisation libre dans le module AM est par contre plus laborieuse. À titre de comparaison : une interface RS-232 réelle permet au logiciel d'atteindre la fréquence d'horloge de 10 kHz, un changement de fréquence complet ne prend que 14 ms environ.

Les programmes de syntonisation écrits initialement en Visual Basic et Delphi acceptent aussi une interface sérielle basée sur un adaptateur USB/RS-232, à vrai dire au détriment de la vitesse. Le programme « AMSSB » présenté sur le serveur ELEXS peut être syntonisé par COM1 à COM6. Les options COM1 à COM6 « par USB/RS-232 » fonctionnent avec des instructions d'attente supplémentaires pour que le programme puisse aussi tourner sous Windows 98/Me. Sous Windows XP, il est possible de choisir l'interface usuelle (réelle) COM. Le programme a été entre-temps complété par une détection des émetteurs qui n'est toutefois pas vraiment utilisable sans une interface RS-232 réelle. La syntonisation précise par pas de 100 Hz ou de 10 Hz (spécial pour réception SSB) est aussi une opération plutôt laborieuse avec un adaptateur USB/RS-232.

Les adaptateurs USB/RS-232 de Manhattan et Kolter se sont comportés de manière différente dans le cas du récepteur DRM. L'explication réside dans la séparation galvanique entre les côtés USB et RS-232 de l'adaptateur Kolter. On s'attendrait à ce que la séparation galvanique ait une influence favorable sur les propriétés de la réception en isolant le récepteur des perturbations causées par le PC. Or il n'en est rien. Le convertisseur de tension isolé de l'adaptateur Kolter cause des perturbations sur la ligne de masse dans une plage de fréquence atteignant 10 MHz. L'adaptateur simple de Manhattan est donc plus approprié pour la commande du récepteur.

### **Oscillateur à quartz programmable**

Ce module oscillateur à quartz, publié en février 2005, est commandé par un bus I2C réalisé avec les lignes d'une interface RS-232. Dans le cas d'une liaison avec connexion USB, les kits d'initiation de Cypress (*Candy Boards*) offrent une alternative car ils sont équipés de leurs propres interfaces USB. Le module présenté dans Elektor est, quant à lui, équipé d'un quartz dans un socle pour améliorer la flexibilité. En outre, un programme simple a été mis au point pour effectuer commodément le réglage par pas de fréquence (**figure 7**). Bref, il vaut la peine de faire le détour par l'interface RS-232. Le logiciel tourne sans problème sous Windows XP même lorsque le module est relié au PC par un adaptateur USB/RS-232.

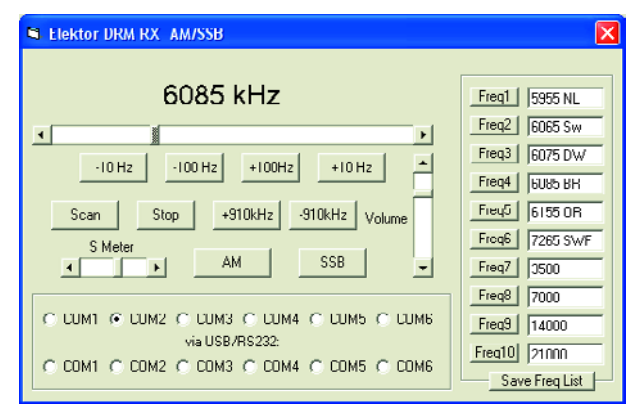

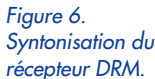

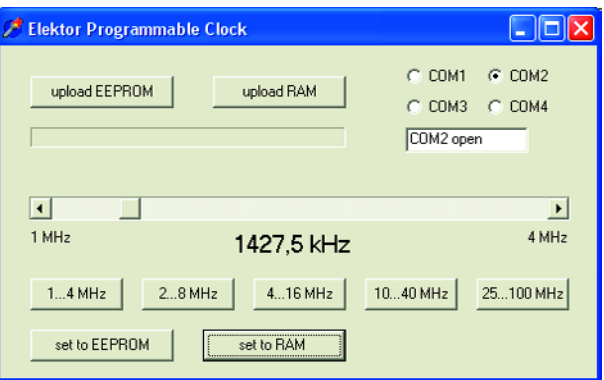

*Figure 7. Réglage de fréquence de l'oscillateur à quartz programmable.*

Les réglages de base ne comportent que 256 octets, mais leur téléchargement nécessite 30 secondes. Toutefois, cette procédure d'initialisation ne doit être exécutée qu'une seule fois. Un changement de fréquence selon le pas prédéfini ne nécessite que le transfert de quelques octets. Ce processus ne prend qu'une demi-seconde environ. Comparé aux délais de livraison des quartz « sur mesure », il ne s'agit vraiment d'un bref instant…

(050071-1)

## **Adresses Internet :**

Kolter Electronic : www.pci-card.com

Page d'assistance pour les problèmes d'interface : www.pci-card.com/unitext.htm

FTDI: www.ftdichip.com

Manhattan: www.manhattan-support.com

Fournisseur du USB-To-Serial-Adapter : www.ak-modul-bus.de

Logiciel AM/SSB pour le DRM-RX : www.elexs.de/drm5.htm

Mise à jour du logiciel de téléchargement de la carte Flash : www.b-kainka.de/basismifaq.htm

# **Pilotage par tonalités DTMF** Télécommande par GSM

Heikki Kalliola

**La plupart d'entre nous ont sans doute encore un vieux téléphone GSM qui traîne quelque part, inutile. Cette réalisation lui rendra une raison d'être : vous pourrez en effet vous en servir comme télécommande pour la commande d'un équipement domestique. Le montage s'adresse même à vous lors de l'envoi d'une commande !**

Les systèmes de télécommande sans fil du commerce font le plus souvent appel à des modems GSM spécifiques et s'aident de SMS (Texto, comme c'était le cas d'un montage publié précédemment dans Elektor sous le nom de « Rampe multiprise intelligente », dans le n° 295, janvier 2003). Comme ce type de modem GSM coûte relativement cher il serait sans doute intéressant d'utiliser un vieux GSM qui de toutes façons ne sert plus à rien.

Cette réalisation le permet. Le téléphone GSM est relié au montage par le biais de son connecteur (auquel sont normalement branchés le micro et l'écouteur). Il n'y a donc pas de modification à effectuer au niveau de l'appareil (attention quand même aux caractéristiques que doit avoir le GSM pour pouvoir être utilisé dans cette application mentionnées dans l'encadré). Si vous utilisez une carte prépayée vous pouvez ainsi réaliser à peu de frais une télécommande longue distance. Vous ne payez que pour le GSM qui vous servira à envoyer le SMS, le téléphone destinataire n'étant pas facturé.

 $\sqrt{1}$ 

L'utilisation d'un microcontrôleur PIC permet de réaliser un montage compact. De par la présence d'un circuit de synthèse de parole le GSM peut même transmettre des commentaires à l'utilisateur.

### **Le concept**

Le connecteur du set de tête s'enfiche dans le GSM. Les fils de connexion de l'écouteur sont reliés à l'entrée d'un circuit décodeur DTMF, IC1, un 8870, et, par le biais d'un étage d'amplification, T1, ils attaquent également, comme on le voit sur le schéma de la figure 1, la ligne RB7 du PIC 16F84, IC2.

Jamais entendu parler de cet acronyme, DTMF ? C'est de l'anglais et signifie *Dual Tone Multi Frequency* = MultiFréquence Double Tonalité). Il s'agit d'un système de codage par tonalités utilisé plus spécifiquement dans les téléphones fixes. Chaque touche s'identifie par une combinaison de 2 fréquences qui sont décodées côté récepteur et converties vers le code correspondant.

Pour cette application, le GSM est passé en mode auto-réponse (*autoanswer*). Au repos, le PIC scrute en permanence le niveau sur la ligne RB7 (broche 13). Un signal d'appel fait sortir le PIC de sa léthargie, ce dernier activant alors le circuit de synthèse de parole, IC3 qui prend la parole en transmettant un message au GSM par le biais de ses lignes de micro. L'usager entend un message de bienvenue qui lui demande d'entrer le mot de passe (MSG1). P2 permet de jouer sur le niveau du message parlé. Le choix du texte parlé stocké dans le circuit de parole se fait par le biais des lignes d'adresses A6 à A8.

Ensuite, le programme du PIC attend la réception de tonalités DTMF produites par l'usager par action sur les touches chiffrées. IC1 convertit les codes DTMF en un code numérique disponible à ses sorties Q1 à Q4. La ligne STD (broche 15) signale la réception d'un code valide.

Une fois entrée le mot de passe à 4 chiffres correct (il est comparé à la référence se trouvant dans la mémoire du PIC) l'électronique demande un code de fonction (MSG2). En fonction de l'information envoyée, la ligne RB5 du microcontrôleur est mise au niveau haut ou au niveau bas. Ce signal permet, au travers d'un relais, de mettre en fonction ou de couper un appareil domestique quelconque (une cafetière automatique ou le chauffage d'appoint par exemple). Le relais pourra être un relais à semi-conducteur (qui pourra être piloté directement par la ligne RB5) mais on peut également, via un étage à transistor, commuter un relais standard.

La manoeuvre effectuée est confirmée par un message parlé (MSG4 ou MSG5). Le circuit de parole connaît quelques messages supplémentaires, MSG3, MSG6 et MSG7, servant à élucider des situations particulières. Nous avons ainsi passé en revue la

majeure partie de l'électronique.

### **Le circuit de parole**

L'auteur a fait appel, pour ses messages parlés, à un ISD25120, un circuit de parole pouvant stocker un maximum de 2 mn de parole dans sa mémoire interne. Les lignes d'adresses A0 à A9 permettent la sélection de différents blocs de mémoire de l'ISD25120. Dans le cas présent les lignes d'adresses A6, A7 et A8 subdivisent la mémoire en 8 blocs de 15 s environ chacun. Par la commande de ces lignes, le PIC peut sélecter facilement l'un des messages entrées en mémoire pour le reproduire par la ligne CE.

Un petit micro et un mini haut-parleur on été connectés à IC3 de manière à permettre la saisie des messages et leur écoute de vérification. À l'aide des cavaliers S4 à S6 on commence par choisir le bloc souhaité, le message adéquat pouvant alors être prononcé distinctement en face du micro MC1, opération pendant laquelle le boutonpoussoir S2 doit rester enfoncé. Une fois arrivé à la fin du message on relâchera S2. On pourra écouter le texte enregistré en actionnant brièvement le bouton-poussoir S1 (l'interrupteur S7,

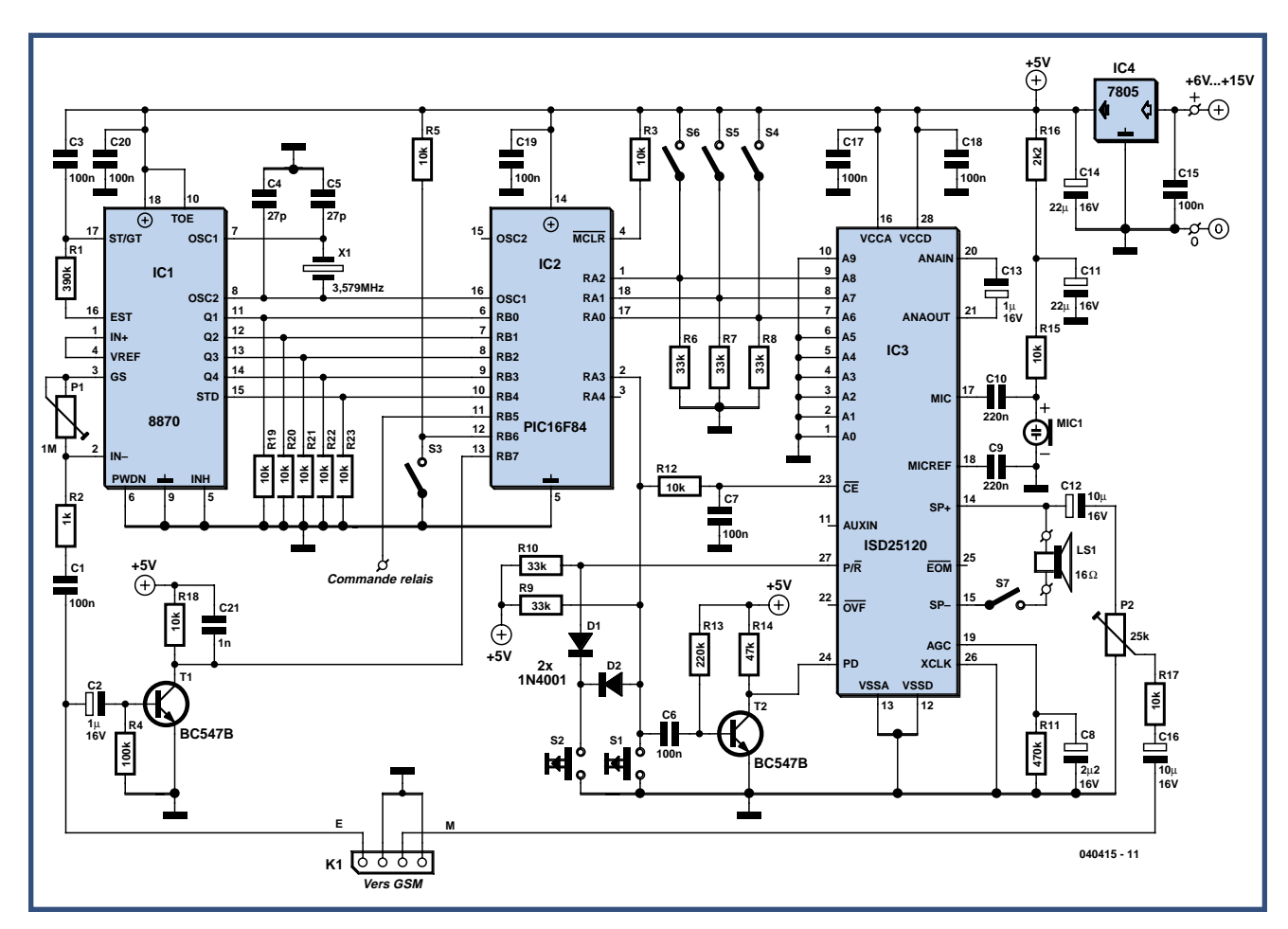

**Figure 1. L'électronique se résume à une triplette de circuits intégrés : un décodeur DTMF, un PIC qui se charge de l'organisation et un circuit de synthèse de parole.**

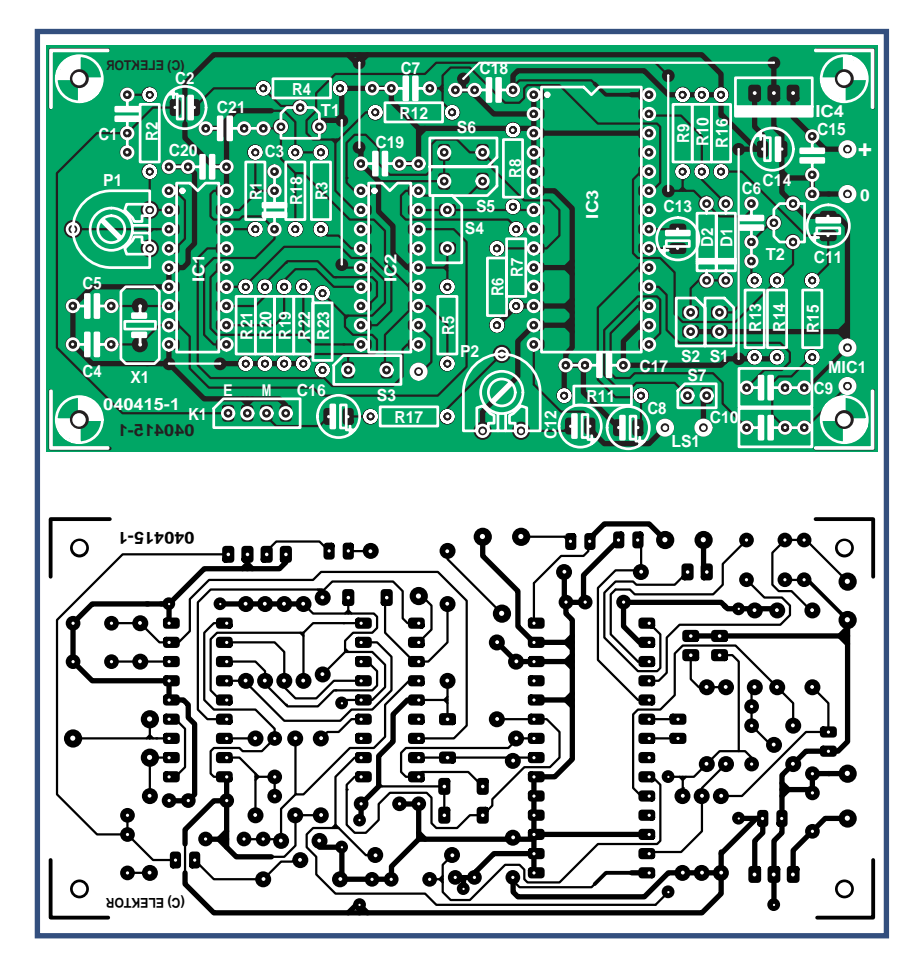

**Figure 2. Dessin des pistes et implantation des composants de la platine dessinée pour cette réalisation. On utilisera des supports sachant que la saisie des messages implique l'absence du PIC.**

## **Liste des composants**

### **Résistances :**

 $R1 = 390 kQ$  $R2 = 1$  kΩ R3,R5,R12,R15,R17 à R23 = 10 kΩ  $R4 = 100 k\Omega$  $R6. R10 = 33 k\Omega$ п R11 = 470 kΩ R13 = 220 k $\Omega$  $R14 = 47 kQ$  $R16 = 2k\Omega$ P1 = ajustable 1 MΩ horizontal P2 = ajustable 25 kΩ horizontal **Condensateurs :** C1,C3,C6,C7,C15, C17 à C20 = 100 nF  $C2, C13 = 1 \mu/F16$  V radial

### $C4$ , $C5 = 27$  p  $C8 = 2\mu F/2/16$  V radial

- $C9, C10 = 220$  nF
- C11,C14 = 22 µF/16 V radial
- $C12, C16 = 10 \mu/F/16$  V radial
- $C21 = 1 nF$

### **Semi-conducteurs :**

D1,D2 = 1N4001 T1,T2 = BC547B IC1 = MT8870BE IC2 = PIC16F84A-20/P (programmé **EPS 040415-41**) IC3 = ISD25120P (Winbond, Digikey n˚ SD25120P-ND) IC4 = 7805CP

### **Divers**

K1 =embase autosécable à 1 rangée de 4 contacts LS1 = haut-parleur 16  $\Omega$ MIC1 = microphone à électret S1,S2 = bouton-poussoir unipolaire à contact travail S3 à S7 = interrupteur unipolaire  $X1 =$  quartz 3,579 MHz GSM avec headset (cf. texte) Platine EPS040415-1 Disquette avec code-source et fichier .hex : EPS040415-11 (également téléchargeable depuis www.elektor.fr)

qui pourra être un cavalier devra, pour cela, être fermé). Si le résultat n'est pas satisfaisant, on pourra ressaisir le texte. Il faudra, pour ces opérations de saisie et d'écoute de messages, que le PIC ait été sorti de son support sachant que sinon il n'est pas possible de paramétrer manuellement les lignes d'adresses de IC3. Dans l'encadré « Messages » nous donnons quelques exemples de textes utilisables avec les paramétrages d'adresse correspondants.

### **Changer de mot de passe**

Il est important, avec ce genre d'application qui permet la télécommande d'un appareil, d'éviter tout abus, ce qui explique l'absolue nécessité d'un mot de passe.

L'utilisateur peut choisir son mot de passe à 4 chiffres à l'aide des touches chiffrées de son GSM. Pour cela il faudra que l'interrupteur S3 soit ouvert (il est fermé en mode d'utilisation normal). Alors, les 4 chiffres entrés après le message de bienvenue seront stockés en mémoire RAM du PIC et constitueront le nouveau mot de passe. Il est recommandé de doter le montage d'une alimentation à sauvegarde par pile s'il devait se faire qu'il y ait de coupures de courant chez vous car, en cas d'interruption de l'alimentation du montage, le mot de passe est oublié lui aussi.

### **Réalisation**

Au cours de la description de l'électronique nous en avons du même coup donné le mode d'emploi, les deux étant imbriqués. Comme vous connaissez la fonction des différents interrupteurs il ne devrait pas être difficile de réaliser un coffret doté des informations adéquates permettant une utilisation facile de ce montage.

Le programme de commande du PIC (code-source et .hex), **EPS040415-11**, est disponible sur notre site (www.elektor.fr) mais aussi sous forme de disquette auprès des adresses habituelles où l'on pourra également commander le PIC programmé (**EPS040415-41**).

On trouve, en figure 2, le dessin de la platine de ce montage. Une fois les différents composants mis en place (les circuits intégrés seront mis sur support), les différents organes de commande, S1 à S6, pourront être connectés à l'aide de courtes liaisons de fil souple. On fera de même pour le micro et

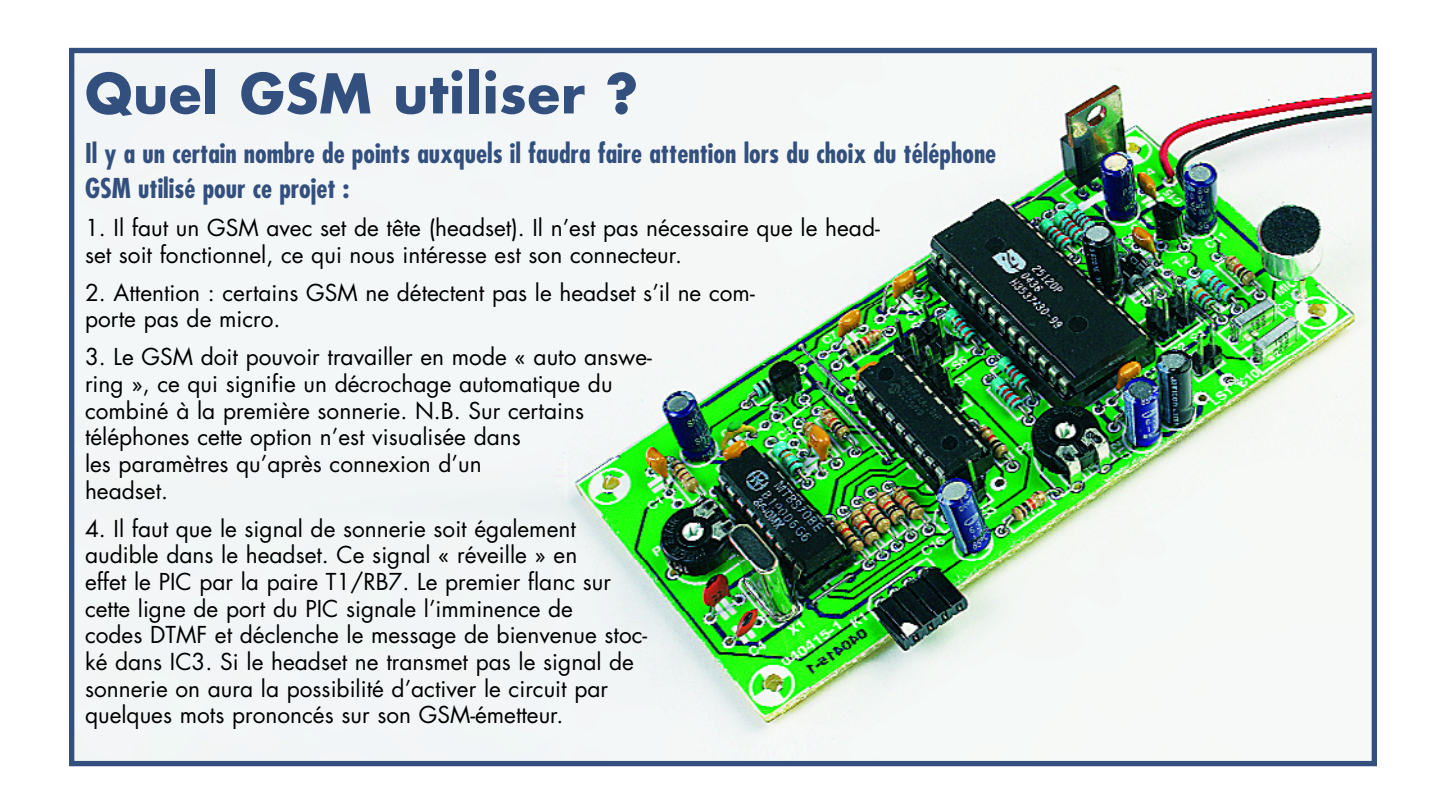

le mini haut-parleur optionnel et son S7 associé, le haut-parleur servant uniquement au contrôle de qualité des messages. S7 permet de couper le haut-parleur en fonctionnement normal. On pourra ensuite établir la liaison avec le GSM par le biais du connecteur K1. Le relais servant à la

commande de l'appareil à télécommander sera relié au picot se trouvant tout près de S3 sur la platine.

L'alimentation du montage pourra prendre la forme d'un adaptateur secteur (fournissant entre 8 et 15 V continus) ordinaire vu que la consommation de courant maximale ne dépasse pas 100 mA.

Le montage ne possède qu'un point de réglage, à savoir P1 qui sert à paramétrer la sensibilité d'entrée du circuit DTMF; comme cette dernière n'est pas très critique on pourra mettre P1 en position médiane.

(040415-1)

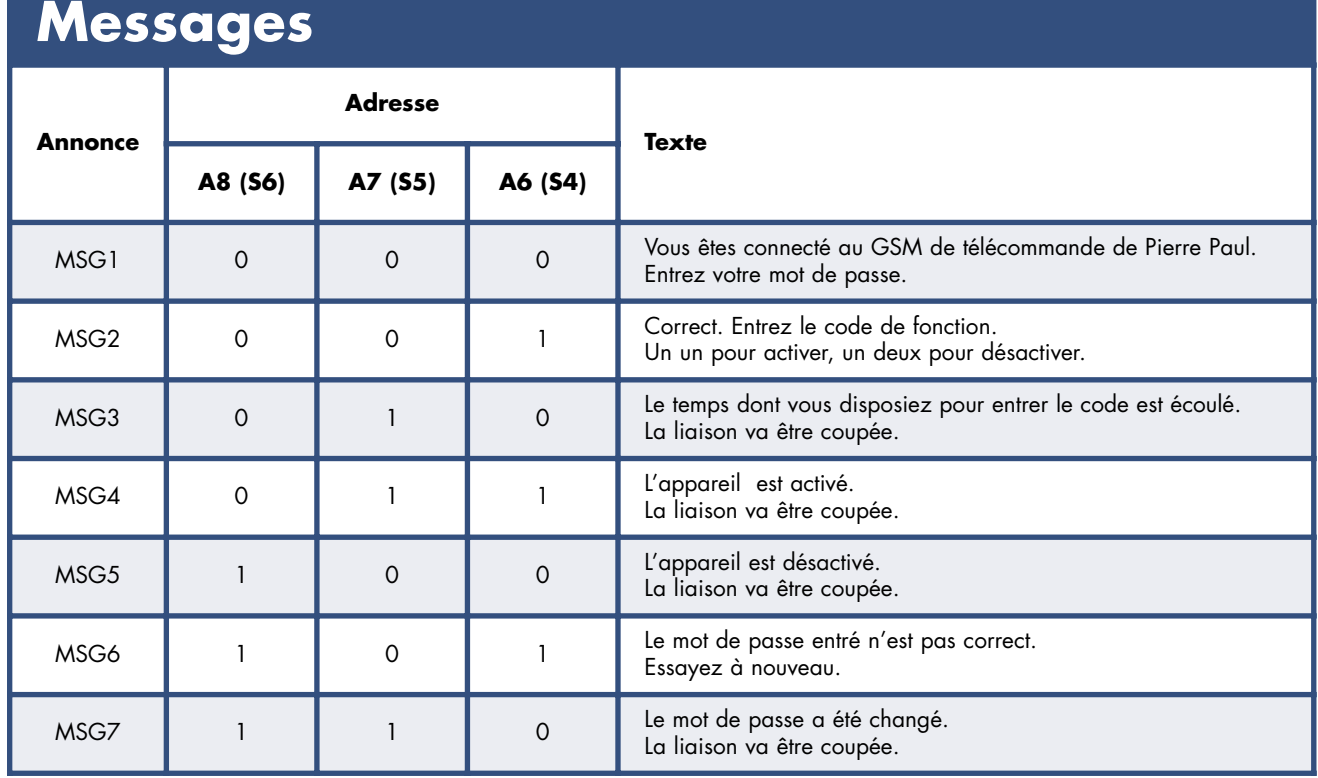

# Un FET pour un fonctionnement **Clignotant électr**

Willy Dhooge

**Certains « cyclomotoristes » ont des notions non seulement de moteurs mais aussi d'électronique, comme le prouve le présent article. L'auteur avait quelques difficultés avec le clignotant mécanique de son Harley, ce qui le poussa à en imaginer une version électronique. Pratique non seulement pour les motos mais aussi pour tous les 2, voire 4 roues.**

La fonction d'un clignotant mécanique présent sur un cyclomoteur, une moto voire une voiture est de faire en sorte que les ampoules des clignotants de direction clignotent à une fréquence fixe (qui change d'un véhicule à l'autre). Cet accessoire se résume souvent à un relais ou un système bimétal qui a toujours la mauvaise habitude de rendre l'âme lorsqu'il ne le faut pas. La question essentielle qui se pose alors est alors de savoir s'il est encore possible de trouver un clignotant d'origine ou s'il ne vaut pas mieux le remplacer par de l'électronique ?

Nous allons vous prouver ici combien cette seconde approche est facile. Le coeur de notre circuit est un FET-MOS à canal-N de puissance capable de supporter des courants allant jusqu'à 26 A (**figure 1**).

### **Comment ça marche ?**

Le circuit est pris en série avec les ampoules. Lorsque le FET est passant, la diode D1 et le condensateur C1

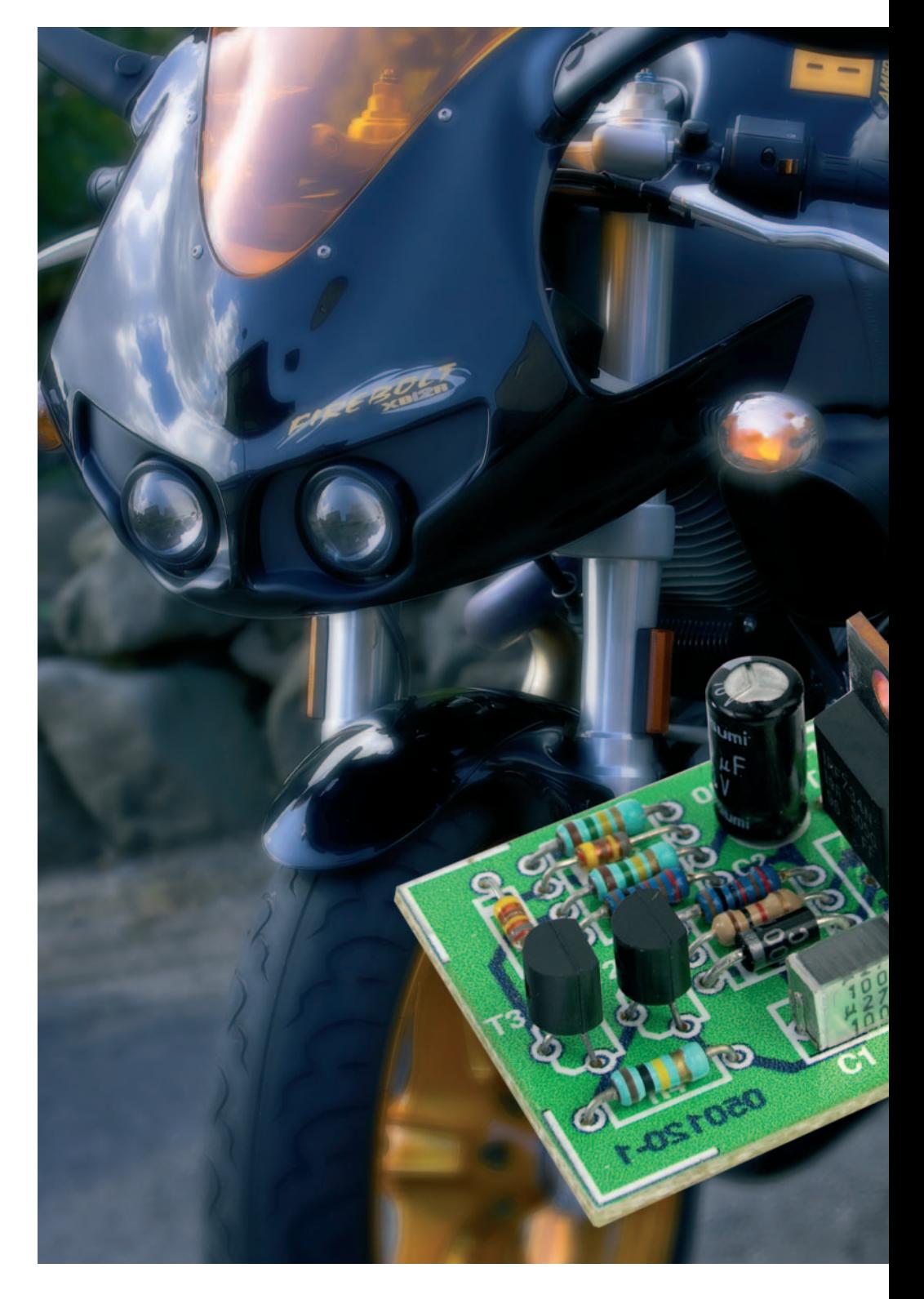

# garanti **<sup>S</sup> onique**

assurent la présence de la tension d'alimentation de l'électronique de commande pendant les périodes d'allumage des ampoules. De plus, par l'alternance allumé/éteint, la cathode de D1 voit son potentiel relevé de 11 V audelà de la tension de la batterie de sorte que la grille du FETMOS peut le forcer à pleine conduction.

Immédiatement après l'application de la tension, C2 est déchargé, bloquant ainsi le transistor T3. La base de T2 est forcée à potentiel faible par R4, de sorte que T2 entre en conduction et que l'émetteur se trouve forcé de 2 V vers le bas.

Comme la grille de T1 se trouve, par le biais de R1, reliée à l'émetteur de T2, ce dernier bloque. Ce n'est qu'une fois que C2 est pratiquement chargé (au travers de R3, D3 et T2), que T3 entre en conduction et que T2 bloque. Le FET T1 est mis en conduction via R6 et R1 et les ampoules s'allument. Au cours de la conduction de T3, C2 se décharge au travers de R5, T3 et R2, de sorte que T3 se met à bloquer au bout d'un certain temps et que T2 repasse en conduction. Ne recevant plus de tension de grille, T1 bloque.

### **Une mini-platine**

S'il semble, sur le schéma, que l'on se trouve en présence d'un grand nombre de composants, la pratique montre que cela n'est pas le cas. Un coup d'oeil au dessin de platine de la **figure 2** nous apprend que l'électronique peut se blottir sur une surface de 3 x 3 cm seulement. La mise en place des composants n'a rien de problématique, le FET sera monté à la verticale vu qu'il ne nécessite pas de radiateur.

Le plan de câblage de la figure 3 vous aidera à implanter le montage sur votre moto ou voiture. Il y a peu de risques que le réseau de votre engin diffère beaucoup de ce schéma. Faites bien attention à ce que la borne T1 soit reliée au +12 V et que celle baptisée T2 le soit à la commande du clignotant.

(050120)

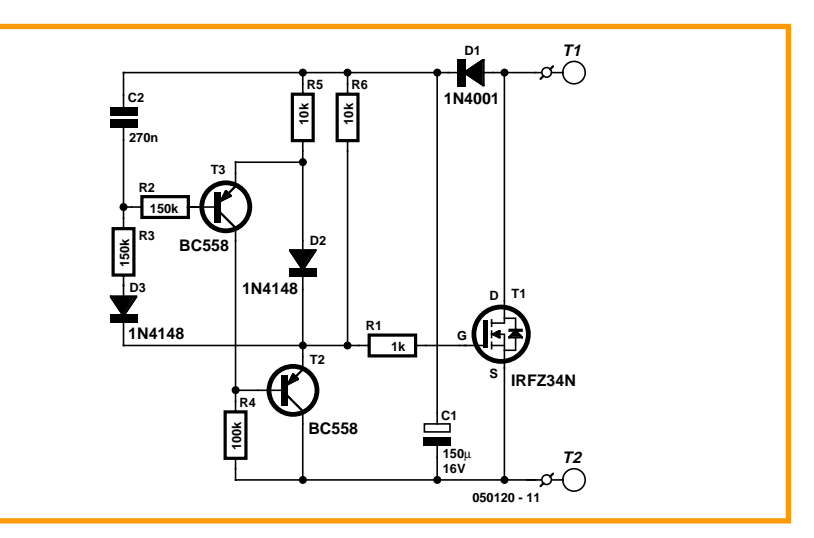

**Figure 1. Le circuit est conçu de manière à ce que l'on ait une sorte de bootstraping lors de la commande de la grille.**

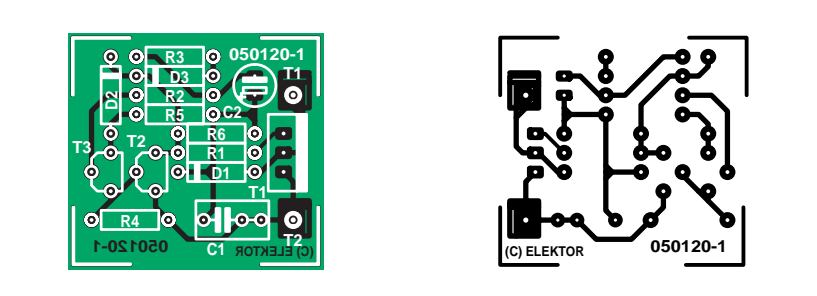

**Figure 2. De par sa faible taille, il ne devrait pas y avoir de problème pour implanter ce montage à la place du clignotant mécanique.**

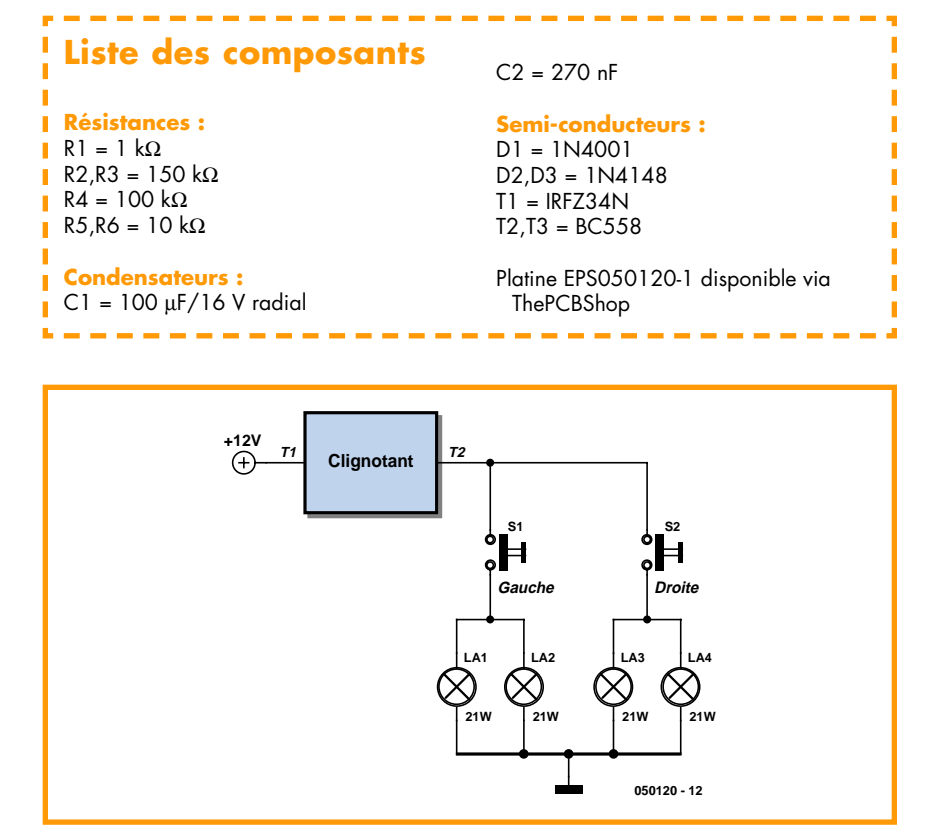

**Figure 3. Schéma de branchement du circuit de clignotant pour connexion de notre clignotant électronique.**

## **PRATIQUE MODÉLISME**

# **Atterrissages en do**

Projet : Lex Cunningham

**Si vous ne voulez pas que votre « cher » modèle R/C se plante ou ne disparaisse à tout jamais si par malheur votre lien radio s'interrompt ou se trouve sujet à de grosses interférences, il vous faudra paramétrer les servocommandes de votre modèle de façon à ce qu'elles « prennent les commandes » si les conditions radio ou d'état de la batterie l'imposent et qu'elles le posent le plus doucement possible. C'est exactement la fonction du présent montage, entre autres...**

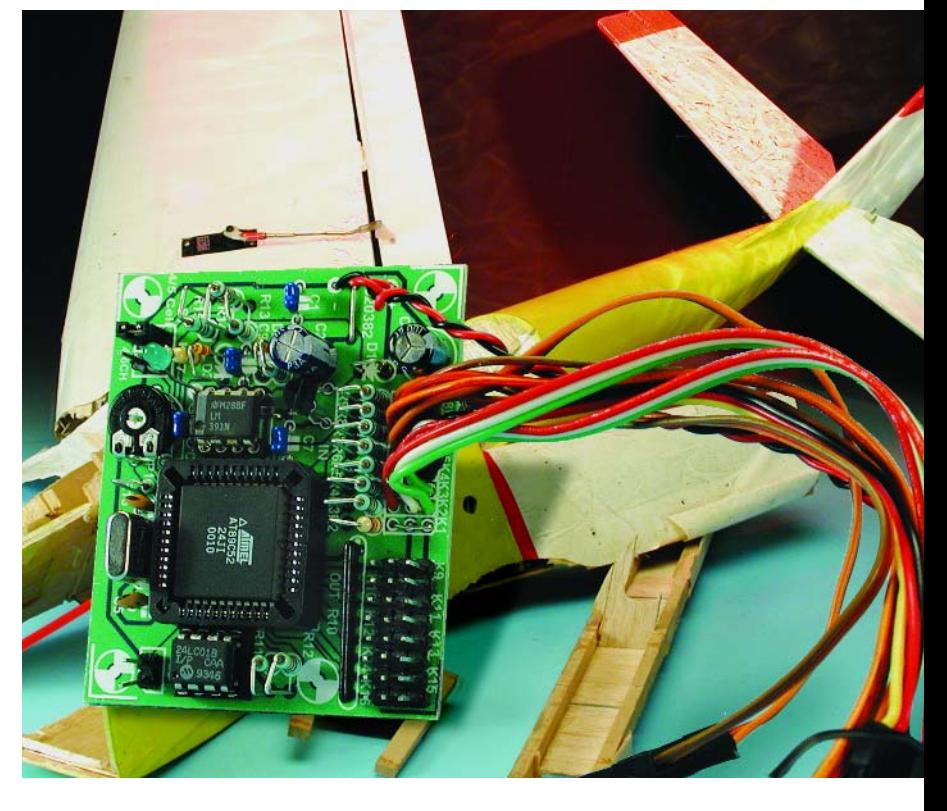

Le Failsafe multi-canaux a été conçu pour éviter l'endommagement voire la destruction de modèles réduits radio-commandé lorsque le récepteur embarqué chargé du pilotage des servos commence à recevoir des informations de pilotage erratiques ou lorsque la tension d'alimentation du système tombe en dessous d'un niveau prédéfini dit « de sécurité ». Un microcontrôleur se charge de la détection de trames corrompues que pourrait présenter le signal capté. Lorsqu'un niveau d'insécurité donné est atteint, le contrôleur charge un certain nombre de paramètres de servos stockés en EEPROM qui permettront, espérons-le, un atterrissage de sécurité ou, du moins, avec le minimum de dommages. Le paramètre le plus important est, dans de telles circonstances, indubitablement la coupure du moteur (du moins sa mise au ralenti) !

Si les ensembles de radio-commande haut de gamme possèdent ce type de fonctions « failsafe », leur coût est audelà du budget de nombre de modélistes du dimanche (sans acception péjorative de ce terme) ou occasionnels. Nombre de circuits « failsafe » ont trouvé place dans les colonnes de magazines spécialisés ou non, des systèmes sont disponibles dans le commerce, mais il s'agit à chaque fois de versions mono-canal incapables en outre de détecter une tension faible de la batterie (ou set d'accus) embarqué(e)s. Le paramétrage de ces unités est délicat, la position d'entrée en fonction du failsafe étant ajustée par le biais d'un potentiomètre.

### **Avantages et fonctionnalités de base**

Le Failsafe multi-canaux décrit dans le présent article combine flexibilité et confort d'utilisation. S'intercalant entre le récepteur et les servocommandes, il met à disposition 8 canaux simultanés, surveille la tension fournie par l'alimentation (piles ou accus), sachant qu'il est possible de le configurer, par basculement d'un interrupteur, pour sets de 4 ou 5 cellules.

Il mesure et compare, en permanence, chaque impulsion de servo ainsi que la totalité de la trame (*frame*) et fournit une alarme « modèle perdu ».

On entre dans l'état « failsafe » en cas de détection, par le programme du microcontrôleur, en association avec le matériel adéquat, de l'une des 3 conditions suivantes :

● Perte d'une trame entière entraînée par une perte totale de signal en réception;

● Atteinte d'un seuil par un compteur d'impulsions distordues – utile lorsque le modèle approche de la limite de sa portée radio;

● Détection d'une tension batterie faible – ceci se traduit par une seconde de positions « failsafe » suivie par 5 secondes de radio-commande normale. Les mouvements résultant de ce mode alterné sont faciles à voir et à entendre même à distance et constituent une raison impérative de faire revenir votre

## **ouceur !** Failsafe multi-canaux pour modèles R/C

coûteux modèle dans votre direction pour le poser et/ou le faire passer au stand de ravitaillement !

Le système quitte l'état « failsafe » et les circuits sont by-passés pour les signaux de servo en réception en cas de détection de l'une des conditions suivantes :

● Réception d'une trame valide; ● Le compteur « d'impulsions distordues » retombe sous le seuil paramétré;

● La tension de la batterie a retrouvé sa valeur normale.

La programmation des positions « failsafe » se fait par le paramétrage des positions « de sécurité » souhaitées par l'intermédiaire de l'émetteur/récepteur RC, c'est-àdire mise de la manette des gaz au ralenti et des autres commandes (profondeur, ailerons, direction, etc.) au neutre, avant d'appuyer sur le bouton Store. Ce faisant, les positions de servo souhaitées sont stoc-

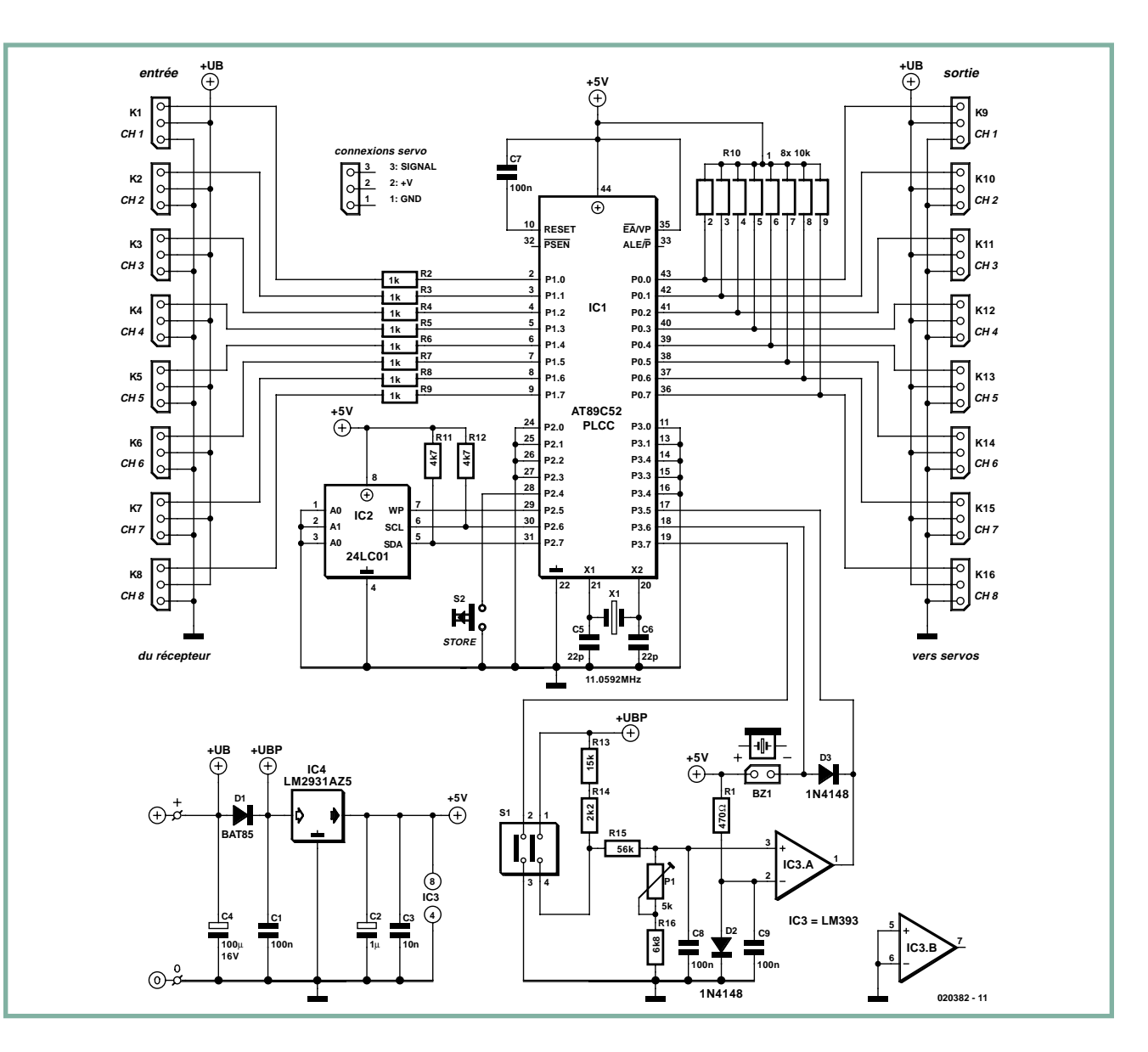

**Figure 1. Le circuit du Failsafe pour modèles réduits R/C.**

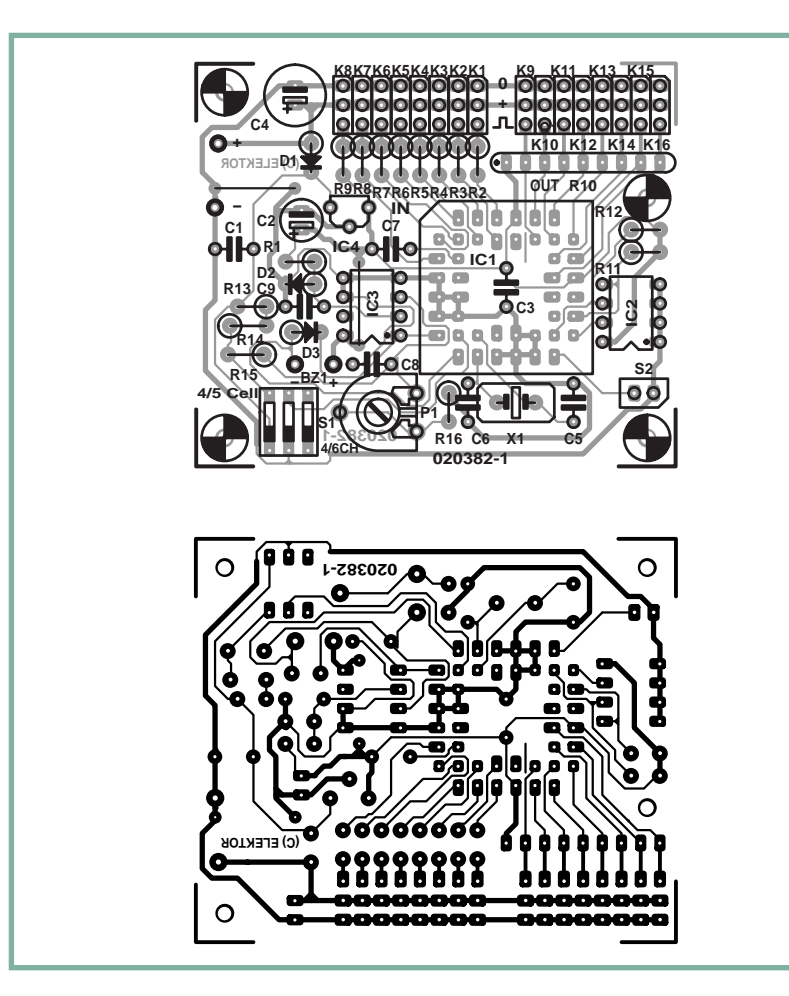

**Figure 2. Dessin des pistes et implantation des composants de la platine dessinée à l'intention de cette réalisation.**

### **Liste des composants**

### **Résistances :**  $RI = 470 \Omega$  $R2-R9 = 1 k\Omega$ R10 = réseau SIL de 8 résistances de  $10 kQ$  $R11.R12 = 4k\Omega7$  $R13 = 15 k\Omega$  $R14 = 2kO2$  $R15 = 56 k\Omega$  $R16 = 6k\Omega8$ P1 = ajustable H 5 k $\Omega$ **Condensateurs :**  $CI$ ,  $CI$  à  $C9 = 100$  nF  $C2 = 1 \mu F/16 V$  radial

 $C3 = 10 nF$  $C4 = 100 \mu F/16 V$  radial  $C5, C6 = 22 pF$ **Semi-conducteurs :**  $DI = BAT85$ 

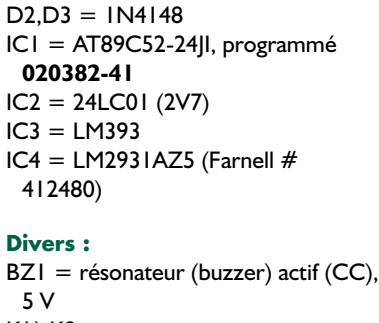

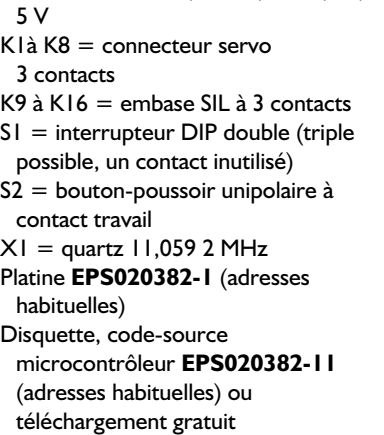

kées en EEPROM, emplacement d'où elles peuvent être cherchées par le micro, mais uniquement lorsque l'on a besoin d'une entrée en fonction du mode « failsafe ». Autrement, le circuit se tourne les pouces et n'a aucun effet sur les instructions servo que vous transmettez à votre modèle.

### **Description de l'électronique**

Au coeur de l'unité « failsafe » règne un microcontrôleur du type AT89C52 en boîtier PLCC. Un coup d'oeil au schéma de la **figure 1** montre que l'on se trouve en présence d'une application à base de microcontrôleur typique. L'aspect majeur de cette électronique est qu'elle est totalement transparente pour les signaux allant des 8 embases d'entrée (IN) aux 8 connecteurs de sortie (OUT) correspondants **tant qu'il n'y a pas de problème au niveau de la liaison radio et ainsi de suite ou de la batterie embarquée**.

S'il est vrai que l'électronique est une application de microcontrôleur standard, la vérité requiert de mentionner la présence d'une circuiterie analogique ! La détection d'une éventuelle condition de « batterie faible » se fait par le biais d'un circuit comparateur basé sur IC3.A. Normalement, la tension d'alimentation du circuit est régulée à 5 volts par l'électronique centrée sur IC4; en effet, un quintet de cellules CdNi peut fournir un tension quelconque comprise entre quelque 5,5 et 6,75 V, selon que l'on se trouve en présence d'une batterie presque épuisée ou parfaitement chargée. Le LM2913A a été choisi en raison de son courant de repos très faible, de la faible chute de tension qu'il induit, 0,6 V au maximum et des protections contre courtcircuit et surcharge dont il est doté.

L'un des contacts de l'interrupteur DIP D1 permet de choisir entre un mode d'opération ou 5 cellules CdNi. Le paramétrage à adopter pour votre bateau, voiture, hélicoptère ou aéronef spécifique est à dériver du tableau 1. En cas d'utilisation d'une batterie à 4 cellules CdNi, le régulateur IC4 se trouvera dans l'incapacité de réguler la tension vu que la tension appliquée à son entrée sera comprise entre 4,4 et 5,4 V, valeur dont il faut soustraire la chute de tension induite par D1 (0,2 V environ). Si l'on prend en compte la chute de tension introduite par le régulateur (inactif), la tension d'alimentation du microcontrôleur peut tomber à une valeur aussi faible que 3,35 V, fonction du niveau de la tension fournie par la batterie. Pour cette raison nous recommandons l'utilisation d'un pack batterie à 5 cellules, sauf si le modèle concerné requiert impérativement d'être alimenté par un pack à 4 cellules.

Le niveau de la tension « batterie faible » est réglé avec précision à l'aide de l'ajustable P1. Lorsque le seuil souhaité est atteint, c'est-à-dire lorsque la tension batterie est tombée à une valeur risquant de mettre en danger votre modèle réduit, le résonateur Bz1 se manifestera. Le microcontrôleur signale lui aussi cette condition « batterie faible » par sa ligne de port P3.5.

Le microcontrôleur est également en mesure de piloter le résonateur par sa ligne de port P3.6, ligne programmée en sortie. Le résonateur se manifestera lorsque le modèle est « perdu » et pourra vous servir lors de la recherche de votre aéronef tant aimé disparu corps et bien dans un champ de blé, les branches ou une piscine privée.

La ligne de port P3.7 lit les états des contacts 2 et 3 de l'interrupteur DIP S1. Les options possibles sont, nous le disions plus haut, énumérées dans le **tableau 1**.

Lors d'une action sur le bouton-poussoir S2 (STORE), les paramètres « failsafe » destinés aux servos CH1 à CH8, disponibles sur les embase correspondantes, à savoir K9 à K16, sont recopiées depuis l'émetteur/récepteur (c'est-à-dire lues sur les embases K1 à K8) et stockés dans IC2, une EEPROM I2C du type 24LC01. Le programme présent dans le microcontrôleur comporte une routine spéciale chargée de cette « conversation » avec le 24LC01 en n'occupant que 3 lignes de port. 2 d'entre elles ont été programmées pour se comporter en lignes SDA (*Serial DAta*, P2.7) et SCL (*Serial CLock*, P2.6), la dernière ligne servant au pilotage de la fonction de protection en écriture (WP = *Write*

п.

T. **Figure 3. Extrait du listage du code-source en C montrant la technique** ſ **de mesure logicielle de la largeur d'impulsion.** п п . . п . . . T unsigned char get input pulse widths(unsigned char \*seq ptr, П unsigned int \*sav\_ptr, unsigned char \*ft)  $\blacksquare$ /\* get input pulse widths measures the input pulse widths and  $*$ / ı /\* stores the results in an array. 0 is returned when the frame \*/ T Т /\* appears within a predetermined time. 1 is returned if there is \*/ Г  $/*$  a frame timeout. п П bit timer\_flag, first\_flag; п unsigned char fail, int hi, int lo; п П unsigned int input\_timer; п timer flag =  $0$ ; П first flag =  $1$ : п fail =  $0:$ П fail int =  $0$ : п int  $\overline{hi}$  = INT HI FRAME; int lo = INT LO FRAME; П while (\*seq\_ptr !=  $0xFF$  && !fail) { п П if (!timer\_flag) { П set\_int\_timer(int\_hi, int\_lo); ſ  $j = *seqptr;$ п \_asm mov a,\_j 00001\$: п cjne a,p1,00002\$ п sjmp 00003\$ 00002\$: jnb fail int,00001\$ п 00003\$: П \_endasm ; п set start  $timer(8);$ if (first\_flag) { П \*ft = TIMER 2 HI; П first flag =  $\overline{0}$ ; П TIMER\_2\_LO = 0x00; П TIMER  $2$  HI = 0x00; п } п } П else { п timer flag =  $0$ ; } п if (fail\_int) { п fail =  $1$ ; П fail int =  $0;$ Т . П . . .

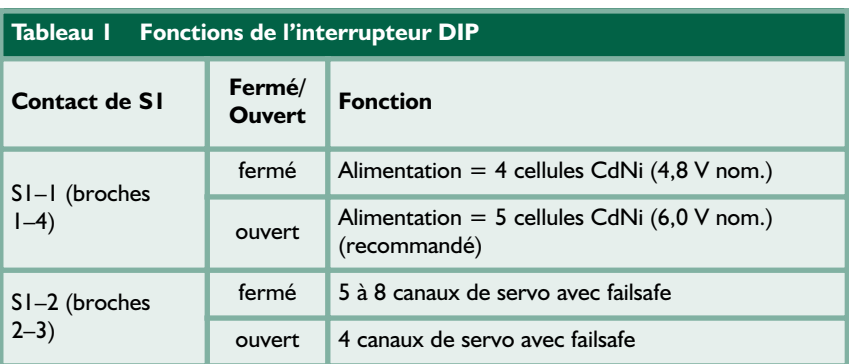

*Protect*) de la 24LC01.

À noter que nous préconisons ici l'utilisation d'une version faible tension (2,7 V) de la 24LC01.

Autre point méritant d'être souligné : l'utilisation d'un quartz de 11,059 2 MHz. Bien qu'il s'agisse là d'une fréquence on ne peut plus commune dans le monde MSC51/52, il nous faut souligner qu'il a été choisi délibérément de manière à ce qu'aucune des harmoniques de l'oscillateur ne tombe dans les bandes R/C de 27, 29, 35, 36, 40, 50 et 72 MHz autorisées en Grande Bretagne.

### **La construction**

Nous avons, à notre habitude, conçu un dessin de platine extrêmement compact pour la présente réalisation. Comme il s'agit d'une platine simple face il est possible de le graver soimême. Sinon, vous pourrez l'acquérir par le biais de ThePCBShop (cf. www.elektor.fr).

La **figure 2** montre les 2 faces de la platine. On commencera la réalisation par la mise en place des 2 ponts de câblage (ce qui éliminera tout risque de les oublier). Le réseau de résistance SIL R10 est un composant doté d'une polarité dont la broche « commune » est normalement identifiée par un point. Ce point de repère est également indiqué sur la sérigraphie de l'implantation des composants de la figure 2. Puisque nous en sommes à parler des composants polarisés, à noter que le microcontrôleur prend place dans un support PLCC 44 contacts. Vous ne manquerez pas de noter que l'un de ses 4 coins est tronqué. La majorité des composants sont implantés verticalement. La zone destinée à recevoir les 2 groupes de 8 (au maximum) câbles de servo est plutôt encombrée. Si vous ne voulez pas vous embarrasser de connecteurs, vous pouvez souder directement les fils venant des (ou allant aux) servos aux points correspondants de la platine. En tout état de cause il faudra veiller à connecter les câbles des servos dans le bon sens; consultez, si nécessaire, les informations fournies par le fabricant. La position des broches « d'impulsion » est clairement indiquée sur la sérigraphie (la rangée du bas) ainsi

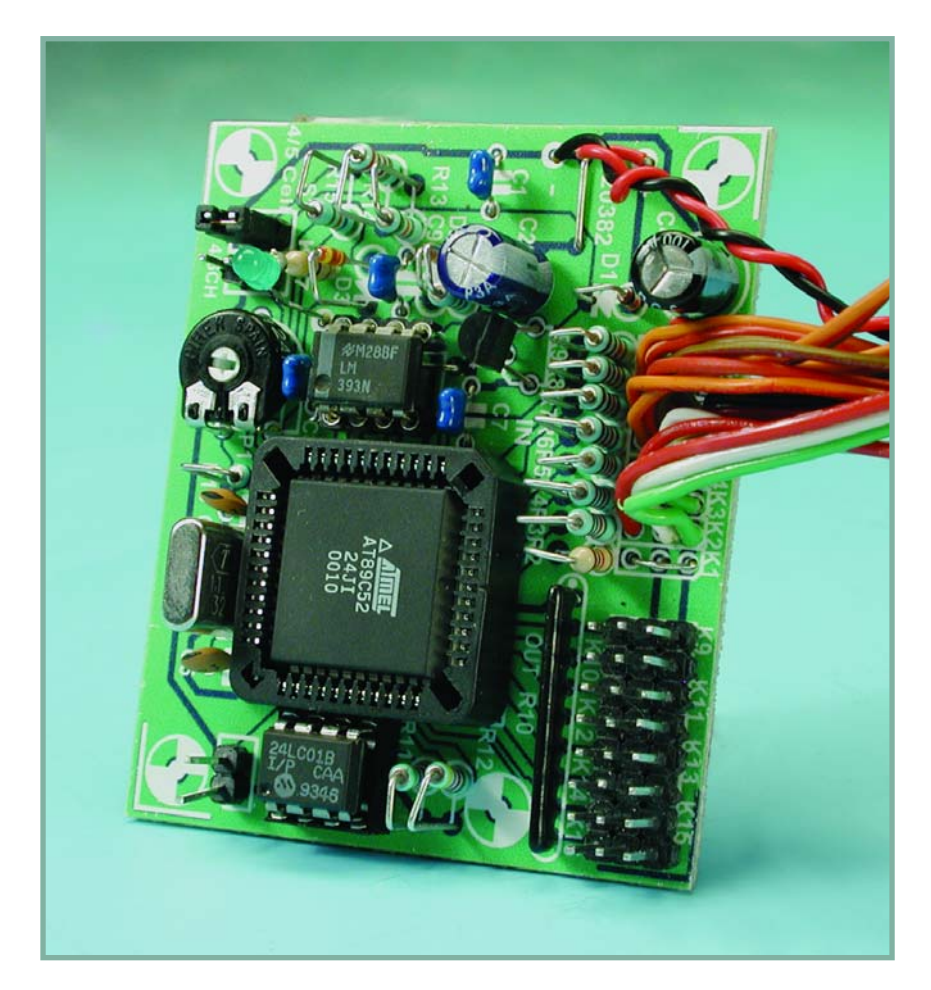

**Figure 4. Vue rapprochée de notre prototype fonctionnel : nous avons opté pour le soudage des câbles de servo directement sur la platine.** 

que sur le brochage inséré dans le schéma de la figure 1 donnant les connexions des servos. Les 2 broches restantes de chacune des embases de servo sont respectivement la masse (GND) et le pôle positif de l'alimentation (+V).

### **Le logiciel**

Le programme exécuté par le AT89C52 du montage a été écrit en C en utilisant le compilateur C gratuit SDCC. Le code-source est disponible sur disquette auprès des adresses habituelles (**EPS020382-11**) ou au téléchargement gratuit depuis notre site (www.elektor.fr, même numéro, cf. mois de publication). S'il vous est impossible d'accéder à un assembleur ou que vous ne disposez pas d'un programmateur pour les processeurs de la famille AT d'Atmel, sachez qu'il est possible, sous la dénomination de **EPS020382-41**, d'obtenir un microcontrôleur programmé auprès

des adresses habituelles.

Le code-source est bien commenté (en anglais). Les blocs principaux du code sont les fonctions de séquencement de l'entrée et de mesure de la largeur d'impulsion. Cette dernière fonction est illustrée par une partie du code listé dans la **figure 3**. L'auteur nous signale qu'il lui a fallu développer quelques techniques innovantes pour obtenir un tramage correct des signaux d'entrée. Par la publication du logiciel, Lex et Elektor encouragent le lecteur à modifier le code et à le doter de fonctions additionnelles.

(020382-1)

#### **Téléchargements gratuits**

Code source du microcontrôleur. Fichier : 020382-11.zip. www.elektor.fr

choisir le mois de publication

## **Tolérances**

Von Karel Walraven

## Quelle précision doit-on rechercher ?

**Dans nos supermarchés, les prix sont arrondis au centime d'euro, le prix des voitures l'étant bien souvent lui aux centaines. Il existe donc visiblement une relation entre la taille (importance) d'une somme et la précision.**

Il ne faut pas toujours suivre ses impressions, l'esprit humain ayant tendance à penser en valeurs absolues. Lorsqu'un vendeur vous annonce qu'un produit donné ne coûte que 5% plus cher, ce qui ne représente pas grand chose, j'ai toujours tendance à lui demander de me faire cadeau de 5% de son salaire. Cela non plus ne représente pas grand chose. Malheureusement, cette approche ne m'a encore jamais rapporté le moindre sous.

Si l'on utilise un transistor ordinaire tel que le BC547B, son facteur gain peut avoir une tolérance de 100%. Nombre de condensateurs électrolytiques ont une tolérance de –20 à +50%. Dans le cas des résistances, une tolérance de 5% voire de 1% est tout ce qu'il y a de plus normal, mais la plupart des condensateurs ont une tolérance d'au moins 10%. Si l'on y réfléchit, il est étonnant, dans ces conditions, qu'un montage fonctionne correctement ! Ou non ?

Le concepteur d'un montage électronique doit lui aussi tenir compte des tolérances. Il lui faut penser son électronique de manière à ce qu'elle fonctionne correctement quelles que soient les circonstances. Il obtient cette sécurité par un surdimensionnement de son montage. Il base, par exemple, ses calculs sur les valeurs de gain minimales de tous les transistors. Dans ces conditions, il réalise un projet dont le gain est bien trop important, cet excédent de gain étant corrigé

par le biais d'une contre-réaction. Il s'agit d'une sorte de marchandage au cours duquel on sacrifie du gain pour obtenir la reproductibilité du montage. A noter que l'on a également besoin de contre-réaction pour nombre d'autres aspects qui n'entrent pas dans le cadre du sujet abordé ici. En fait, l'important est la contre-réaction puisque ce sont ses caractéristiques qui déterminent les caractéristiques les plus importantes (le gain dans le cas présent) du projet. On pose aux composants qui constituent la contre-réaction des exigences élevées, leur tolérance surtout ne doit pas être trop importante. Il se veut heureusement qu'une contre-réaction, dans sa forme la plus simple, puisse se résumer à une paire de résistances, composants stables et faciles à réaliser à pratiquement n'importe quelle tolérance s'il en est.

Nous utilisons pour nos réalisations, le plus souvent, des résistances à 5% (de tolérance donc) et, dans certains cas à 1% voire encore moins. Nous le faisons vu que, dans le cas d'un amplificateur par exemple, personne n'entend si le volume est de 5% plus fort ou plus faible. Si l'on procède à des mesures (à l'aide d'un appareil de mesure de précision supérieure à 5%) on découvrirait inévitablement des différences entre les amplificateurs (canaux gauche et droit). Ceci explique la présence, dans votre voltmètre numérique qui se targue d'une précision supérieure à 1%, par exemple, de

résistances à 1%, voire à 0,1% aux positions critiques.

Il y a près d'un siècle, certains concepteurs n'avaient pas parfaitement saisi de quoi il retournait avec ces histoires de tolérances. C'est la raison pour laquelle on fabriquait des résistances de  $1000$  Ω, 2 000 Ω, 3 000 Ω, 4 000 Ω et ainsi de suite par pas successifs. Il n'était pas possible de travailler ainsi, aux faibles valeurs, le pas était bien trop important et aux valeurs fortes il était bien trop serré. La solution à ce problème repose sur une meilleure compréhension des tolérances et cela de la manière suivante : une résistances de 1 000 Ω ayant une tolérance de 10% peut avoir une valeur comprise entre 900 et 1 100 Ω. L'intervalle entre 900 et 1 100 Ω est ainsi couvert. La résistance suivante devrait elle avoir une valeur qui démarre à 1 100 Ω. 1 200 Ω convient parfaitement puisque sa valeur réelle peut se situer entre 1 080 Ω et 1 320 Ω. On a ensuite 1 500 Ω (de valeur comprise entre 1 350 et 1 650  $Ω$ .

C'est ainsi qu'est née la série E12. Pour les matheux : pour le calcul des valeurs E12 non arrondies il faut extraire la racine 12ème de 10, ce qui nous donne un facteur de 1,212. La série E12 devrait donc en fait comporter les valeurs suivantes : 1,0 – 1,212 – 1,468 – 1,778 – 2,154 – 2,610 – 3,162 – 3,831 – 4,642 – 5,623 – 6,813 – 8,254. De par ces valeurs, les domaines de tolérance se recouvrent tout juste.

Dans la pratique, nous sommes moins rigoureux, car nous devrions, pour une tolérance de 5%, utiliser la série E24. Nous ne le faisons que rarement, utilisant la série E12 ne nous inquiétant pas des « trous » nés ainsi entre les valeurs.

(050288-1)

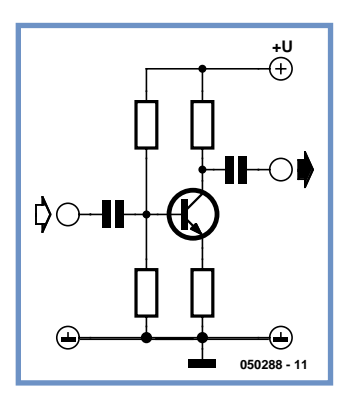

**Figure 1. La contre-réaction dans sa forme la plus simple introduite par Rt. Nous sacrifions du gain et obtenons en échange un facteur d'amplification fixe, un réglage en courant continu stable et une résistance d'entrée élevée.**

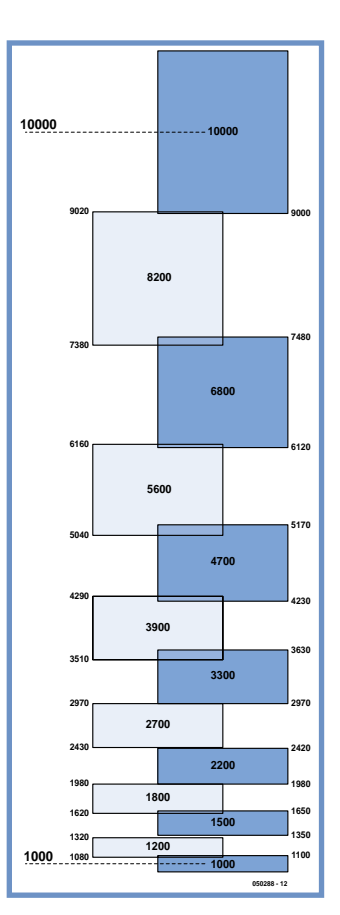

**Figure 2. Les domaines de tolérances de la série E12. En raison de l'arrondi des valeurs de la série, les domaines de tolérance ne se touchent pas toujours, voire se recoupent tout juste.**

### **PRATIQUE PUISSANCE 4**

# **Puissance 4**

Steve Teal

**Au fil du temps, avec les jeux de société, on finit par perdre l'une ou l'autre pièce, un pion, une carte, un dé. Avec la version électronique, la question n'est pas de mise. Mais ce n'est pas là l'unique avantage de la technique moderne…**

Non seulement on peut y jouer à deux, mais on peut aussi s'entraîner contre l'ordinateur. En outre, grâce à la fonction de correction intégrée, il est facile de réparer une erreur matérielle, une fausse manipulation.

### **Le jeu**

Revoyons en bref les règles, pour mettre tout le monde d'accord. Normalement, Puissance quatre ou Quatre en ligne se joue à deux, chacun a des jetons de couleur différente. À tour de rôle, les joueurs glissent un jeton dans une des colonnes du cadre. Celui qui parvient à former une ligne de quatre jetons de sa couleur, horizontalement, verticalement ou en diagonale, a gagné. Avec ce montage-ci, on peut aussi jouer seul contre l'ordinateur. Il y a différentes options pour envisager la tactique à suivre par l'adversaire automatique. On en trouve quantité de versions sur Internet. La plupart se basent sur des algorithmes alpha-bêta, mais on en trouve un qui travaille à partir d'une énorme table pour déterminer les meilleurs coups.

Notre version ne fonctionne pas avec un moteur de recherche alpha-bêta, mais il n'en constitue pas moins un opposant valable. On peut à tout moment faire appel à l'adversaire virtuel. La machine jouera alors le coup suivant. L'espace de jeu est formé de 42 LED bicolores. Le joueur peut faire tomber un jeton en appuyant sur le poussoir au pied de la colonne. Dès qu'une ligne de quatre est formée, les LED concernées se mettent à clignoter et la partie est terminée. Du reste, chaque coup est mémorisé, si bien qu'on peut toujours revenir en arrière, même quand la ligne gagnante clignote déjà.

### **Le circuit**

Le jeu est construit autour d'un microcontrôleur Atmel AT90S2313 scandé à 10MHz.

Le schéma est reproduit à la **figure 1**. La matrice de LED en occupe la plus grande partie. IC2 commande les 12 rangées de cathodes, il s'agit d'un HEF4894B, un membre relativement nouveau de la famille CMOS 4000B, un registre à décalage qui passe de série à parallèle à 12 étages avec sorties à drain ouvert. Cette puce est destinée spécialement à la commande de LED, exactement ce qu'il nous faut dans cette application. On lui associe donc des LED à anode commune et elles travaillent en multiplex.

Les colonnes sont sélectionnées l'une après l'autre et les rangées activées au bon moment pour allumer les LED voulues. La luminosité n'est pas forte, mais suffisante pour jouer à l'intérieur. Leur courant nominal est réglé à 20 mA, le HEF4898 ne peut pas en délivrer davantage. Il faut dire qu'avec un rapport cyclique du multiplex de 1 à 7, le courant moyen ne fait plus que  $2$  à  $3$  mA.

C'est IC3 qui commande les anodes, un pilote à huit canaux, sortie par la source, lui-même chaperonné par le port B du microcontrôleur.

Le logiciel choisit chaque colonne à tour de rôle. On saute la broche PB3, parce qu'elle prend en charge le vibreur acoustique. Au cours du balayage des colonnes, on interroge aussi les boutons pour savoir si l'un d'entre eux est enfoncé (voyez le cadre). On se sert pour cela d'un retour commun, relié à PD0 sur le contrôleur. Des diodes supplémentaires empêchent que plusieurs anodes soient actives en même temps, si plusieurs touches sont enfoncées simultanément.

Le montage incorpore un stabilisateur de tension, on peut donc l'alimenter par pile de 9 V ou par adaptateur secteur. La consommation est inférieure à 150 mA, un bloc à fiche secteur de 300 mA suffira donc.

Au repos, la consommation se monte malgré tout à 800 µA, mieux vaut dès lors prévoir un interrupteur s'il est alimenté sur piles en permanence.

Le circuit peut aussi fonctionner sur quatre piles bâton, une diode à la place de IC4. Dans ce cas, en l'absence de stabilisateur, la consommation chute à 1 µA, l'interrupteur devient inutile. C'est dû au fait qu'après une période d'inactivité, le microcontrôleur passe d'initiative en mode de sommeil. Le contenu de la mémoire est malgré tout protégé, ce qui permet d'achever plus tard une partie interrompue.

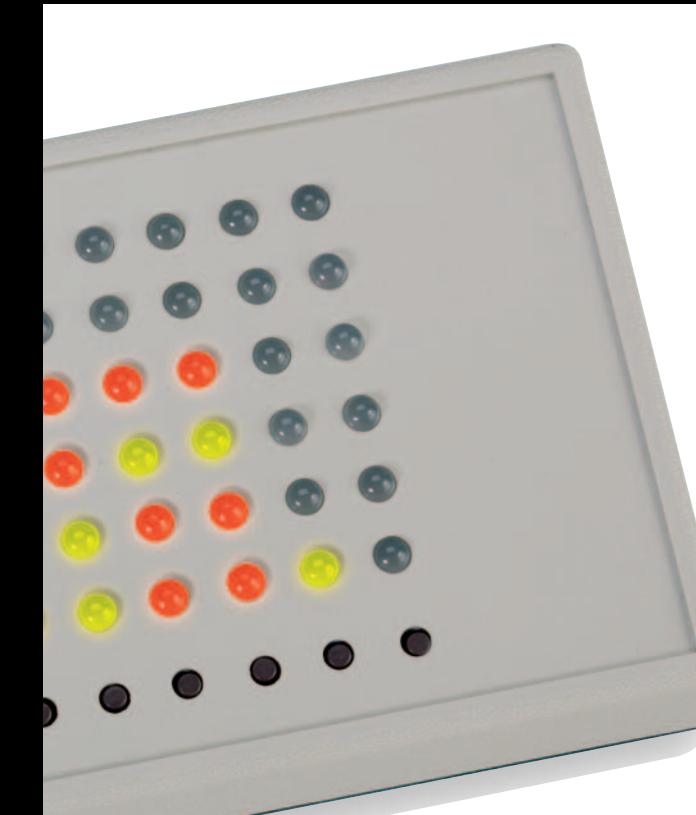

## à deux ou contre l'ordinateur

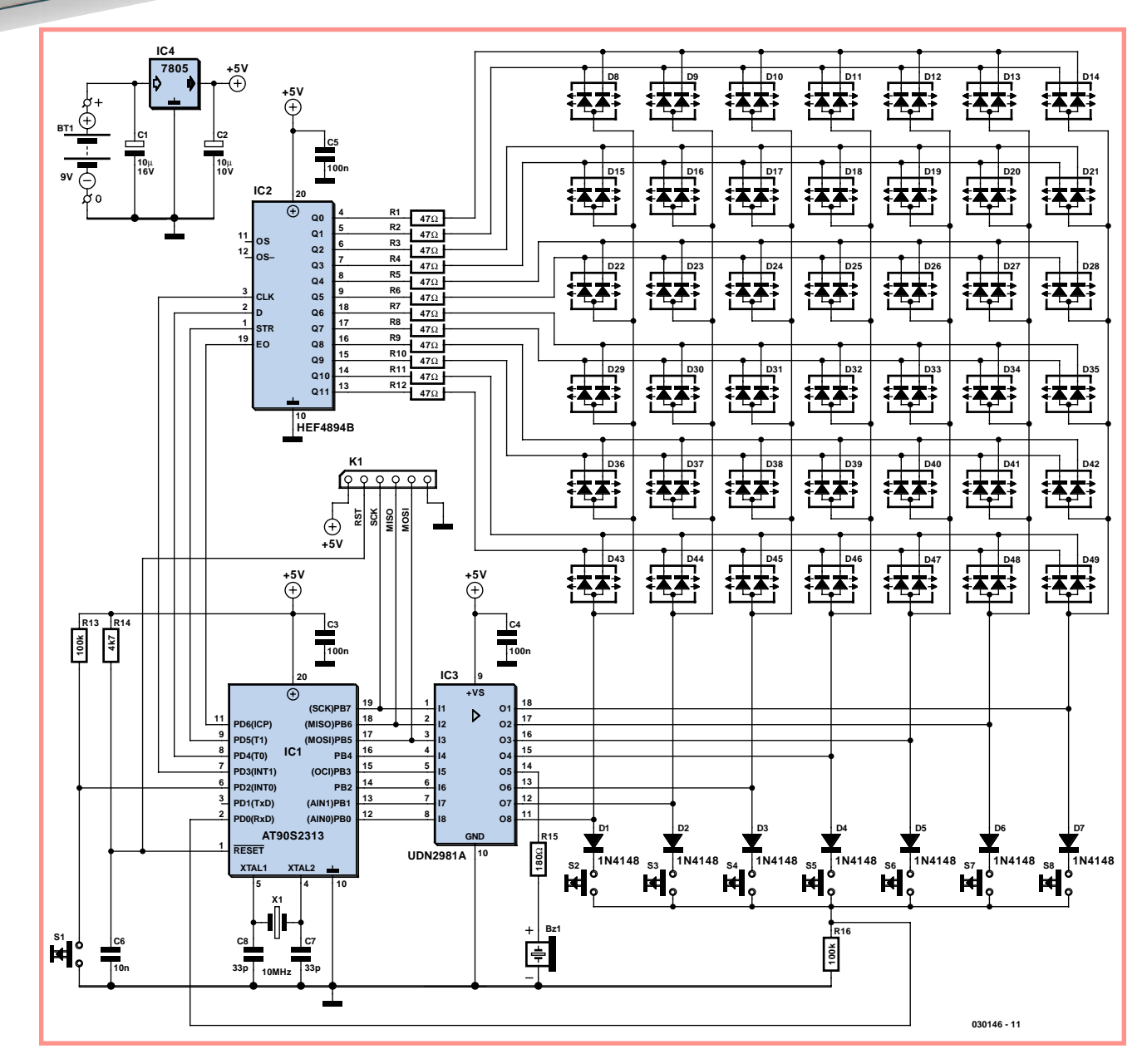

**Figure 1. Le montage met en circuit 42 LED doubles pour simuler l'espace de jeu.**

## **Maniement**

Les boutons des colonnes 1 à 7 (S2 à S8) offrent une autre fonction en combinaison avec la touche S1. Il faut la maintenir enfoncée pendant l'action sur le poussoir de colonne voulu et ne la lâcher qu'après celui-ci.

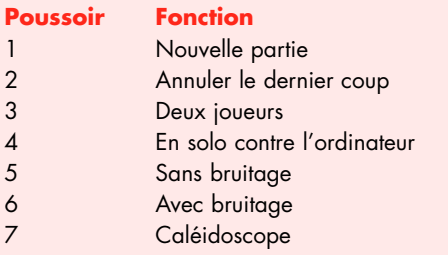

**Nouvelle partie.** Si vous utilisez cette fonction au cours d'une partie, l'écran sera effacé et une autre manche pourra commencer. Si vous jouez contre l'ordinateur, vous aurez le trait.

Annuler le dernier coup. Vous pouvez revenir en arrière d'un ou plusieurs coups, même jusqu'au début de partie en répétant la fonction autant que nécessaire. À chaque fois, le joueur « humain » a le trait. Cela peut entraîner le changement de couleur. En agissant sur la fonction 4, vous pouvez forcer l'ordinateur à jouer un coup.

**Deux joueurs.** De la sorte, vous pouvez jouer contre une autre personne.

**En solo contre l'ordinateur.** Dès que cette fonction est entrée, l'ordinateur doit vous donner la réplique. En répétant la fonction, vous obligez en fait l'ordinateur à jouer contre lui-même.

Avec ou sans bruitage. Ces boutons vous permettent le choix d'accompagner ou non d'un son chaque coup joué. Le bip est différent pour chacun des joueurs.

**Caléidoscope.** Pour votre agrément, sachez que, comme il restait de la place dans la mémoire flash et qu'une combinaison de touches était encore libre, nous avons ajouté un mode décoratif. Les LED peuvent s'allumer et s'éteindre en groupes symétriques sur l'écran. Les couleurs se limitent au rouge et au vert, la combinaison jaune orange n'est pas disponible. Sachez que le caléidoscope efface la partie en cours et que le mode d'économie d'énergie ne s'y applique pas. Gare aux piles, si vous oubliez de le quitter ! On le fait en appuyant sur n'importe quel bouton de colonne.

### **La construction**

Pour un jeu amusant, un coffret attractif est tout indiqué. Autant le choisir avant l'assemblage de la platine. Pour notre part, nous avons opté pour un boîtier Pactec sans logement de piles. Si vous n'y avez **pas encore** installé les composants, la platine peut vous servir de patron pour le forage. À cet effet, nous avons prévu à l'emplacement des boutons un trou supplémentaire bien centré.

Si l'on veut que les LED et les poussoirs dépassent suffisamment, il convient de veiller à ce que les autres composants gardent un profil bas. Y penser donc au moment de l'acquisition des pièces, spécialement des condensateurs électrolytiques, que l'on peut éventuellement installer à plat, à condition de disposer de la place nécessaire dans le boîtier.

Vous pouvez encore gagner en hauteur en n'utilisant pas de supports pour CI. Si vous estimez le procédé trop scabreux, il vous est encore loisible d'essayer la méthode que nous avons employée pour le prototype (**figure 3**), nous en parlons précisément dans un autre article de ce numéro et qui dévoile des astuces du constructeur.

Comme d'habitude, on commence par la pose des ponts de câblage. On enchaîne avec le reste des composants, on garde les LED pour la fin. Il **Liste des composants Résistances :**

 $R1 \land R12 = 47$  O R13,R16 = 100 kΩ R14 = 4kΩ7 R15 = 180  $\Omega$ 

ш

**Condensateurs :**  $C1$ , $C2 = 10 \mu$ F/16 V radial C3 à C5 = 100 nF  $C6 = 10$  nF  $C7, C8 = 33$  pF

### **Semi-conducteurs :**

D1 à D7 = 1N4148 D8 à D49 = LED bicolore (rouge/vert) à **anode** commune IC1 = AT90S2313-10PC (programmé **EPS**

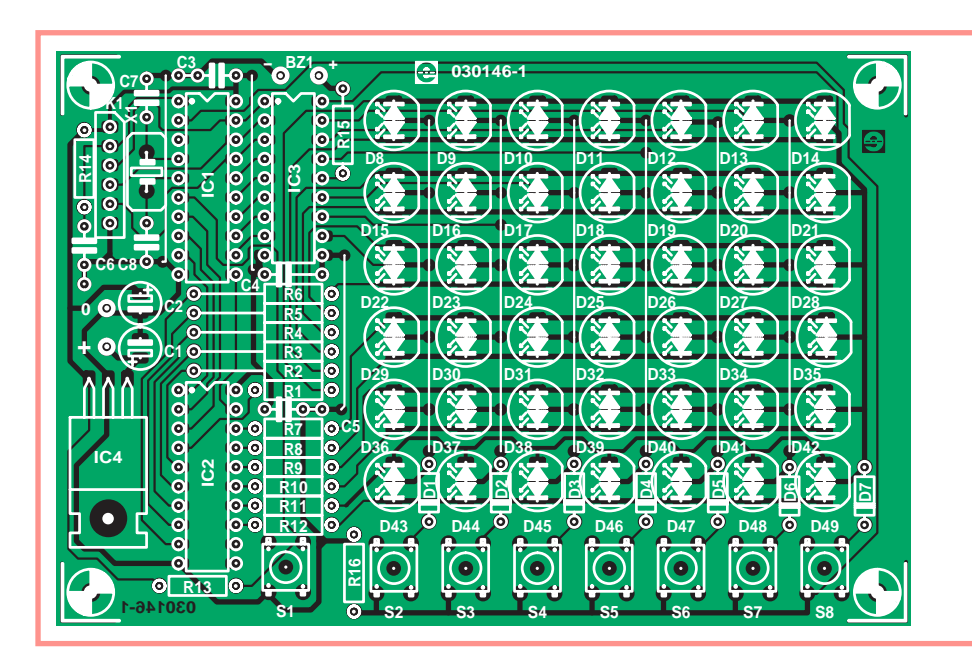

**Figure 2. Lors de l'installation des composants sur la platine,** 

## **Algorithme**

L'algorithme du "meilleur coup" contient toute l'intelligence du joueur virtuel. Celui qui a finalement été retenu pour charger le processeur a subi de nombreux tests sur PC. Le programme, ainsi que le code C correspondant, fait partie de l'ensemble à télécharger. Avec ce code en main, il est aisé de voir comment fonctionne l'algorithme et de l'expérimenter.

Il prévoit un certain nombre de coups à l'avance. Il attribue un score à chaque coup possible et joue le mieux classé. Il dispose de deux fonctions importantes. AVRMove (AutoMove dans la version C) recherche les coups jouables. Il appelle la seconde fonction, NextSearch, si l'une des possibilités ne fournit aucun gain direct. Cette fonction est récursive et il la rappelle autant de fois que nécessaire jusqu'à la découverte d'un coup gagnant ou jusqu'à atteindre la profondeur maximale de recherche.

### **Les lignes gagnantes**

Si la recherche a atteint la limite sans trouver de coup gagnant, NextSearch détermine à quoi ressemble le damier. La fonction ne considère pas le terrain comme une matrice, mais comme 69 lignes gagnantes possibles. Pour chacune d'entre elles, la routine compte combien de jetons les deux joueurs y ont déjà placés et donc quelles lignes ne peuvent

plus gagner, lesquelles se voient attribuer alors une note de zéro. Le total du premier joueur se détermine par les scores des lignes potentiellement gagnantes et on en retranche les scores des lignes du second joueur. La note du second joueur est forcément la même, mais de signe opposé. On y ajoute ensuite une petite valeur aléatoire pour éviter que les mêmes configurations se répètent sans cesse.

#### **Optimalisation**

Le champ d'évaluation est limité à cinq niveaux, ce qui signifie que AVRMove n'appelle jamais plus de cinq fois (par récursivité) la routine NextSearch. Il en découle que le calcul peut aller jusqu'à l'évaluation de 20 000 jetons, placés puis retirés. Cela réclame une considérable puissance de calcul, raison pour laquelle on veille à limiter l'ampleur de la recherche.

À l'appel de NextSearch, on lui communique le meilleur résultat de la recherche précédente. Quand NextSearch aura calculé le score pour une colonne en particulier, une comparaison aura lieu entre les scores. Si le résultat est inférieur à ceux déjà obtenus, la recherche s'arrête.

Le risque existe que le coup renvoyé par cette procédure soit moins bon que ce que le score laisse présager, du fait que toutes les possibilités n'ont pas été envisagées. Aussi, pour éviter autant que possible de jouer un coup défavorable, on n'arrête jamais la prospection quand la fonction de recherche en est encore au premier niveau.

**030146-41**) IC2 = HEF4894BP IC3 = UDN2981A IC4 = 7805 ou 1N4004 \*

### **Divers :**

S1 à S8 = bouton-poussoir unipolaire miniature à contact travail BZ1 = résonateur 6 V CC  $X1 =$  quartz 10 MHz K1 = embase à 1 rangée de 6 contacts boîtier tel que, par exemple, HP (PacTec)

- Platine : EPS030146-1 Disquette avec code-source et code hex : EPS 030146-11
- Le logiciel est téléchargeable gratuitement depuis notre site www.elektor.fr
- \* cf. texte

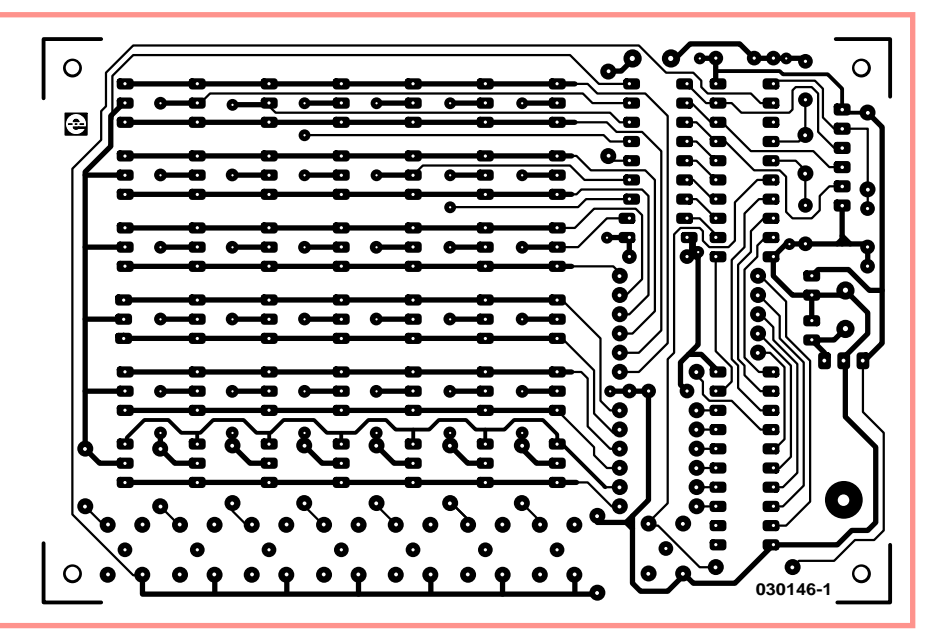

 **il faudra veiller à respecter la hauteur disponible dans le boîtier.**

faut scrupuleusement respecter leur polarité, mais aussi veiller à ce que l'intervalle avec la carte reste constant pour toutes.

Le microcontrôleur peut se programmer d'avance ou par le connecteur PL1.

Lors des premiers essais, prenez garde à ceci. Tout spécialement si l'alimentation se fait en 6 V à travers une diode, au lieu de 9 V par stabilisateur, la consommation est si faible que la tension sur la platine descend très lentement après retrait des piles. Il se peut alors que la mise à zéro du processeur ne fonctionne pas correctement et que le montage semble ne pas vouloir fonctionner, parce qu'il est resté sous tension. Dans ce cas, court-circuiter C6 manuellement suffit à remettre à zéro le processeur.

### **Le jeu**

Quand on applique la tension, une diagonale de LED s'allume et parcourt la surface. Elle indique qu'il est alors possible de jouer en solo contre l'ordinateur.

Si vous appuyez sur un des boutons sous les colonnes, un jeton virtuel y tombera. Dans la seconde qui suit, l'ordinateur réplique alors dans l'autre couleur.

Le joueur reprend la main et la partie se poursuit à tour de rôle jusqu'à obtenir une série de quatre (horizontale,

### **PRATIQUE PUISSANCE 4**

verticale ou en oblique) ou que le damier soit rempli. Une ligne gagnante s'affiche en clignotant. Cela dure à peu près 12 secondes avant que tout ne s'efface et que la ligne diagonale recommence à circuler, indiquant qu'une nouvelle partie peut commencer.

Si le damier est plein sans que personne n'ait réussi une ligne de quatre, la partie est nulle. Le jeu reste dans cet état jusqu'au lancement d'une autre confrontation ou le retour en arrière d'un ou plusieurs coups.

S'il n'y a plus d'action sur les touches pendant une minute, le processeur se met en veille. On peut le rallumer avec la touche de fonction S1, le jeu revient alors comme il était avant l'extinction. S'il n'y a pas de manche en mémoire, la chenille recommence à balayer l'écran.

### **Le logiciel**

Le logiciel pour le microcontrôleur a été rédigé en assembleur et conçu avec AVR Studio de Atmel. On peut se procurer l'ensemble gratuitement sur le site d'Atmel. Outre le code source disponible dans le fichier **« inaline.asm »**, il faut le fichier **include « 2313.inc »** livré d'office avec AVR Studio.

Nous n'avons malheureusement pas la place ici pour décrire la totalité du processus, nous n'en épinglerons que quelques aspects. L'encadré vous en dira davantage sur l'algorithme de recherche.

À côté des routines d'initialisation habituelles et du réglage du temporisateur, le processeur contrôle, à la mise en route, s'il y a encore une partie active. Il lui suffit pour cela de lire la valeur de la variable NEXT\_MOVE. Elle contient le nombre de coups joués, en commençant par 0. Donc toute valeur différente de 0 signifie qu'une partie est engagée.

Il vérifie ensuite et en permanence le montant atteint par le temporisateur initialisé au démarrage et remis à zéro lors de chaque action sur un poussoir. Il détermine ainsi quand il doit passer automatiquement en veille.

Mais avant de se mettre au repos, le processeur s'assure qu'il n'y a pas de ligne gagnante occupée à clignoter. Si c'est le cas, il assure au préalable le balayage en diagonale et l'effacement de l'enregistrement de la dernière partie jouée. Il doit encore attendre la fin du décompte du temporisateur avant de se débrancher.

Quand le microcontrôleur est en sommeil, il n'y a pas grand chose qui puisse le réveiller. Toutes les horloges

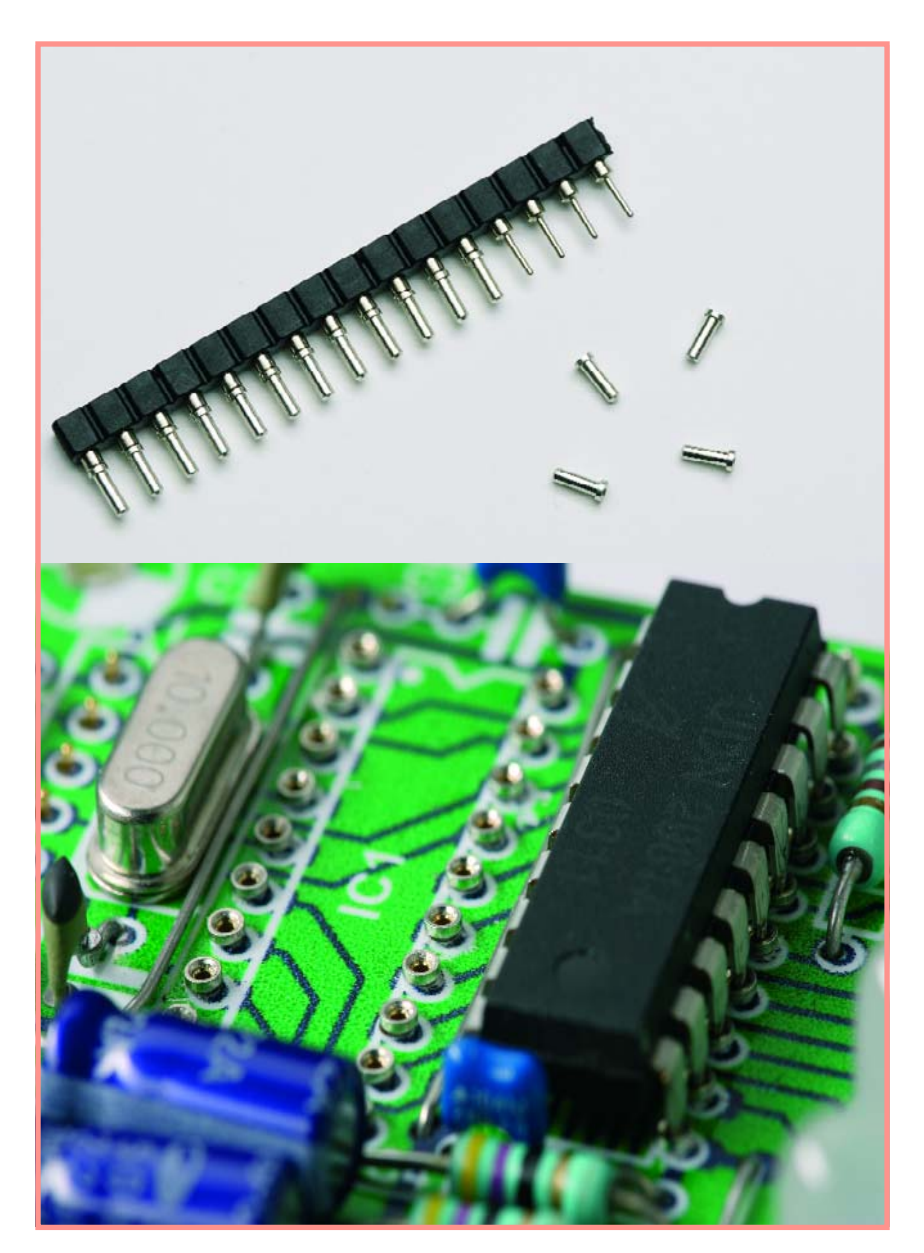

**Figure 3. Fabriquer soi-même les supports de CI vous aidera à garder la hauteur dans les limites permises.**

internes sont à l'arrêt. Mais avant de se couper du monde, il a activé l'interruption 0 et le bouton S1 a le pouvoir de déclencher la routine d'interruption correspondante. Le rôle primordial de cette routine, c'est évidemment d'effacer le bit de mise en sommeil dans le registre de contrôle du microprocesseur.

### **La force du jeu**

Nous avons comparé ce jeu avec quelques programmes sur Internet et évidemment avec l'assistance de véritables connaisseurs. En général, notre appareil fonctionne bien, surtout si l'on tient compte de la vitesse du processeur, par opposition à une plate-forme

sur laquelle tournent des programmes pour PC.

Pour finir, nous voudrions attirer votre attention sur le site de Keith Pomakis, www.pomakis.com/~pomakis/c4. Bien qu'il existe de nombreux sites à proposer des jeux tels que celui-ci et sur l'intelligence artificielle, le sien est l'un des seuls à proposer un excellent exemple de jeu à stratégie du type alpha-bêta, appelé « connect 4 ». D'ailleurs, l'intégralité du code source documenté y est librement disponible. (030146)

#### **Internet**

www.atmel.com (AVR Studio)

**Rencontre avec un** 

### Friedrich W. Ruppert

Lorsque je suis tombé face à face avec ce poste radio dans son superbe coffret de bois poli, oublié sur le trottoir pour finir à la poubelle, il me fallait le sauver. Il passa ensuite une vingtaine d'années dans le grenier, le temps de m'occuper « d'un truc pareil » me manquant. Aujourd'hui ma façon de penser a changé, nos enfants se doivent d'avoir vu de leurs propres yeux un « oeil magique ». (Pour les jeunes lecteurs d'Elektor, c'est un tube signalant la qualité de l'accord du type zM xy, le tube cathodique scalaire du « pauvre ».)

Les résultats de ma première tentative de mise en route du poste radio furent ce à quoi je m'attendais : un éclairage doux du cadran de recherche de stations et des tubes, l'oeil magique s'alluma mais pas le moindre son. Quelques tours du bouton de syntonisation eurent eux l'effet escompté : l'oeil s'ouvrait et se fermait, ce qui signifiait qu'il y avait réception des stations FM ! Conclusion : l'étage de sortie était mort. J'ouvris le poste et découvris une copie du schéma collée sur la plaque du fond. Date : juin 1959, type : Philips 1002. La documentation est d'une qualité disparue depuis belle lurette. Seconde surprise : un étage de sortie aux caractéristiques « *totem-pole* » virtuellement selon le principe SRPP auquel Elektor avait à l'époque consacré un certain nombre d'articles retentissants. On avait opté pour des pentodes plutôt que pour des triodes (notez la configuration inusitée de la grille écran). La cathode de la EL86 supérieure se trouve à une tension dangereusement élevée quant à son filament dont l'une des extrémités est mis à la masse, approche qui ne semblait perturber personne au cours des années 60 et 70. Les ouvrages consacrés aux tubes vous diront que le EL86 est la version faible tension de la EL84. C'est Valvo qui avait développé la '86 pour les étages de sortie sans transformateur conçus pour attaquer uni-

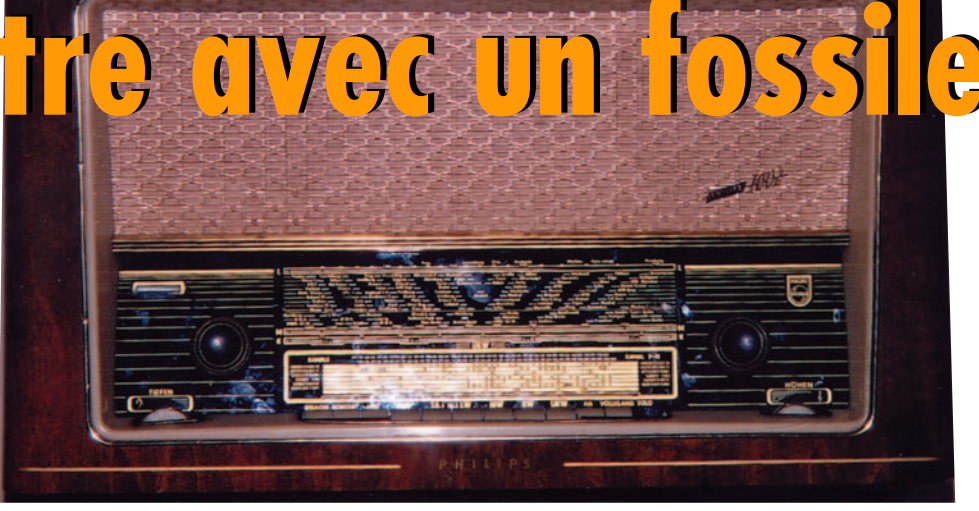

quement des haut-parleurs de 800 ohms d'impédance. Grâce au feuillet de dépannage,

la recherche de la panne fut « *a piece of cake* ». La raison du silence borné du récepteur était un filament cassé dans l'un des tubes ECC83. Ceci entraînait une montée de la tension de l'anode à des niveaux mettant en danger les autres tubes et condensateurs électrolytiques (pas moins de 3 empaquetés dans un enclos commun, prêts à exploser). Une réparation comme on se les souhaite ! Cependant, en vue composer les tensions trop élevées résultant du passage de 220 à 230 V du secteur chez nous, j'ai décidé d'intercaler une grosse résistance de chute de 50 ohms (disposée sur radiateur) dans le circuit du primaire du transformateur.

Une fois le poste radio ressuscité et remis en l'état glorieux d'origine son écoute est un vrai régal. Aucun équipement moderne ne peut donner le plaisir qu'offre la rotation de ce bouton d'accord présentant une inertie de 400 g, organe permettant de passer d'un bout de la bande FM à L'autre en une demiseconde, sans đ avoir à attendre le verrouillage d'une PLL ou cirā cuiterie similaire quelconque. le suis bien conscient de la chance que j'ai eu de trouver le poste

dans un état quasi-parfait, sans crachotements lors d'une action sur les « dents » de sélection, étonnamment de bruit par ailleurs.

Le confort presque grotesque de la commande aigus/graves, les différentes options musique/ parole sans parler de la puissance audio de 12 watts, le tout dans un coffret de 45 litres, tout cela donne une sensation de rétro-déjà-vu (ou de plutôt déjàentendu) dépassant tout ce que l'on peut imaginer. Ce poste permet l'écoute d'un concert classique un dimanche après-midi pluvieux mais aussi de doter un

bureau moyen d'une musique d'ambiance. Autre avantage comparé à un poste à transistors moderne, se manifeste la nuit tombée, quand avec l'adjonction d'un morceau de fil en tant qu'antenne, on découvre nombre de « vieilles » stations du cadran qui ont continué d'émettre depuis la moitié du siècle dernier, sans la nervosité des stations de radio modernes. Ou serait-ce le parfum de la poussière électrifiée ou le son chaud. Un compliment à l'intention de ceux qui ont conçu et fabriqué de superbe produit voici près de 50 ans.

(055076-1)

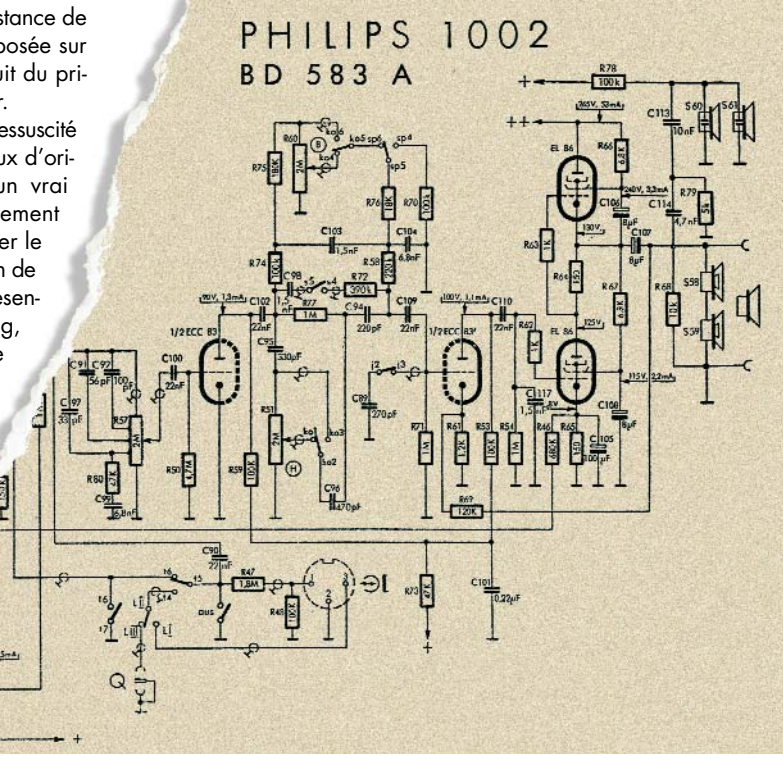

Rétronique est une colonne mensuelle s'intéressant à de l'électronique du siècle dernier y compris des montages de légende décrits dans Elektor. Nous sommes ouverts à toutes les contributions et suggestions. N'hésitez pas à nous envoyer un E-mail à redaction@elektor.fr, sujet : Rétronique Elektor

# **Modules E-blocks UN MECCANO POUR ÉL**

Evelien Snel & David Daamen

**Souvent, nos lecteurs regrettent d'avoir trop peu de temps pour assembler et souder leurs projets de construction. Ils nous disent aussi que les platines de microcontrôleurs proposées par Elektor sont trop compliquées, qu'il faudrait presque des génies pour les programmer. Il est malaisé, en effet, de présenter la technique moderne de manière à ce que chacun s'y sente à l'aise. Mais la ténacité finit toujours par gagner ! Découvrez avec nous les facultés méconnues des E-blocks…**

## **ECTRONICIENS**

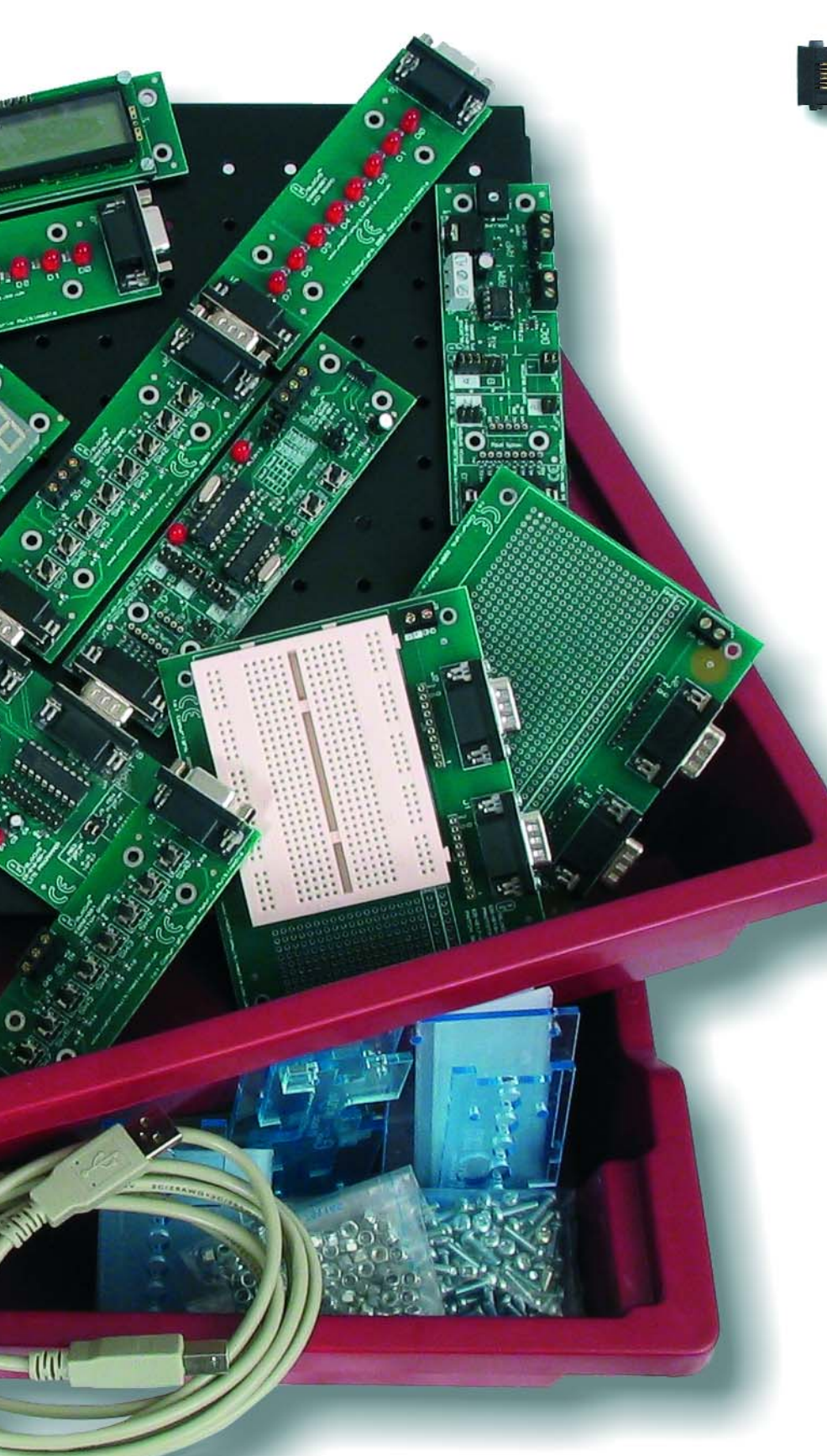

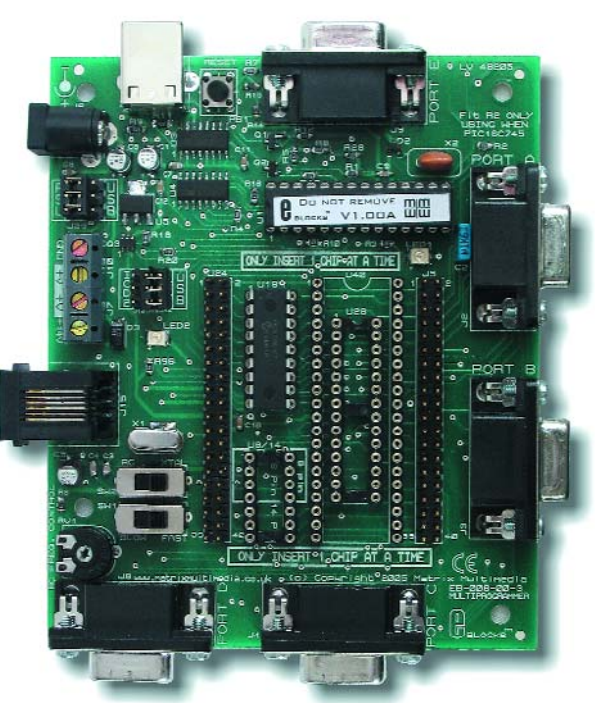

**Figure 1. Le Multiprogrammer USB constitue le noyau de tout le système.**

II y a queique temps, la redaction lai-<br>
sait la connaissance des E-blocks.<br>
Nous avons longuement hésité sur l y a quelque temps, la rédaction faisait la connaissance des E-blocks. l'attitude à adopter à leur égard. Certains les trouvaient nuls, d'autres y voyaient une perspective fantastique. Avec le temps, la balance a penché en leur faveur. À vrai dire, ni les concepteurs ni les rédacteurs n'ont pu résister à l'attrait de ces modules qui vont si bien ensemble.

D'où provenaient les réticences ? Du fait que le matériel était proposé prêt à l'emploi, qu'il ne restait rien à souder ? Ou parce qu'il n'y avait finalement plus qu'à le programmer ?

Nous n'en savons toujours rien. Quoi qu'il en soit, nous avons choisi de vous laisser le soin de décider, parce qu'une chose est évidente : les E-blocks sont drôlement pratiques quand il faut développer vite un projet et précisément sans avoir à tout souder. Vous construisez votre prototype à l'aide d'une poignée d'E-blocks, vous testez le projet et puis, s'il vous satisfait, vous mettez en chantier votre propre platine.

Mais de quoi s'agit-il au juste ? Les Eblocks sont des assemblages de matériel grâce auxquels on peut réaliser un système à microcontrôleur sans peine et sans délai.

Outre diverses platines à microcontrôleur, le fabricant Matrix Multimedia compte à son catalogue un grand nombre de ces E-blocks spécialisés. On y trouve par exemple des cartes d'entrée et de sortie ainsi des combinaisons d'E/S. Mais il y a surtout une vaste

gamme de capteurs tout prêts à s'associer aux autres E-blocks.

### **Multiprogrammeur USB**

Examinons à titre d'exemple les Eblocks USB Multiprogrammer (cf. **figure 1**). Ce genre de bloc est par essence l'assise de votre projet. Le Multiprogrammer accepte de nombreux modèles de PIC (cf. encadré) et possède en plus une connexion USB pour assurer la liaison entre PC et système à E-blocks. L'interface USB ne doit pas servir uniquement à programmer le système, mais peut également, sur la plupart des ordinateurs, se charger de fournir une alimentation simple. Dans de nombreux cas, vous n'aurez donc pas besoin de prévoir une source indépendante sur secteur. Mais une prise est toujours disponible sur la carte pour un adaptateur si le projet est plus volumineux et exige davantage de puissance que ce que le port USB ne peut en fournir.

### **Plug and Play**

En bordure de la carte, les ports d'E/S du PIC peuvent atteindre le nombre de cinq, chacun à huit lignes au maximum, selon le PIC utilisé. Le couplage de tous les E-blocks est standardisé, ce qui simplifie singulièrement les combinaisons. Un périphérique se branchera sur un des ports du microcontrôleur, rien qu'en enfichant les cartes l'une à l'autre. Cette spécificité de construction d'un système présente de grands avantages, parce que sur pratiquement tous les ensembles à microcontrôleur, le gros du matériel se compose d'une réunion de blocs standardisés. Au lieu de recommencer pour chaque projet à dessiner ces parties du circuit et à les construire, vous les prélevez simplement dans l'armoire de rangement ! Quand le projet est terminé, libre à vous de réutiliser les blocs de construction individuellement. Mais pas nécessairement : ces blocs sont aussi parfaitement aptes à servir dans une construction définitive. Pour cet usage, il existe un plancher métallique solide doté d'un réseau de perforations. Tous les E-blocks sont pourvus de trous de fixation au même pas que le plancher.

À vrai dire, un système bâti autour de ces E-blocks sera physiquement toujours un peu plus encombrant que le strict nécessaire, mais en revanche, l'extrême rapidité de sa construction revêt souvent beaucoup plus d'importance.

## **USB Multiprogrammer**

**L'USB Multiprogrammer supporte les PIC suivants :**

PIC12F629, PIC12F675, PIC12F635, PIC12F683 PIC16F627A, PIC16F627, PIC16F628A, PIC16F628, PIC16F630, PIC16F648A, PIC16F676, PIC16F684, PIC16F688, PIC16F636, PIC16F716, PIC16F72, PIC16F737, PIC16F73, PIC16F747, PIC16F74, PIC16F767, PIC16F76, PIC16F777, PIC16F77, PIC16F818, PIC16F819, PIC16F83, PIC16F84A, PIC16F84, PIC16F870, PIC16F871, PIC16F872, PIC16F873A, PIC16F873, PIC16F874A, PIC16F874, PIC16F876A, PIC16F876, PIC16F877A, PIC16F877, PIC16F87, PIC16F88 PIC18F242, PIC18F248, PIC18F252, PIC18F258, PIC18F442, PIC18F448, PIC18F452, PIC18F458, PIC18F1220, PIC18F1320, PIC18F2220, PIC18F2320, PIC18F2331, PIC18F2410, PIC18F2420, PIC18F2431, PIC18F2439, PIC18F2455, PIC18F2510, PIC18F2515, PIC18F2520, PIC18F2525, PIC18F2539, PIC18F2550, PIC18F2585, PIC18F2586, PIC18F2610, PIC18F2620, PIC18F2680, PIC18F2681, PIC18F4220, PIC18F4320, PIC18F4331, PIC18F4410, PIC18F4420, PIC18F4431, PIC18F4439, PIC18F4455, PIC18F4510, PIC18F4515, PIC18F4520, PIC18F4525, PIC18F4539, PIC18F4550, PIC18F4585, PIC18F4586, PIC18F4610, PIC18F4620, PIC18F4680, PIC18F4681

### **Programmer : punition ou stimulation ?**

La programmation du système fait aussi partie de la conception. Pour certains, ce sera la partie du développement la plus gratifiante, pour d'autres, la bonne excuse pour ne pas se lancer dans un projet à microcontrôleur. Qu'importe, même pour ceux qui ne considèrent pas le travail sur microcontrôleurs comme leur tasse de thé, il n'est pas toujours nécessaire d'être un programmeur averti pour tirer honorablement son épingle du jeu. Bien sûr, concevoir un logiciel est malgré tout un sport assez différent de la confection des circuits et l'on apprécierait de trouver une manière un peu plus aisée de programmer et surtout de gagner du temps sur ce tableau également.

Or, Matrix Multimedia a développé spécialement en vue de l'usage de ses E-blocks un logiciel qui satisfait à la fois ces deux souhaits.

### **Flowcode**

Même si vous ne possédez aucune expérience en microprogrammation, Flowcode vous aidera à rédiger le logiciel des systèmes les plus complexes. Il s'agit littéralement de programmer « à la souris ». Vous choisissez dans le menu la fonction voulue et créez ainsi un ordinogramme (*flowchart*).

Ce diagramme fonctionnel une fois établi, vous pouvez obtenir à l'écran une simulation du fonctionnement des périphériques raccordés tels qu'afficheurs à LED ou à cristaux liquides. Or, à ce stade, nous n'avons pas encore compilé de logiciel, encore moins l'avoir traduit en langage assembleur ni envoyé dans le microcontrôleur. En outre, Flowcode prendra à sa charge

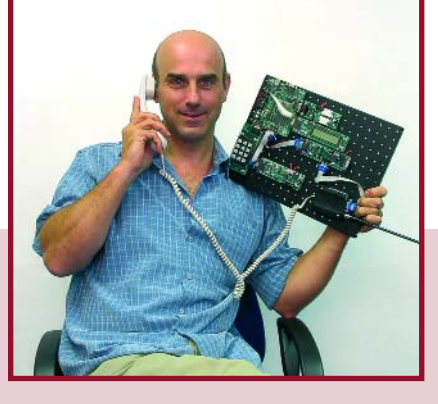

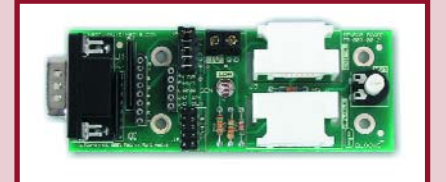

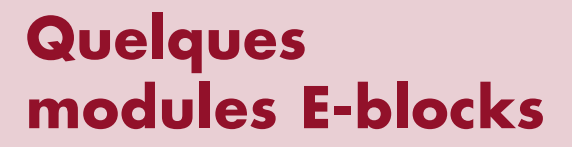

### **Carte d'interface pour capteur**

Il n'y a pas que les E-blocks à disposer de connecteurs standardisés, tous les capteurs associés en sont dotés et on peut les raccorder au système par l'intermédiaire d'une carte d'interface dédiée. Cette carte-ci est déjà équipée d'une LDR comme capteur.

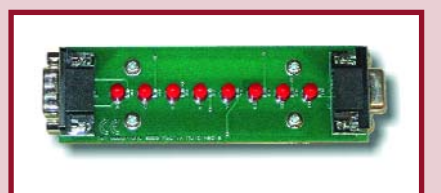

### **Panneau de LED**

Cette platine porte 8 LED, chacune reliée à l'une des lignes d'E/S. Si l'on envoie un « 1 » sur une ligne de sortie, la LED s'allume. Ce panneau peut se connecter à un autre module.

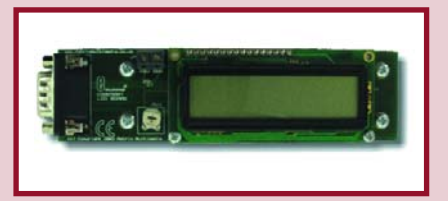

### **Écran LCD**

Cette platine supporte un afficheur à cristaux liquides de deux lignes de vingt caractères.

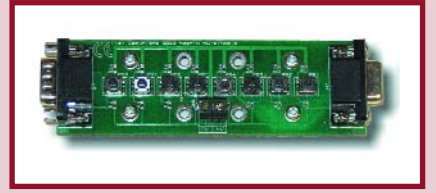

#### **Panneau à touches**

Cette carte est équipée de 8 boutons poussoirs. Chaque pression sur un bouton fournit un « 1 » à la ligne d'E/S. La carte peut se brancher sur d'autres E-blocks.

### **Quadruple afficheur à 7 segments**

Cette platine porte quatre afficheurs à 7 segments. Comme l'affichage est commandé en multiplex, il suffit de deux ports d'E/S pour en commander les 32 segments.

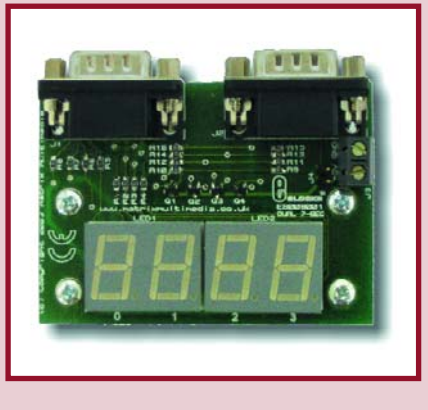

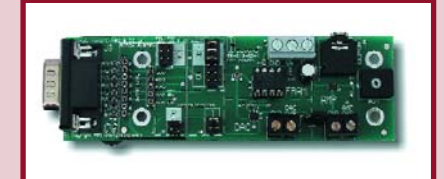

### **Carte SPI**

Cet E-block contient une puce de mémoire sérielle compatible SPI (Serial Peripheral Interface) et un convertisseur N/A.

### **TECHNOLOGIE MODULES E-BLOCKS**

une grande part de ces dernières étapes. Tous les programmes supplémentaires, c'est Flowcode qui les appellera automatiquement.

Mais cela ne veut pas dire qu'il fait tout en cachette, derrière votre dos. Flowcode commence par traduire en C l'ordinogramme introduit. Ensuite, il retraduit le code C en assembleur. À chacun de ces niveaux, vous avez voix au chapitre. Selon vos goûts, vous pouvez non seulement laisser travailler la machine par souci de rapidité et tout examiner à votre guise, mais aussi le rédiger vous-même, soit en langage C, soit en assembleur. Quel que soit votre choix, Flowcode ne sera pas dans vos jambes, bien au contraire.

### **De l'idée au système**

L'essentiel, en définitive, ce sont les possibilités. Nous pourrions vous exposer en long et en large tout ce qu'il y a dans un Multiprogrammer USB et de quels processeurs on peut l'équiper. Mais ce qui vous importe avant tout, c'est de savoir ce que vous allez pouvoir en faire. Voici quelques exemples. Que penseriez-vous d'un système qui vous permettrait des mesures ou des réglages à distance (**figure 2**) par le truchement de votre téléphone portable ? Ajoutons-y un petit microphone, branché sur le convertisseur A/N du processeur et voilà un moniteur (pour bébé, par exemple) sans fil. Vous pourriez aussi y raccorder votre propre module GPS pour vous fabriquer un système capable de suivre à la trace, en temps réel, un véhicule.

Plus simple, mais certainement pas moins intéressant, le système de mesure par ultrasons de la figure 3. Il indique les dimensions dans la maison, mais vous pouvez aussi vous en servir comme assistant pour garer votre voiture.

Curieux d'en savoir davantage sur votre état de santé ? Avec des E-blocks et Flowcode, construisez, en un tournemain, un électrocardiographe (**figure 4**) et un moniteur de pulsations avancés, pilotés par ordinateur.

### **Contact**

Nous pourrions continuer à l'envi, les possibilités sont littéralement innombrables. Un solide avantage du système E-blocks dans son ensemble, c'est qu'il ne se limite pas à des cartes à microcontrôleur, des afficheurs et des boutons, il prête une attention particulière aux liens avec le mode extérieur.

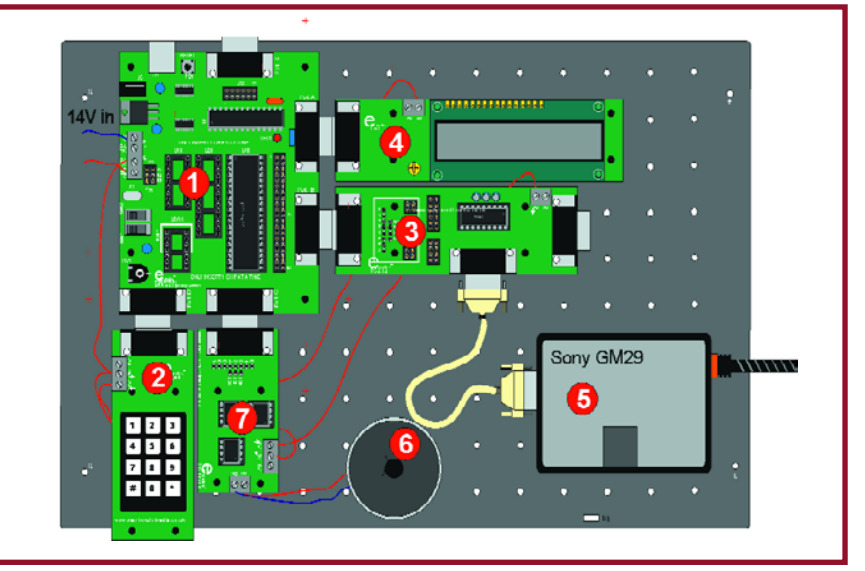

**Figure 2. Application du téléphone mobile avec Multiprogrammer USB (1), clavier (2), carte RS232 (3), écran LCD (4), unité GPRS (5), haut-parleur (6) et carte SPI avec convertisseur N/A (7).**

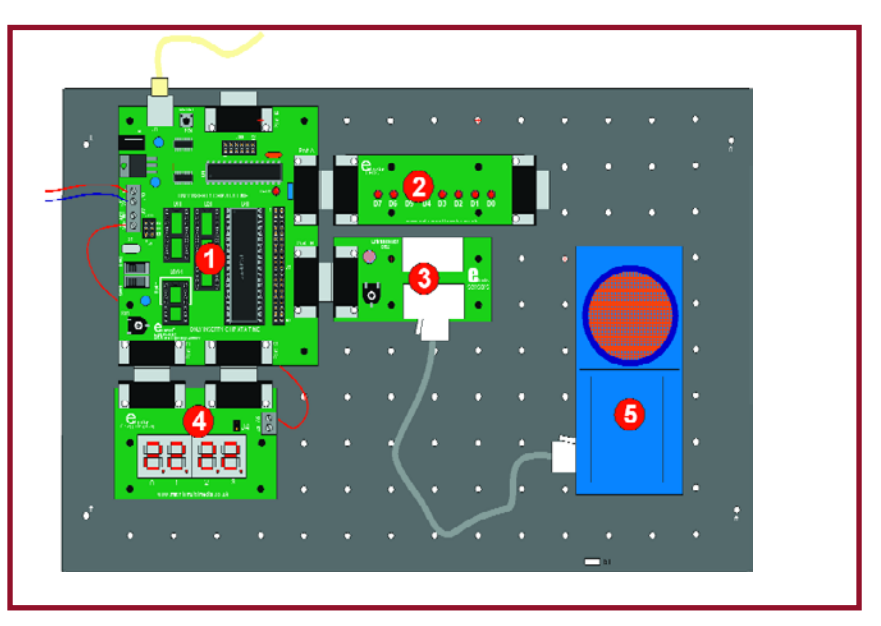

**Figure 3. Système de mesure par ultrasons : Multiprogrammer USB (1), panneau à LED (2), carte de capteur (3), afficheur à 7 segments (4) et capteur d'ultrasons (5).**

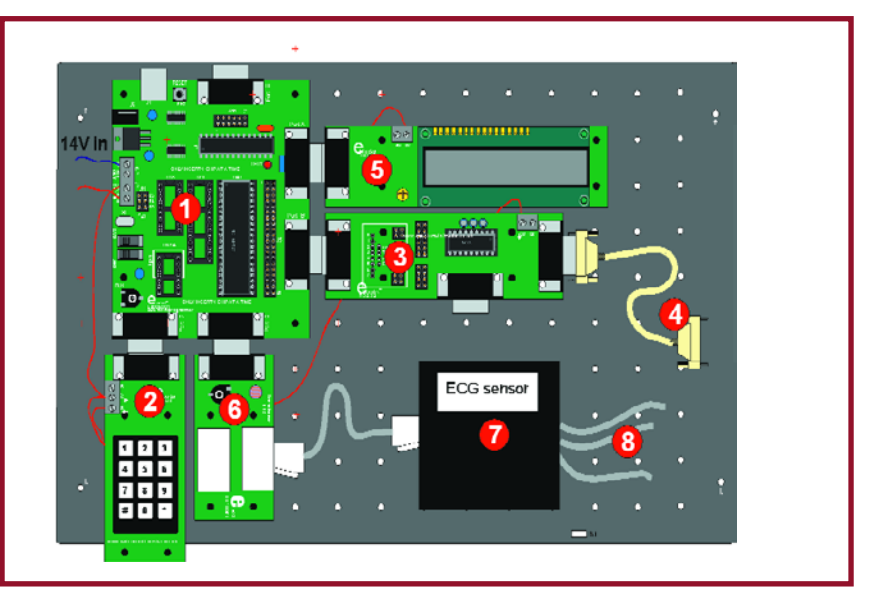

**Figure 4. ECG et moniteur de pulsations cardiaques : Multiprogrammer USB (1), clavier (2), carte RS232 (3), câble sériel RS232 (4), écran LCD (5), carte de capteur (6), unité ECG (7), câbles ECG et électrodes (8).**

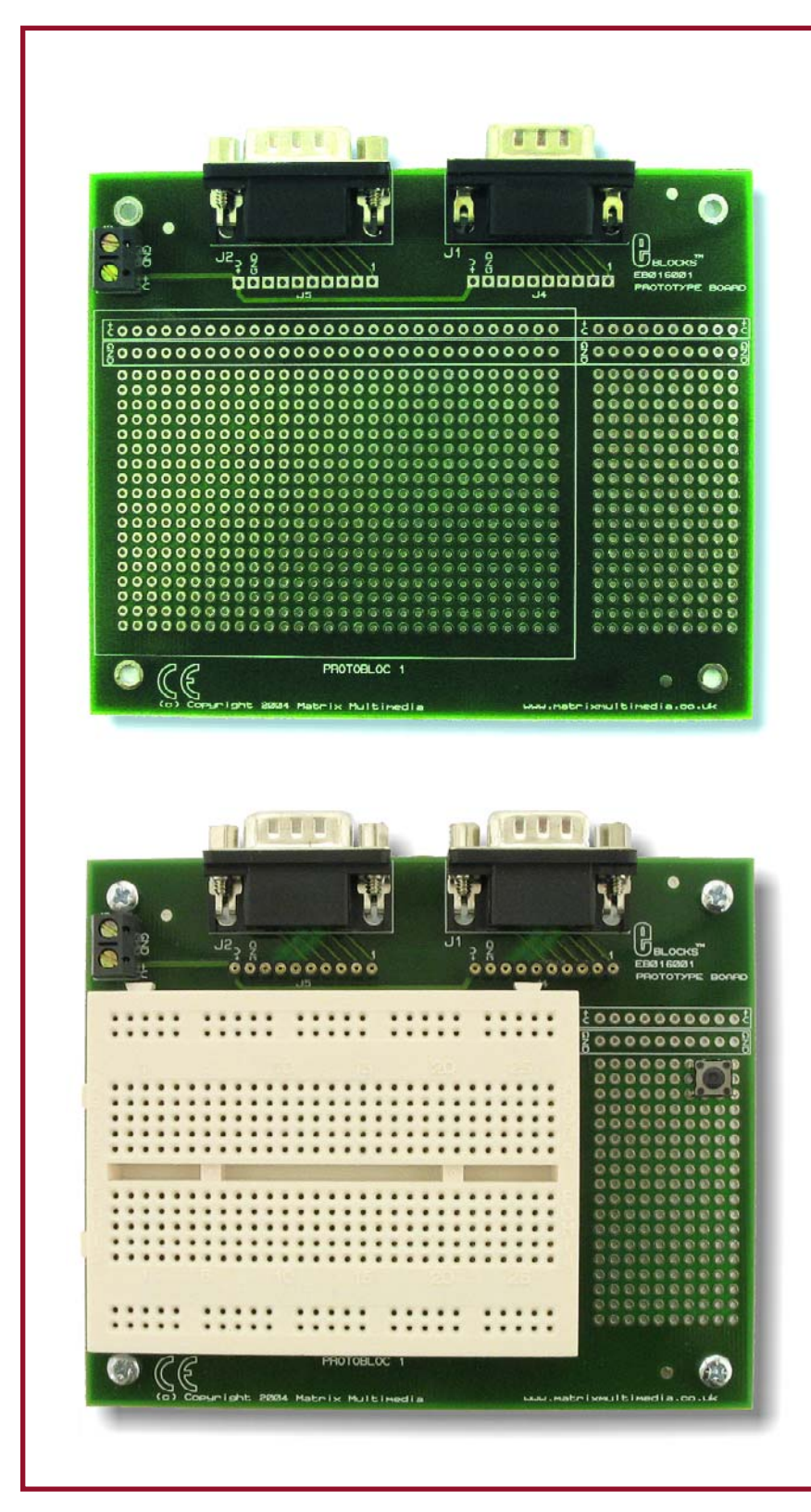

**Figure 5. Travailler avec des blocs de construction standardisés et expérimenter malgré tout.**

Par exemple dans le domaine des télécommunications, avec les postes GPRS (*General Packet Radio Service*, une évolution du GSM) et l'Internet. Il y a aussi une kyrielle de capteurs disponibles, dans le domaine médical, entre autres. Citons le spiromètre qui vous permet, parmi d'autres choses, de mesurer votre capacité pulmonaire, le capteur de tension artérielle, de quoi mesurer par voie électronique les pressions systoliques et diastoliques pour savoir si vous faites une surtension. Il y a aussi un capteur d'ECG et un autre pour le pouls, capables de vous ausculter non seulement le rythme cardiaque, mais aussi d'en visualiser la forme d'onde. On y trouve encore quantité de capteurs dans la catégorie technologique. Pensons au débitmètre, au détecteur d'oxygène, au pH-mètre et au baromètre.

Puis il y a un détecteur de radiations, un accéléromètre, un détecteur de mouvements, un autre pour les champs magnétiques.

Sans oublier ceux de tous les jours, comme le microphone, le thermomètre ou l'hygromètre.

### **Coup au but ou échec ?**

La question, c'est à vous qu'elle se pose. Pour notre part, nous sommes certains que les E-blocks et le Flowcode constituent un duo magique susceptible d'ajouter une nouvelle dimension à la manière habituelle d'aborder l'électronique.

Nous disons bien ajouter, parce que c'est évidemment votre propre créativité qui vous conduit à un projet exclusif. Cet aspect lui-même a d'ailleurs été couvert lors de la conception des Eblocks : il existe deux platines d'expérimentation (**figure 5**), équipées des connecteurs standard. L'une est une plaque perforée ordinaire et l'autre combine un champ à trous et une platine d'essai. Nous avons ainsi fait le tour des E-blocks. Pratiquement sans avoir à souder, sans perte de temps en corvées de sélection et de récolte de composants et sans devoir fouiller trop loin dans les registres internes du microcontrôleur, il est possible de rester parfaitement créatif en électronique moderne.

(054041-I)

**Retrouvez un maximum d'informations, une offre spéciale de lancement et le catalogue complet des E-blocks sur www.elektor.fr/ eblocks**

## **MMN sans isolation**

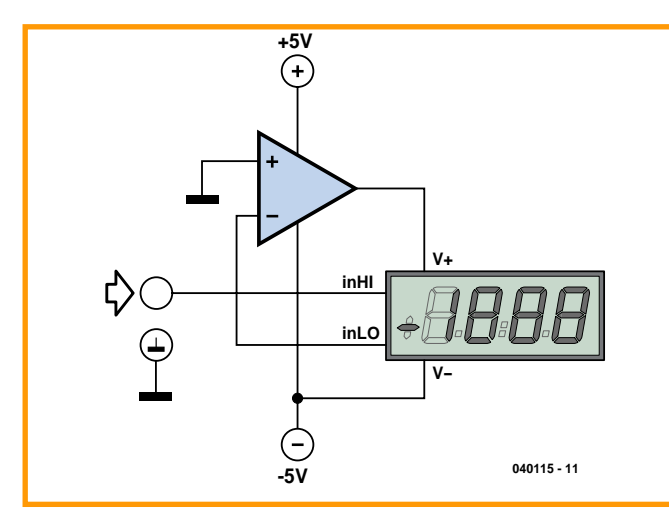

### **Carsten Weber**

Normalement, il faut, dans le cas des modules MMN tels que le fameux ICL7106/07, que la tension de mesure soit isolée galvaniquement de la tension d'alimentation. Il n'est pas possible dans ces conditions, par exemple, de déterminer sur une alimentation un potentiel référencé à la masse sans prendre de disposition particulière.

La fiche de caractéristiques permet de déduire que la broche INLO est une sortie dont la tension se situe 2,8 V en deçà de V+. L'ampli op (on peut utiliser ici tout type standard tel que le

OP07, si tant ait qu'il est une tension d'offset faible) définit V+ et de ce fait INLO de façon à ce que INLO se trouve virtuellement à la masse (compte non tenu de la tension d'offset de l'ampli op). Dans ces conditions, le potentiel mesuré sur la broche INHI est référencé à la masse.

La tension d'alimentation du module atteint partant ici 7,8 V, mais on peut également connecter le module au –6 V, ce qui se traduit par une tension d'alimentation de 8,8 V. La tension d'alimentation positive n'a pas d'influence sur V+ tant qu'elle ne devient pas trop faible.

#### (040115-1)

## **Support de test faible coût**

### **Peter Lay**

Un support pour circuit intégré à contacts tulipe peut faire office de petite platine d'expérimentation à faible coût permettant de réaliser rapidement un petit circuit pour l'essayer.

Comme le montre le croquis, on interconnecte, selon les besoins, 2, 3, voire un nombre de broches plus important encore, sachant que l'on dispose également de l'autre rangée de broches. Les composants (résistances, condensateurs, transistors, diodes, LED, ...) viennent s'enficher dans les contacts supérieurs de supports tulipe. L'application de l'alimentation se fait par le biais d'un clip pour pile compacte dont les conducteurs seront soit soudés soit enfoncés dans les contacts. On optera de préférence pour des supports ayant un maximum de contacts (40 broches) que l'on pourra également coller par 2  $\overline{0}$ u par  $\overline{4}$ ...

(050062-1)

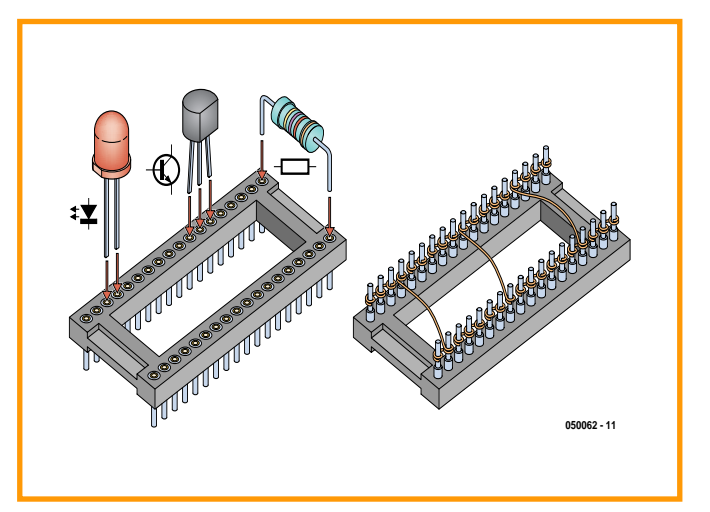

## **Doublement du nombre de bits de données du HT12E**

### **par interrupteur à mercure**

### **Winfried Suck**

Qu'il soit utilisé avec une liaison bifilaire ou un module d'émission, l'encodeur de télécommande HT12E de Holtek reste un composant très apprécié. Il encode 4 bits de données (AD8 à AD11) et 8 bits d'adresse (A0 à A7) qui permettent de paramétrer 256 codes d'adresse. Elektor a utilisé le HT12E dans le numéro de mai 2004 pour une télécommande 433 MHz pour Canon EOS et dans le numéro double de 2004 pour une télécommande IR. S'il vous faut plus de 4 bits de données, le petit truc décrit ici vous intéressera : il permet en effet de double le nombre de bits de données : On connecte à l'une des broches

(A0 à A3), un interrupteur à mercure. Avec une télécommande dotée d'un HT12E et d'un interrupteur à mercure on met, en fonction de l'orientation de celleci, légèrement vers le haut ou vers le bas, la ligne d'adresse comportant l'interrupteur en question, soit au niveau bas (à la masse) en fermant le contact, soit au niveau bas si le contact reste ouvert. Les 8 bits de données ainsi produits se laissent décoder, côté récepteur, si tant est que l'on ait prévu à ce niveau 2 circuits décodeurs (HE12D) paramétrés l'un à l'adresse correspondant à celle définie par le contact à mercure fermé, le second décodeur se trouvant lui à l'adresse correspondant à un interrupteur ouvert. Amusez-vous à l'essayer !

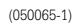

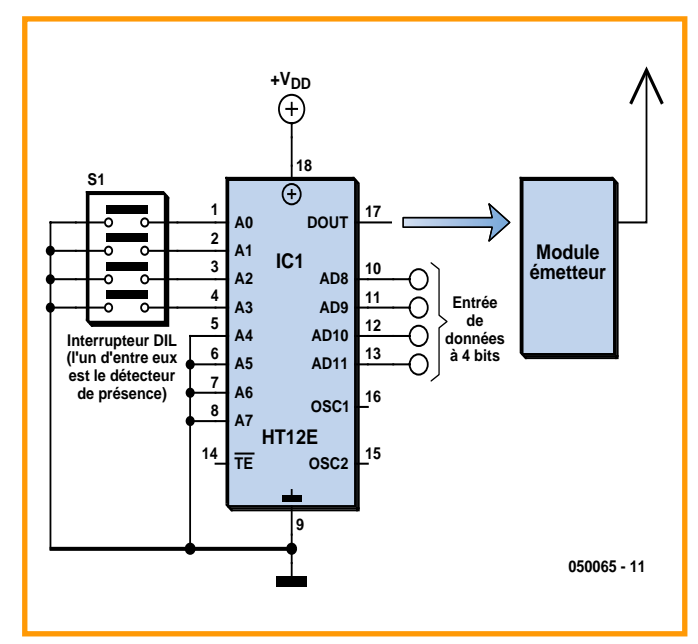

## **Programmateur Flash parallèle pour la carte 89S8252 Flash**

### **Tilo Gockel**

Lors de leurs cours de pratique, ici à l'Université de Karlsruhe, les étudiants utilisent, surtout dans le cas du Flashbot Roadster, un petit robot, leur PC portables privés, mais cela pose souvent un problème vus que nombre de ces derniers ne possèdent plus d'interface sérielle.

Des tentatives de « flasher » la carte sous AtmelISP au travers de différents modèles de convertisseurs USB/RS-232 se sont trouvées confrontées à ce frein de performances (durée de flashage 50 fois supérieure) déjà évoquée par Burkhard Kainka dans le numéro de juin. Ulrich Bangert, l'auteur du programme AtmelISP explique les choses ainsi : on a l'impression qu'à chaque fois qu'il faut faire changer de niveau l'une ligne l'une des lignes requise par le processus de programmation ISP, il y ait intercalage d'une période définie par un temporisateur de latence avant que le changement soit effectivement transmis du pilote au circuit USB ?

Ceci est bien dommage, le programme AtmelISP avec son terminal intégré est un outil extrêmement pratique, mais la situation n'est pas désespérée. La plupart des ordinateurs portables possèdent encore une interface pour imprimante parallèle. Il est possible, à l'aide du programme SP89 [2] pour Windows (mais aussi pour Linux), d'effectuer un flashage de la carte Flash par le biais du port parallèle. La mise en oeuvre n'est pas tout à fait aussi simple et confortable qu'avec AtmelISP, mais grâce aux informations que vous découvrirez ici, cela ne devrait pas poser de problème.

### **Voilà comment cela fonctionne**

On a besoin, pour la mise en oeuvre du Flasheur SP89, outre du téléchargement pour Windows 2000 et XP proprement dit (disponible gratuitement à l'adresse [2]), d'un second programme baptisé *userport.exe*, disponible lui aussi maintenant par lien directe depuis la page SP89 mentionnée. Après décompression (attention, il s'agit d'un fichier de type .lzh), le fichier

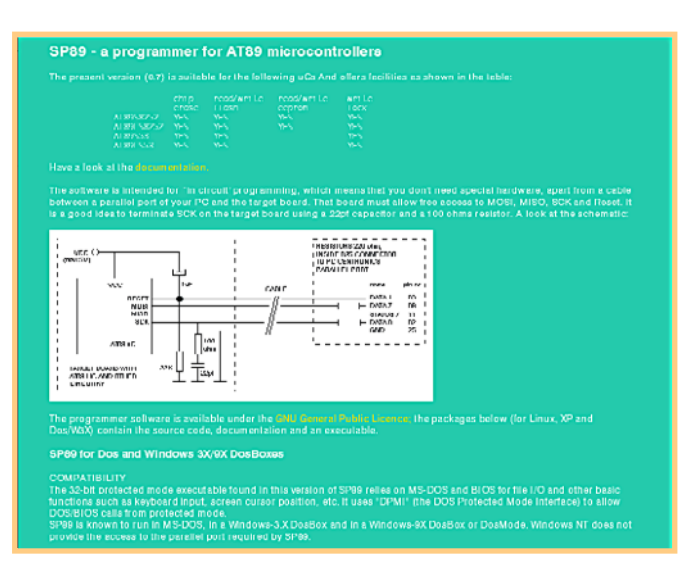

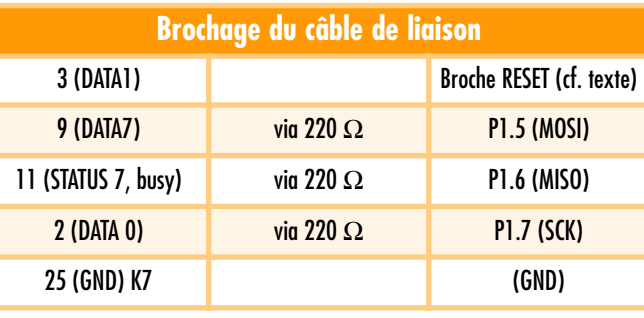

### **Sources:**

[1] Page d'accueil du Flasher par le port parallèle SP89 : http://www.xs4all.nl/~sbolt/e-ser89.html

[2] Flasher pour le port parallèle pour le AT89S8252 : http://web51.hw-server.com/isp prg.html

[3] Rapport technique (en anglais) de Jelmer Vernooij concernant le thème Programmation du AT89S8252 par SPI : http://jelmer.vernstok.nl/oss/at89prog/at89prog.pdf

userport.sys qui s'y trouve doit être recopier de cette archive vers le répertoire C:\windows\system32\drivers et userport.exe doit être appelé. On peut alors paramétrer le port auquel il faut accéder voire à quelle plage d'adresse il faut avoir accès (cette info est disponible via Panneau de configuration / Système / Propriétés système / Matériel/ Gestionnaire de périphériques / Ports (COM et LPT) / Port imprimante ECP (LPT1) / Propriétés du Port

imprimante ECP (LPT1) / Ressources / Plage d'E/S, le plus souvent : 0378-037F). Ce qui importe est ce que l'on indique dans la colonne droite de userport.exe, n'hésitez pas à consulter la documentation incluse dans le programme.

Si tout se passe comme prévu (le programme répond par un message de succès), on peut brancher la carte Flash au port LPT à l'aide d'un câble spécial mais que l'on aura cependant rapidement réalisé. Le **tableau** en donne le brochage.

Dans ces conditions, toutes les broches de la carte Flash sont bien accessibles, exception faite de celle de réinitialisation (*Reset*). On implantera de préférence, sur le dessous de la platine, un picot au niveau de la broche du bouton de réinitialisation de sorte que l'on pourra, ici comme avec tous les autres contacts, utiliser des<br>ceillets pour effectuer la oeillets pour effectuer connexion. Le câblage est identique à celui décrit en [1], à ceci près que les 3 résistances-série de 220  $\Omega$  sont les seuls composants à encore être utilisés. Le reste est superflu. L'important est de faire en sorte que le câble soit le plus court possible (de 10 à 20 cm). Une longueur de câble plus importante requiert une solution active qui génèrera, à l'aide des pilotes de bus du type 74xx244, les niveaux requis [2]. Même s'il s'est avéré, en pratique, que la solution passive ne posait pas de problème, la solution active se profilait pour une autre raison : le port imprimante est, contrairement au port sériel, relativement « délicat », étant aisément endommagé par des tensions trop élevées et des courts-circuits. Nous insistons sur ce point et en cas de doute, optez pour la solution active [2] même si son électronique est plus complexe. Une fois l'interconnexion réalisée, on pourra démarrer un flashage de la manière suivante, par exemple (bien respecter les espaces) :

### SP89 -i52 -M11 -fwCp test.ihx

Il semblerait qu'il soit nécessaire, après tout appel raté, d'effacer à chaque fois le fichier ressources sp89rc de manière à ce qu'il soit recréé lors de l'appel suivant. À noter que ce fichier est lisible (ASCII) et que son contenu aura vite fait de vous informer si l'appel s'es ou non fait avec succès. Une petite remarque en ce qui concerne le paramétrage BIOS du port LPT, nos essais en mode ECP+EPP ont été couronnés de succès. La documentation du SP89 [1] donne de plus amples informations sur la façon d'appeler le programme.

(050229e)

## *DELPHI POUR ÉLECTRONICIENS* Partie 9 DelphiStamp en microcontrôleur autonome

Detlef Overbeek, Anton Vogelaar et Siegfried Zuhr

**Pas plus grand qu'un timbre-poste, le DelphiStamp est un contrôleur complet hérité du microcontrôleur ATmega128 d'Atmel. Maintenant qu'il n'est plus à présenter, penchons-nous d'un peu plus près sur la programmation en Delphi du DelphiStamp. Commençons par un commutateur autonome, parfait pour arroser le jardin en votre absence.**

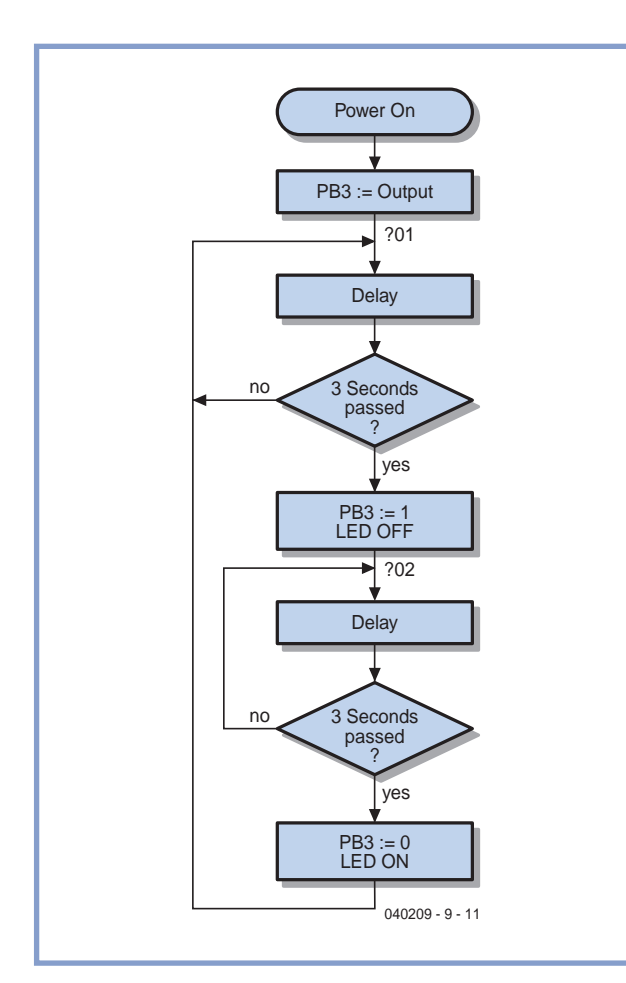

**Figure 1. Ordinogramme d'un clignotant à LED élémentaire.**

La programmation élémentaire d'un microcontrôleur s'effectue en langage assembleur, un niveau au-dessus du code binaire. Toutefois, cette technique demande beaucoup de temps et de courage. Bien sûr, vous pouvez programmer le DelphiStamp en assembleur mais vous passeriez alors à côté du confort et de la simplicité qu'offrent ses outils de conception et d'essais de programmes rédigés directement en Delphi.

Quelques exemples destinés à accélérer l'apprentissage de sa programmation sont fournis avec le produit. Le premier exemple est écrit en assembleur. Comme de coutume, la première étape consiste à réaliser un ordinogramme pour décrire les fonctions du programme à concevoir (figure 1). Pour cet exemple de LED clignotante, nous l'allumerons pendant 3 secondes toutes les 6 secondes. Nous la brancherons par l'intermédiaire d'une résistance série entre le +5 V et le port B, sortie 3. Le contrôleur commute la LED en abaissant la sortie parce que l'ATmega128 peut dériver plus de courant qu'il n'en fournit. On peut utiliser les ports du microcontrôleur tant en entrée qu'en sortie. Pour déclarer un port en sortie, on écrira 1 dans le Data Direction Register DDRB correspondant. Pour mettre la sortie en position haute, on écrira un 1 à l'emplacement correspondant du registre de données du port B ou un 0 pour une position basse. La conversion de l'ordinogramme en code source débute par une copie du modèle UMain.pas. Le programme assembleur utilise les instructions associées au microcontrôleur concerné. Voici un petit glossaire de ces instructions.

- SBI Active un bit dans un registre d'E/S.
- DEC Retranche une unité de la valeur du registre.
- BRNE Branch if Not Equal, branchement conditionnel si le résultat de la précédente opération est différent de zéro.
- SBIW Substract Immediate from Word, Soustraction Immédiate de deux registres concaténés.
- CBI Clear Bit in I/O register, mise à zéro d'un bit dans un registre d'Entrée/Sortie.

Le compilateur croisé PasAVR compilera Umain.pas puis nous utiliserons le logiciel moniteur Mon485 pour charger et exécuter le code dans le DelphiStamp.

```
Link $000,$180 // AtMega128 : Code
$0000..$FFFF [W]
       // RAM $0100..$10FF
       // EeRom $000..$7FF
Program Main;
```
*(\* DelphiStamp. Template for writing assembly programs Provided by Vogelaar Electronics, Bunschoten NL Rev 0.10 23-08-05 Initial release \*)*

*(\* ====== Start vectors =================== \*)*

{#P LLChar ?}

{#P ABS 0}

**Begin**

```
Asm
     SBI...DDRB, 3 ; PB3 := Output
?01...DEC...R29 ; 3 Sec Delay
     BRNE..?01
     SBIW..R30,1
     BRNE..?01
     SBI...PortB,3 ; PB3 := 1, Led Off
?02...DEC...R29 ; 3 Sec delay
     BRNE..?02
     SBIW..R30,1
     BRNE..?02<br>CBI...PortB,3
                         ; PB3 := 0, Led On
     RJMP..?01
  End;
End.
```
### **Arroseur automatique**

Dans le projet que nous allons réaliser, nous écrirons deux programmes. L'un est destiné à tourner sur un PC, l'autre sur le DelphiStamp (cf. **figure 2**). Leurs fonctions sont identiques et ils sont tous les deux écrits en Delphi. D'où le nom de cette platine à microcontrôleur programmé sous Delphi, ou plus exactement Delphi IDE. Un certain nombre de ses fonctions ont été reprises dans la conception des unités. L'intitulé des librairies est commun aux deux programmes mais le contenu sera adapté en fonction du matériel.

L'unité *Drivers* sur le DelphiStamp gère l'interrogation des sources en entrée et l'écriture des systèmes de sortie. La même section destinée au PC récolte la position des boutons et ascenseurs visibles à l'écran et affiche le statut de sortie sur l'écran par des LED et du texte. Si la section *UMain* est primordiale, elle se résume pourtant à un seul temporisateur. Son utilité est d'autant plus importante. Il reproduit le comportement du DelphiStamp au démarrage, soit l'initialisation des Entrées/Sorties et génère une horloge qui va appeler régulièrement une routine de base. On retrouve les mêmes mécanismes que ceux présents dans le DelphiStamp. La section *GUI* fait toutefois une légère exception à ce mimétisme puisqu'elle réalise la visualisation effective de ce qui est envoyé au travers de *Drivers*. Elle effectue ainsi l'action complémentaire des entrées et sorties du DelphiStamp, c'est-à-dire les interrupteurs, un potentiomètre analogique et un écran à cristaux liquides ou des LED. N'oublions surtout pas *Ucontrol*, l'unité sur laquelle tout repose. Dans notre cas, nous confierons au PC la logique du projet et les essais. Lorsque

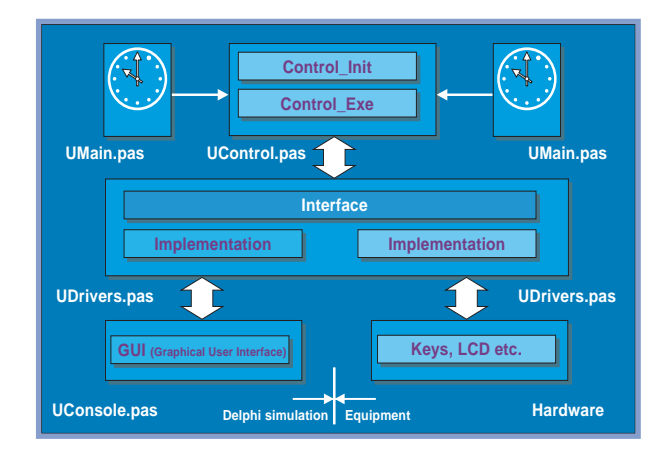

**Figure 2. Deux programmes pour un projet : l'un qui tourne sur un PC et le second dans le DelphiStamp.**

nous serons certains que notre programme fonctionne correctement et une fois ses erreurs résolues, nous pourrons hardiment le glisser dans le projet DelphiStamp où nous le compilerons à l'aide de PasAVR pour obtenir un fichier en Pascal exécutable en machine que nous logerons finalement dans le DelphiStamp. Il présentera ainsi les mêmes fonctionnalités que le programme Delphi sur le PC. De cette manière, Delphi devient dès lors un composant très utile à la réalisation de projets destinés à tourner sur un microcontrôleur. On peut développer son projet avec tout le confort de Delphi et compter sur le noyau que fournit *Ucontrol* pour émuler le résultat final que nous obtiendrons dans l'environnement d'application. On peut se contenter d'installer les unités *UMain*, *UDrivers* et *GUI* pour les développer sur le DelphiStamp. Le code de *Ucontrol* est, par définition, polymorphe. Tout changement de matériel autour du DelphiStamp n'entraînera qu'une simple adaptation des unités concernées ou l'ajout d'extensions.

Le moment est arrivé de passer à la pratique. Tandis que nous gardons notre objectif clairement à l'esprit, commençons par enregistrer notre ébauche pour réaliser une simulation sous Delphi et l'essayer. Pour cette partie, notre choix s'est porté sur la construction d'un système d'arrosage automatique qui se révélera très pratique lors du prochain été. Il vous reste tout l'hiver pour l'expérimenter. Sa réalisation sur une platine d'évaluation demande peu de composants.

Trois électrovannes par exemple devraient suffire. Nous pourrons ouvrir les trois vannes successivement selon un horaire établi et décider si elles fonctionneront de concert ou non. Ce montage est aussi très utile pour simuler de courtes pluies entrecoupées d'accalmies, ce qui laisse à la terre le temps d'assimiler l'eau d'arrosage. 3 LED sur la platine d'essai feront office de robinets électromagnétiques, raccordées aux trois sorties nécessaires, tout au long de notre expérimentation. En entrée, il suffira de deux boutons poussoirs pour obtenir une structure de menu simplifiée. L'un des deux boutons est déjà disponible sur la platine. Nous souderons le second à la deuxième entrée analogique présente sur la platine. Le petit écran à cristaux liquides d'une ligne de 16 caractères conviendra très bien pour afficher notre structure de menu et nous renseigner sur les événements en cours d'exécution.

Nous allons utiliser le programme fourni sous le nom de *Start Delphi* pour cet exercice de simulation. Il comporte

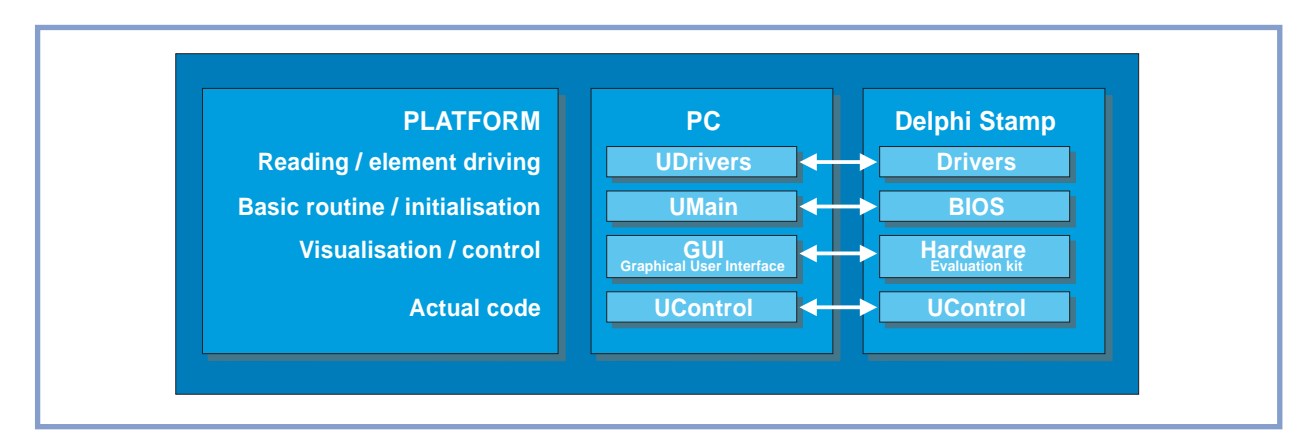

**Figure 3. Vue d'ensemble des différentes unités pour le PC et le DelphiStamp.**

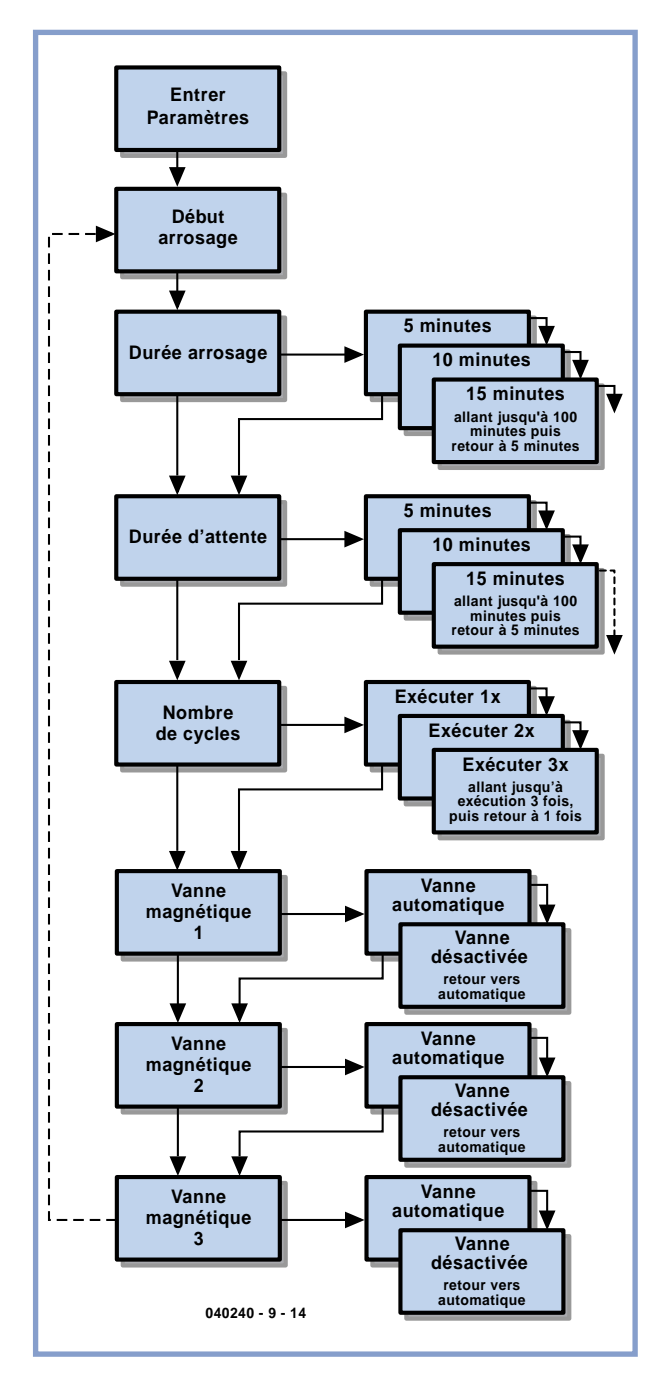

**Figure 4. Une partie de l'ordinogramme de l'arroseur automatique.**

une base toute faite pour développer au mieux les possibilités de la platine sous Delphi, avec toutes les routines et libraires adéquates.

Commençons par copier le contenu du répertoire dans un nouveau dossier, créé spécialement pour nos essais. *(Attention que les fichiers portant l'extension dsk renvoient toujours au répertoire d'origine après la copie. La solution consiste à les supprimer du nouveau dossier et à laisser Delphi les reconstituer automatiquement au chargement.)* Observons de quelle manière *Umain* simule le comportement de base du DelphiStamp.

L'initialisation du DelphiStamp est gérée par la création du datamodule, exactement comme cela se passe lors du démarrage du DelphiStamp. Nous voyons aussi que le temporisateur interne appelle une partie du code de base toutes les 100 ms, la procédure *ControlExe*. Elle se situe dans la section *Ucontrol*, comme nous allons le voir plus en détail dans un instant.

*UDrivers* s'occupe de simuler la gestion matérielle du DelphiStamp. Les procédures et les fonctions qui le composent vont nous servir à lire nos entrées, les afficher à l'écran et à reproduire également sur écran les informations en sortie du DelphiStamp.

L'unité *UGUI* est la représentation graphique de la platine d'évaluation et le code qui se réfère à *UDrivers*. Les deux unités présentées ici ont été concues d'une manière telle que nous pourrons les utiliser à notre guise sans qu'il soit nécessaire de les adapter.

Le noyau du projet réside dans l'unité *UControl*. La procédure *ControlInit* débute par l'initialisation des paramètres dont nous nous servirons plus tard. *IoInit*, sur la première ligne, initialise le DelphiStamp ou sa version simulée. Il faut y introduire nos propres variables. Nous avions déjà rencontré la procédure *ControlExe* dans l'unité *UMain* où elle se faisait appeler toutes les 100 ms par un temporisateur. C'est à cet endroit que nous entrons le code qui va gérer les actions entreprises, comme la pression d'un bouton ou le suivi d'un chronomètre. L'appel de la fonction *GetButton* permet de vérifier si l'on a appuyé sur un bouton. Celle-ci renvoie la valeur « Vrai » si un bouton a été pressé.

La portion de code ci-dessous veillera à ce que la procédure *Btn1Pressed* ne soit exécutée qu'une seule fois.

**If** GetButton

**Then** *// Process action on button1.*

**Begin**

**If Not** Btn1Last **Then**

```
Btn1Pressed; // handeling aanroepen.
    Btn1Last := True
  End
Else Btn1Last := False;
```
Les traitements associés à l'action sur le bouton prennent place dans la procédure *Btn1Pressed*. Pas de surprise pour le deuxième bouton. On lit la valeur de Analog2 pour déterminer si elle est haute ou basse. En fonction du résultat, on appellera ou non la procédure *Btn2Pressed*. Cette question réglée, nous allons pouvoir mettre en place la structure du menu et paramétrer ses fonctions (**figure 4**).

Le **Bouton 1** explore le menu vers le bas. Arrivé à la fin, le compteur (var. MenuLevel) est remis à zéro et l'on se retrouve au sommet du menu.

Le **Bouton 2** lance l'option sélectionnée. Pour changer la valeur du paramètre en cours, on pressera le premier bouton. Lorsqu'elle s'allume sur le DelphiStamp, la LED 2 indique que le programme a démarré.

Une première pression sur le bouton 1 nous amène au menu normal. La LED 2 qui clignote lentement nous le rappelle. Tandis que le bouton 2 commute en mode d'édition, la LED 2 clignote plus vite.

Les réglages de temps peuvent prendre une valeur comprise entre 5 et 100 unités. Arrivé à 100, le compteur retombe à 5. Idem pour le nombre de répétitions qui boucle de 3 à 1.

Les électrovannes peuvent s'enclencher et se déclencher automatiquement.

Un tableau qui déroule en concordance avec le menu maintient la persistance des réglages introduits. Dès lors, ce projet laisse toute latitude à d'éventuelles extensions. L'affichage du texte sur l'écran à cristaux liquides est confié à des procédures séparées, rendant ainsi le code modulable et réutilisable pour diverses valeurs. La valeur en cours affichée à l'écran réside dans une variable séparée qui, lors de la rétrogradation du menu, se retrouve emportée dans le tableau avec les différents réglages. Le processus démarre par une pression sur le bouton 2 tandis que le menu affiche l'option « Start beregenen » (Commencer à pleuvoir). Du premier au troisième, les robinets lâcheront alors les eaux pendant le temps prescrit. Chaque fois qu'une action se répète dans un programme,

il est facile de réaliser des économies de code en plaçant ces lignes dans des modules réutilisables. StartCyclus représente un bel exemple de cette astuce. Chaque fois que le temps est écoulé, le programme appelle NextValve qui recherche le prochain robinet à fermer. SetValve, si on lui indique le paramètre 0, va alors se charger de cette

tâche et fermer le robinet concerné.

Au dernier robinet, on vérifie si l'opération doit se répéter. Si c'est effectivement le cas, le compteur reprend la valeur qu'on lui avait donnée et l'attente recommence. Passé ce délai, le cycle redémarre sous la houlette de StartCyclus. Au moment de se terminer, le programme ferme le processus, libère le gestionnaire et affiche de nouveau à l'écran le message de bienvenue.

Vous pouvez compiler ce projet Delphi en l'essayant d'abord sur un PC. Le bouton poussoir de la platine d'évaluation équivaut au bouton 1, grâce auquel on peut sortir du menu. Le bouton 2 est raccordé à la broche 8 du DelphiStamp ou à J7 sur la platine d'évaluation, soit la deuxième entrée analogique (poussoir muni d'une résistance de forçage au +5 V).

Les LED qui ressemblent à un dé sur le panneau d'évaluation simulent le signal de sortie destiné aux robinets tandis que l'écran affiche sous forme de texte l'opération en cours.

Jusqu'ici, nous avons rédigé du code Delphi par le truchement d'une simulation. Le code que contient UControl sert à commander le DelphiStamp. Le plus simple est de créer un nouveau répertoire et d'y copier le code original du DelphiStamp que l'on peut trouver dans le dossier AVR Start puis d'écraser l'unité *UControl* du nouveau répertoire pour la remplacer par la version que nous avons programmée en Delphi.

La suite, nous la réalisons avec le compilateur croisé **AVRPas**. Vous trouverez cet outil livré de série avec le kit du produit. Après le chargement du programme, lancez la création d'un nouveau projet par le menu **Project/New project**

Vérifiez bien que les quatrième et cinquième options sont cochées, comme indiqué sur la **figure 5**, cliquez ensuite sur **OK**.

Apparaît alors une nouvelle fenêtre qui vous invite à choisir un nom et un emplacement pour le projet.

Choisissez le dossier dans lequel nous venons de tout préparer et nommez le projet comme vous voulez, Pluie par exemple. Le programme va ainsi générer ses fichiers dans le même répertoire que celui dans lequel se trouve le code-source.

Pour ajouter le fichier d'en-tête au projet, vous utiliserez le menu **Project/Add to project**. Optez pour le filtre de fichiers *\*.pas*, sélectionnez *UMain.pas* puis cliquez sur **Open**. Ce code apparaît alors à l'avant plan dans l'éditeur de fichiers. Grâce au menu **Project/Project/Main file**, sélectionnez *UMain.pas* et cliquez sur

**Open** pour le renseigner comme fichier principal. Ouvrez enfin les autres fichiers nécessaires dans l'éditeur de

Publicité

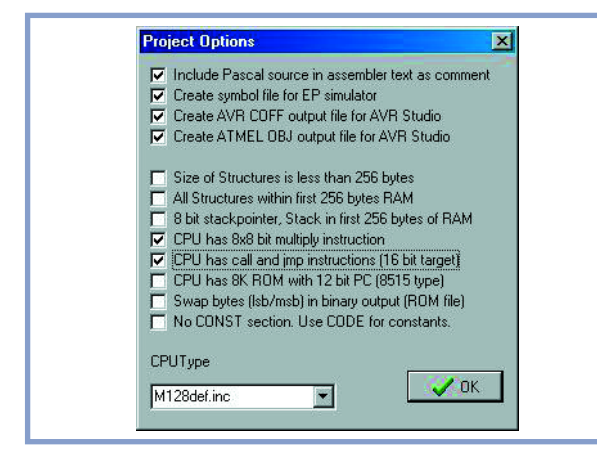

**Figure 5. Attention de bien cocher les quatrième et cinquième options dans AVRPas.**

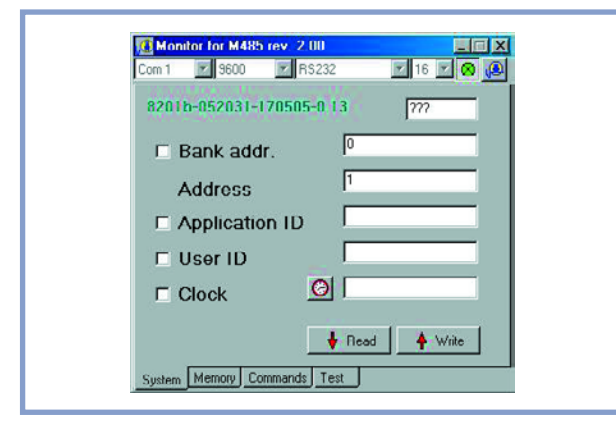

**Figure 6. Le logiciel moniteur M485 est l'interface de communication avec le DelphiStamp.**

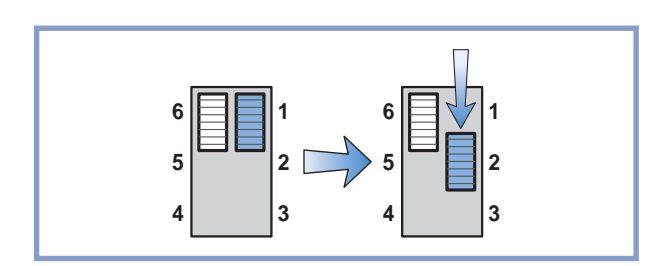

**Figure 7. Il faut relever complètement le commutateur à glissière de droite, sur le DelphiStamp, avant de le redescendre d'un cran.**

fichiers avec **File/Open** sans oublier *UDrivers.pas* ni *UControl.pas*. Vous compilerez ces deux fichiers en cliquant, pour les sélectionner, leurs onglets respectifs puis en choisissant **Compile/Current editor file**. Quelquefois, vous pourrez rencontrer des messages d'erreur selon lesquels certaines fonctions Delphi de AVRPas sont introuvables. La plupart du temps, de simples adaptations suffiront à y remédier.

Compilons le projet complet en sélectionnant

**Project/Main Project file** dans le menu. À la fin de la compilation, lorsque l'exécutable est compilé, on peut fermer **AVRPas**.

Il ne reste plus qu'à charger dans le DelphiStamp le code binaire exécutable que le compilateur croisé vient de générer. Pour cette tâche, nous utiliserons le programme Mon485 (**figure 6**), après avoir relié au PC par liaison RS-232 le DelphiStamp sur lequel M485-server se chargera de réceptionner notre envoi.

Démarrez le programme Mon485 et remettez à zéro le DelphiStamp en actionnant le commutateur à glissière situé sur la droite, près des LED. Poussez-le d'abord vers le haut puis rabaissez le ensuite (cf. **figure 7**). La LED qui clignote alors à une fréquence de 0,5 Hz vous prévient que le serveur M485 est en opération. Connectez le port RS-232 et contrôlez l'exactitude des paramètres de communication. Vérifiez notamment que la vitesse du port Com1 soit bien réglée sur 9 600 bauds. Pressez le bouton rouge dans le coin supérieur droit de la fenêtre pour effectuer la liaison. Poussez ensuite sur « read » pour lire le numéro de série et tester la communication. Rendez-vous maintenant sur l'onglet Commands et cliquez sur le bouton situé à gauche du champ de saisie pour sélectionner les fichiers à télécharger. Retrouvez le dossier dans lequel AVRPas a généré un fichier dont l'extension est \*.ROM et sélectionnez-le. Cliquez sur le bouton **Hex code** pour transmettre le fichier à l'intérieur du DelphiStamp. Le bouton **Run** lance l'exécution du programme.

Si l'on veut que le programme démarre de lui-même dès que le DelphiStamp s'allume, on remettra la glissière, à droite des LED, dans la position basse.

Si notre plan s'est déroulé sans accroc, la simulation doit aboutir correctement, à la mesure de nos espérances. Nous voici à présent face à une application autonome et qui fonctionne à l'intérieur du DelphiStamp, exactement là où nous comptions arriver au début de cet article.

Retrouvez un maximum d'informations au sujet du DelphiStamp sur www.vogelaar-electronics.com et www.learningdelphi.info

(040240-9)

## **RÉCRÉATION TRICK.e**

# *TRICK.e D*

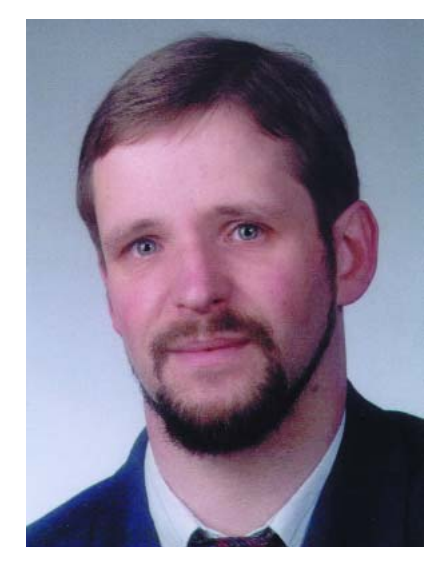

*Martin Oßmann est professeur à la FH d'Aix-la-Chapelle et depuis des années l'un de nos auteurs les plus prolifiques. Par sa colonne il aimerait faire réfléchir, réaliser, simuler et spéculer et naître des questions intéressantes.*

Ce qui nous (pré)occupe cette fois est de générer, à l'aide d'un microcontrôleur 8051 (AT89S8252 d'Atmel), par le biais d'une ligne de port pilotée par interruption, un signal rectangulaire classique en s'aidant du listage de programme reproduit ici. L'horloge du microcontrôleur tourne à 12 MHz. Un cycle-machine dure ainsi très exactement 1 ms. Timer 0 génère une interruption tous les 8 cycles. L'interruption (routine INTT0) fait basculer le bit de port P2.0 sur lequel on voit apparaître un signal rectangulaire de 62,5 kHz. Le programme principal (routine START) initialise tout le nécessaire et passe dans une boucle (Label LOOP) qui se résume à quelques NOP et un saut.

Pas de problème jusqu'à présent : on obtient un signal rectangulaire

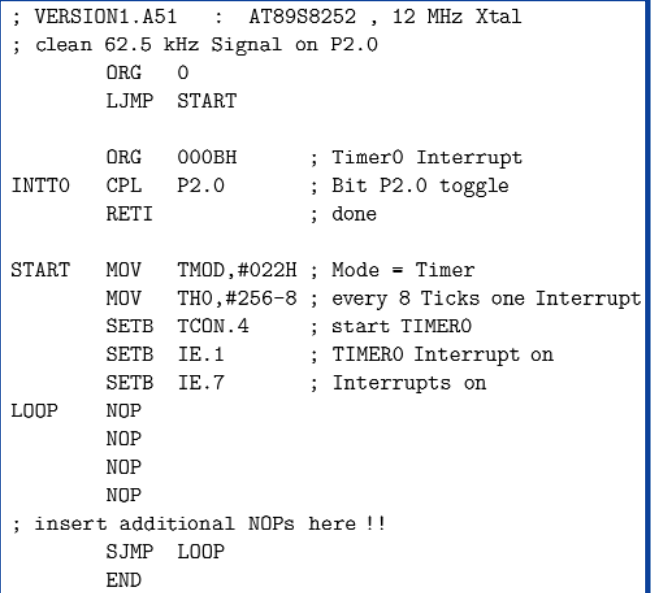

### **Listage du générateur de signal rectangulaire.**

très honnête dont on retrouve le spectre (la fondamentale) en **figure 1**. Un fréquencemètre confirme que le signal possède bien une fréquence de 62,5 kHz.

### *Règles de participation*

Envoyez votre réponse à la question Trick.e par Courriel, Télécopie ou Courrier à

> Rédaction Elektor, SEGMENT B.V./ELEKTOR chez WWS, 38, rue la Condamine, 75017 Paris, Télécopie 01.42.61.18.78, Courriel : redaction@elektor.fr

**Date limite de réception des envois : le 30 novembre 2005**.

Tout recours légal est exclu. Cette opération est ouverte à tous nos lecteurs, exception faite des personnels de SEGMENT B.V.,

## **Solution du TRICK.e de**

Il faut connaître, pour comprendre pourquoi la LED du montage s'allume lors d'une action sur l'interrupteur S, la structure de l'étage d'entrée d'une porte TLL NON-ET (NAND). La **figure 3** la montre dans le cas d'une porte 74LS00 (source : Texas Instruments).

La fonction proprement dite est l'affaire des 2 diodes Schottky D1 et D2. La résistance R4 fournit le courant de base pour le premier transistor au cas où ni l'une ni l'autre des entrées se trouve à « 0 » logique.

Si l'interrupteur S est ouvert, le courant I1 est nul, il circule un courant I2 de R4 vers R2.

Il sort également un courant des

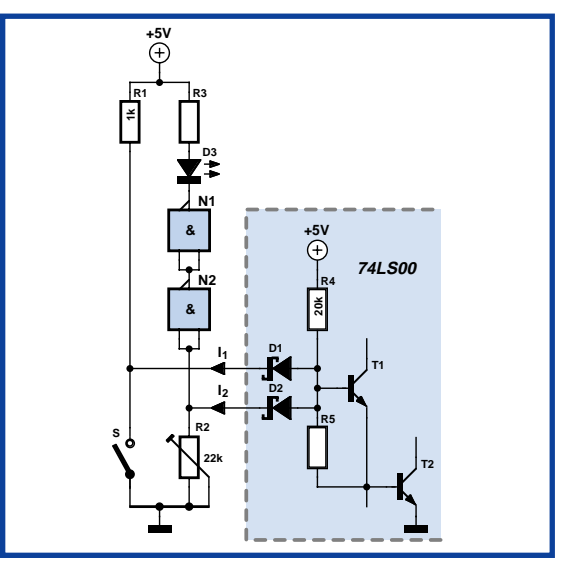

**Figure 3. Circuit à étage d'entrée d'une porte 74LS00.**

# *DU PROF OSSMANN*

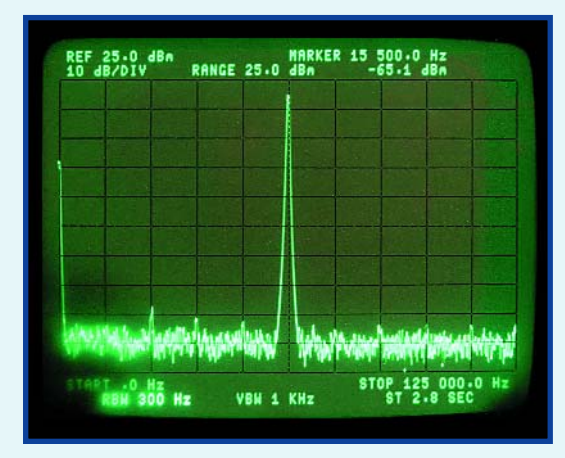

**Figure 1. Spectre du signal rectangulaire.**

Nous allons procéder à une modification simple du programme. Au lieu d'utiliser 4 NOP dans la boucle du programme principal nous allons utiliser 5 de ces instructions. Il suffit d'intercaler une NOP de plus à l'endroit marqué. Le spectre du signal change alors du tout au tout, ressemblant à celui de la **figure 2**. Nous n'avons rien modifié du tout à la routine d'interruption ! Le fréquencemètre nous indique toujours 62,5 kHz. Comment une modification du programme principal peut-elle changer le comportement de la routine d'interruption ?

### **Notre question :**

**Pourquoi une NOP du programme principal modifie-t-elle le spectre ?**

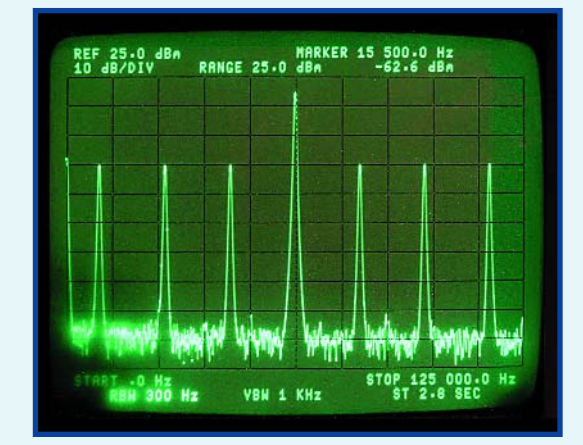

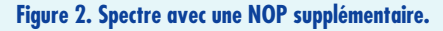

### **Indice :**

Il n'est pas nécessaire d'expliquer pourquoi le spectre prend tout particulièrement cette forme. L'expérience a été effectuée sur un AT89S8252, mais nous supposons que les autres contrôleurs compatibles 8051 se comporteront exactement de la même façon. Il est indispensable d'utiliser exactement (!) les programmes du listage.

## **septembre :**

2 entrées de N2. La valeur de R2 est tout juste suffisante pour que la chute de tension à ses bornes suffise pour que la porte N2 l'interprète comme étant un « 1 » logique. La LED reste éteinte.

En cas d'action sur S, le courant I2 tend à zéro le courant I1 continuant de circuler. La chute de tension sur R2 diminue, N2 reconnaît un |90 » logique et la LED s'allume. Dans le cas de circuits du type 7400, le principe est le même, un transistor à double émetteur remplissant la fonction de D1 et de D2.

Cet exemple illustre ce qui peut se passer si on ne connecte ou n'attaque pas des entrées comme il le faut.

## **Gagner avec TRICK.e**

Nous tirerons au sort l'une des meilleures réponses. Elle sera récompensée par un

### **Renifleur d'électrosmog**

(EPS 050008-91) dotée de ses composants, testée avec son boîtier d'une valeur de 87,35 €.

L'évaluation des réponses sera effectuée sous l'égide du Professeur Oßmann en collaboration active avec les rédactions d'Elektor; tout recours légal contre cette opération est exclu. En cas de réponses identiques, le vainqueur sera tiré au sort.